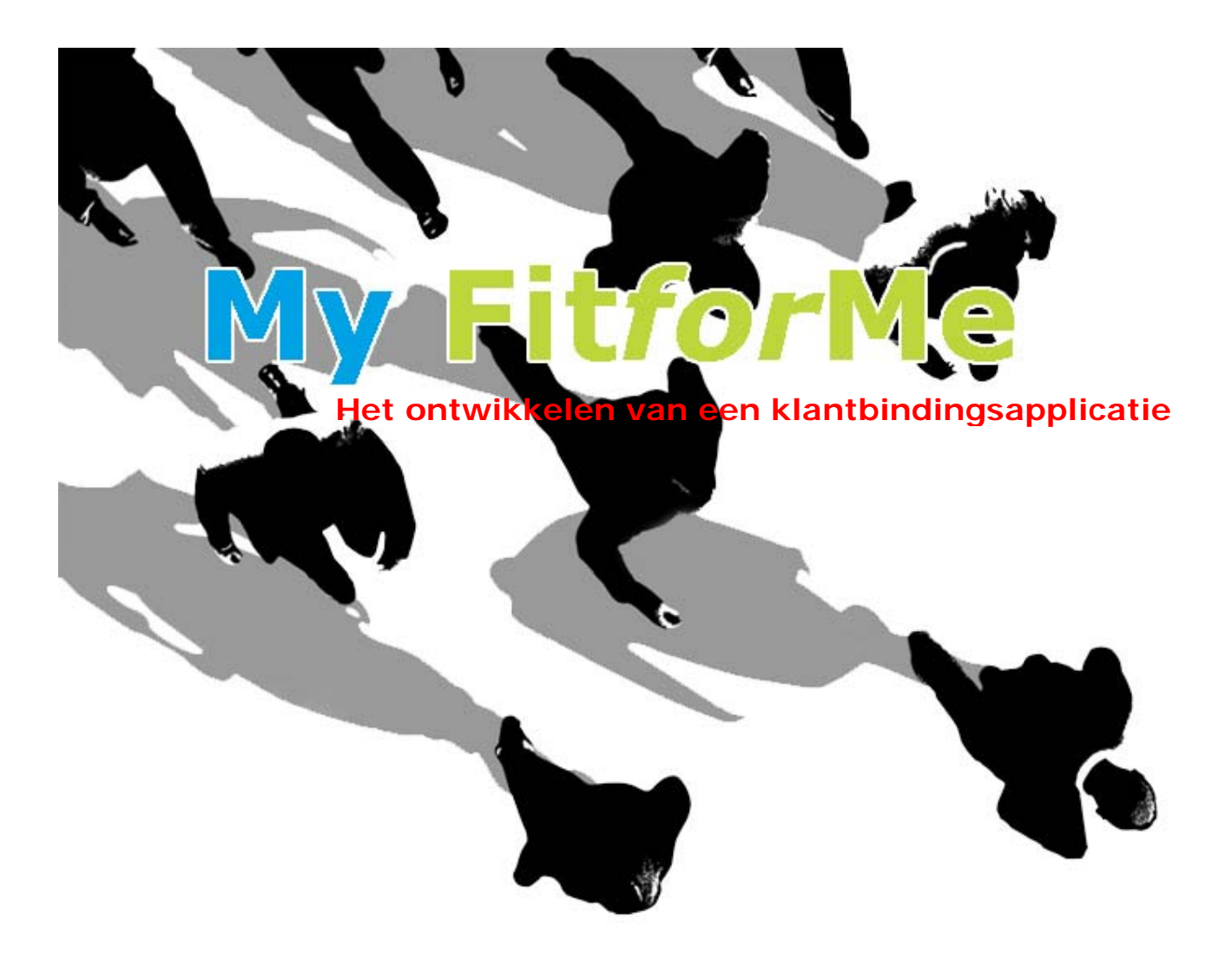

*Afstudeerverslag Periode 11 februari – 13 juni 2008* 

*P.C. Lincklaen Arriëns #20045976 Communication and Multimedia Design* 

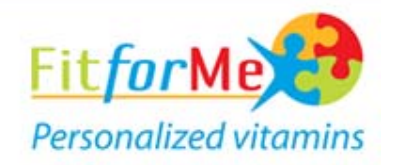

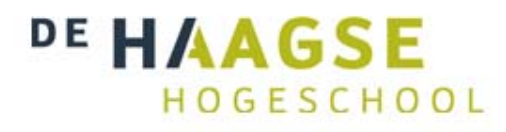

# **My Fit***for***Me**

Het ontwikkelen van een klantbindingsapplicatie

Afstudeerverslag

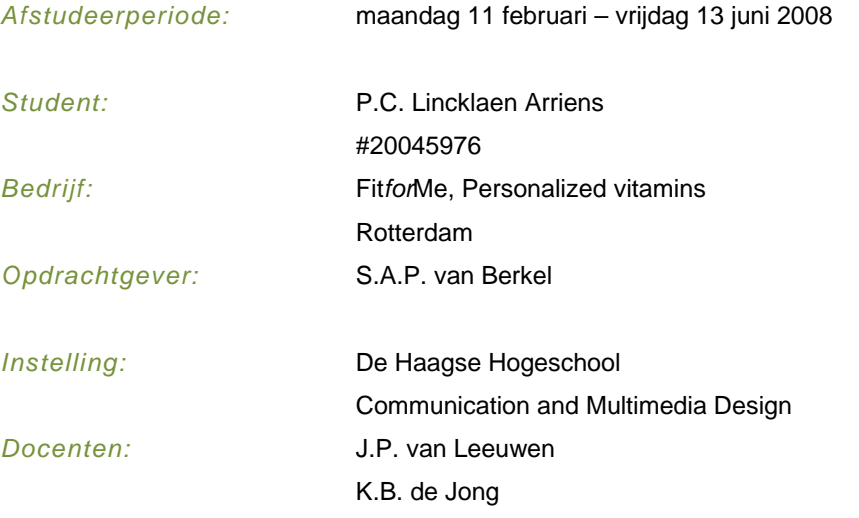

 $\overline{\mathbb{H}}$ 

## **Referaat**

Dit document bevat het afstudeerverslag van Peter Lincklaen Arriens, student aan de Haagse Hogeschool, Communication and Multimedia Design. Dit afstudeerverslag is een beschrijving van de werkzaamheden die ik in mijn afstudeerperiode bij het bedrijf Fit*for*Me heb gedaan.

Mijn afstudeeropdracht is ingegaan op de wens van het bedrijf om klanten aan het bedrijf te binden. In de korte tijd nadat het bedrijf is opgezet, is hier weinig aandacht aan geschonken.

Voor de applicatie is er onderzoek gedaan onder de doelgroep en concurrenten van het bedrijf. Hiernaast is er een best practice analyse gedaan ter ondersteuning voor de applicatie. Dit is samengevat in een onderzoeksrapport.

Na deze stap is er vergaderd over de inhoud van de applicatie. Hier is besloten de applicatie in meerdere fases op te leveren. Voor elke fase is er vervolgens een ontwerp en bouwfase ingesteld. Het ontwerp van de applicatie is in een ontwerprapport beschreven.

Naast deze twee documenten is er een testresultatenrapport geschreven, die de test en de resultaten beschrijft die op de applicatie is uitgevoerd.

Het project is via de methode van Jesse James Garrett (The Elements of User Experience) ontworpen. Hiernaast is gebruik gemaakt van IAD om de applicatie op te leveren.

## **Descriptoren**

Jesse James Garrett; The Elements of User Experience; Iterative Application Development (IAD); Incrementeel ontwikkelen; Object georiënteerd programmeren (OOP) PHP; Javascript; Usability; Klantbinding;

IV

# **Voorwoord**

Dit verslag is tot stand gekomen tijdens mijn afstudeerperiode bij het bedrijf Fit*for*Me in Rotterdam. Deze periode heb ik gewerkt aan een leuke opdracht binnen het bedrijf, om mijn studie Communication and Multimedia Design van de Haagse Hogeschool af te ronden.

 Tijdens het afstuderen heb ik erg naar mijn zin gehad. Dit voorwoord wil ik graag gebruiken om een aantal mensen hiervoor te bedanken.

Als eerste wil ik mijn dank uitten aan mijn begeleider Sjoerd van Berkel, voor de drang om het project zo snel en goed mogelijk te maken. Hiernaast wil ik hem bedanken voor de ondersteuning die hij heeft gegeven voor het project.

Naast Sjoerd van Berkel heb ik veel steun gehad van Simon Hamer, indirect mijn tweede begeleider. Hem wil ik ook bedanken voor het creëren van de sfeer binnen het bedrijf.

Hiernaast wil ik mijn collega studenten bedanken voor de prettige sfeer. Deze wil ik ook bedanken voor de samenwerking aan de applicaties en de vooruitgang binnen het bedrijf.

Als laatste wil ik mijn begeleiders vanuit school, Kees de Jong en Peter van Leeuwen, bedanken voor de hulp en ondersteuning voor het verwoorden van mijn procesverslag. Zonder de terugkoppeling die ik van hun heb gekregen was dit verslag waarschijnlijk het dubbele formaat geweest.

Met vriendelijke groet,

Peter Lincklaen Arriens

# Inhoudsopgave

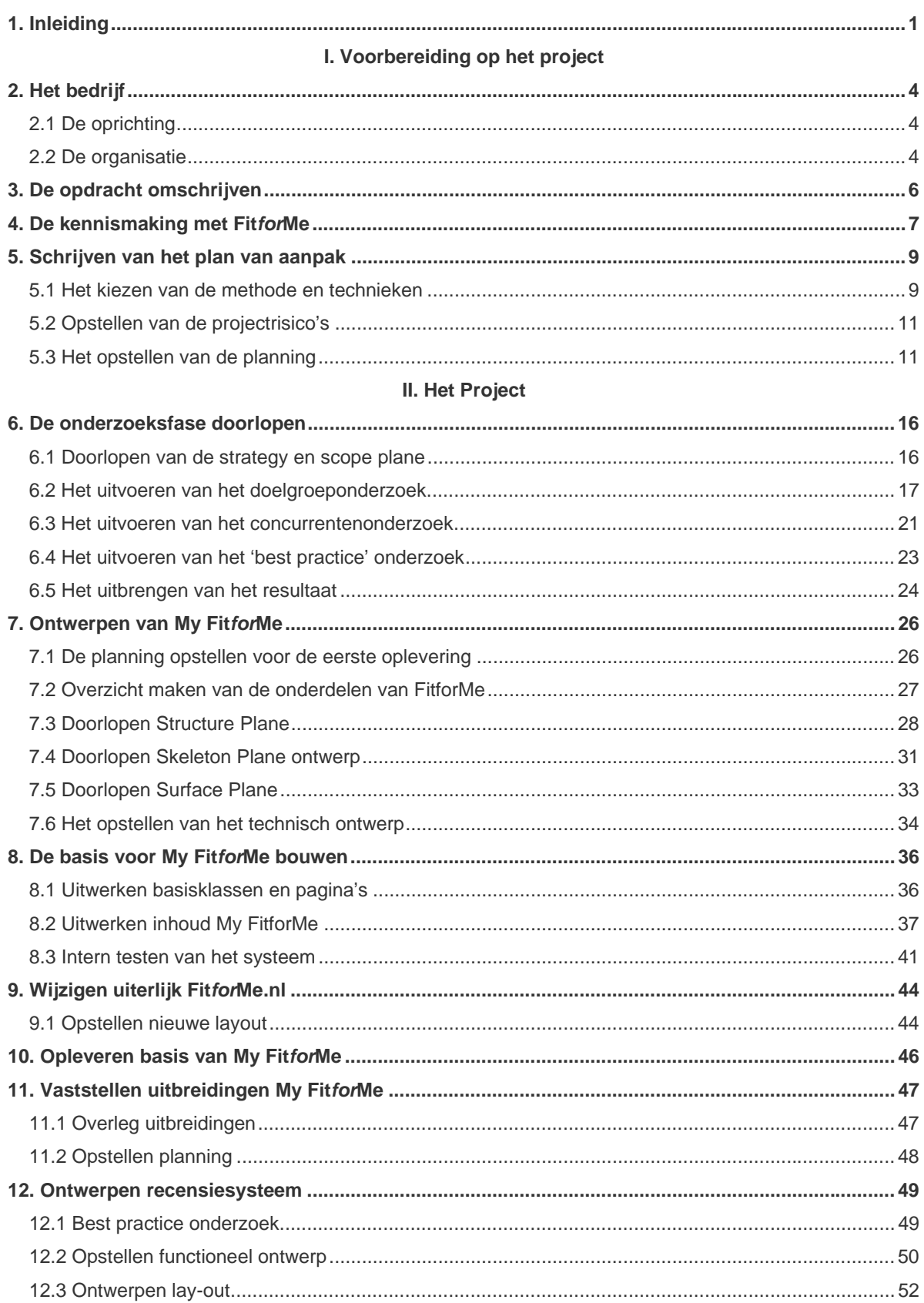

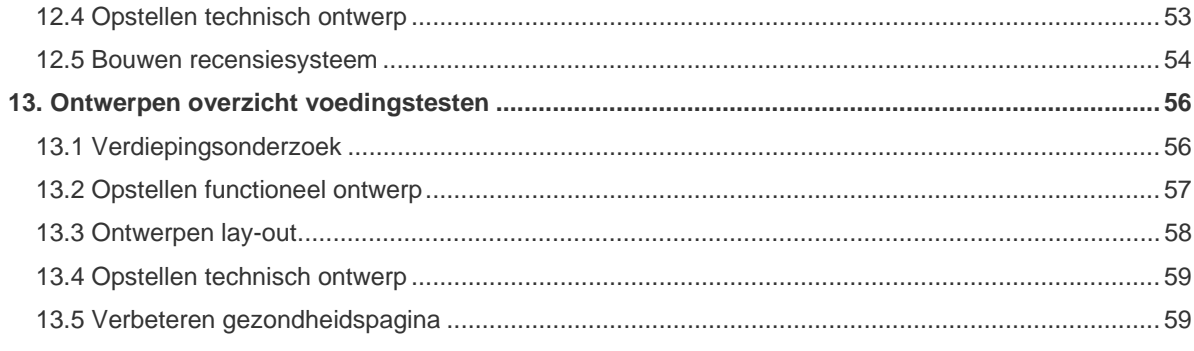

# III. De evaluatie

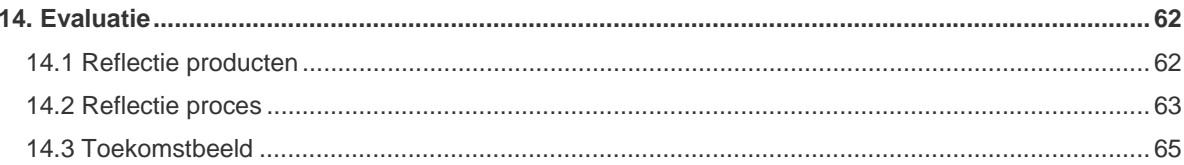

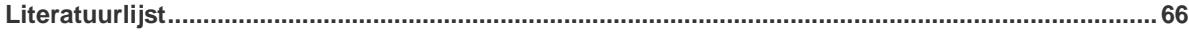

# **Bijlagen**

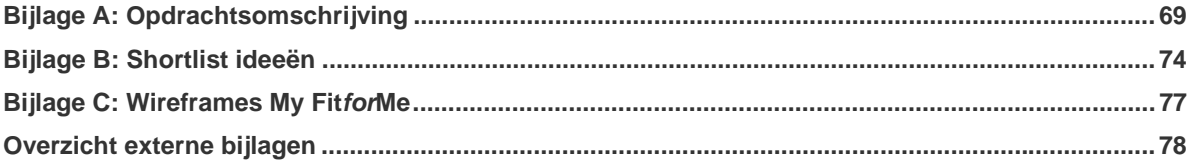

# **1. Inleiding**

Dit document is het afstudeerverslag van Peter Lincklaen, student Communication and Multimedia Design aan de Haagse Hogeschool. De afstudeeropdracht is uitgevoerd bij Fit*for*Me in Rotterdam, een bedrijf dat gepersonaliseerde voedingssupplementen aanbiedt.

Dit document geeft inzicht in de werkzaamheden die ik uitgevoerd heb in de periode van 11 februari tot 13 juni. Per activiteit geef ik antwoord op de volgende vragen; waarom heb ik deze activiteit gedaan, hoe heb ik de activiteit uitgevoerd en welke keuzes heb ik hiervoor gemaakt. De activiteiten zijn in chronologische volgorde opgezet in het verslag.

Ik heb het verslag in drie delen opgedeeld; Deel I gaat in op de voorbereidende activiteiten van het project. Hier ga ik in op de het bedrijf, de opdrachtomschrijving, de kennismaking met het bedrijf en het schrijven van het Plan van Aanpak.

In Deel II ga ik verder met het project; in hoofdstuk 7 beschrijf ik het onderzoek dat ik heb uitgevoerd onder de doelgroep en concurrenten en de best practice analyse. Na het onderzoek ga ik in hoofdstuk 8 verder met het ontwerpen van het grootste deel van de applicatie. Hoofdstuk 9 beschrijft hierna het bouwen van dit onderdeel.

Tijdens het afstuderen merkte we dat er verschillende stijlen aanwezig waren, dit heeft geleidt tot het vernieuwen van de layout, dit heb ik in hoofdstuk 10 beschreven. Het opleveren van de voorgaande applicatie en de vernieuwde website hebben we in zijn geheel online gezet. Mijn werkzaamheden hier beschrijf ik in hoofdstuk 11.

Na deze vernieuwing ben ik verder gegaan met My Fit*for*Me, hoofdstuk 12 beschrijft het vaststellen van de volgende stappen die ik voor My Fit*for*Me heb gekozen. Hier zal ik in hoofdstuk 13 het recensiesysteem beschrijven en in hoofdstuk 14 de uitbreiding voor de gezondheidspagina.

Ik sluit af met Deel III, waar ik mijn afstudeerperiode evalueer.

# **I. Voorbereiding op het project**

*Deel één van het procesverslag gaat in op de voorbereidingen die ik heb gedaan voor het project.* 

*In dit onderdeel bespreek ik het omschrijven van de opdracht, de kennismaking met het bedrijf en het schrijven van het plan van aanpak.* 

*Deze drie onderdelen heb ik in de weken voor mijn afstuderen en de eerste week van mijn afstuderen doorlopen. Met deze drie activiteiten heb ik de basis gelegd voor mijn project.*

# **2. Het bedrijf**

In dit hoofdstuk beschrijf ik het bedrijf waar ik voor werk. Hier zal ik eerst ingaan op het bedrijf en zijn geschiedenis. Dit leid ik vervolgens naar de algemene doelstellingen en de visie voor de toekomst. Hierna zal ik kort de organisatie intern bespreken en de mensen die tijdens mijn periode in het bedrijf werken.

### *2.1 De oprichting*

Fit*for*Me is actief in de markt voor voedingssupplementen. Zij stellen de consument in staat vitamines af te stemmen op zijn/haar behoefte.

Het bedrijf is opgericht door Henk Spoon (oud directeur Procter & Gamble) en Katrien Blaauw (diëtiste). Zij kwamen op het idee om in te spelen op de persoonlijke wens van de consument. De consument had naar hun mening teveel keuze tussen het in de schappen te verkrijgen, gestandaardiseerde aanbod van de bekende leveranciers (Davitamon, drogisterij.net).

Bij het opstellen van de pilot met de titel '*vitamines op maat'* is Simon Hamer bij het idee betrokken geraakt en als leidinggevende aangesteld. Onder de leiding van deze drie personen is de dienst Fit*for*Me, persoonlijke vitamines, op haalbaarheid getest. Op dit moment speelde het bedrijf in op de vraag naar aanvullende vitaminen, zonder deze "voor iedereen" aan te bieden.

In de zomer van 2006 bleek er genoeg vraag naar de dienst en het product te zijn. Op dit moment is het bedrijf definitief gestart. Bij deze start van Fit*for*Me is Sjoerd van Berkel bij het bedrijf betrokken geraakt. Henk Spoon en Katrien Blaauw hebben zich vanaf dit moment opgesteld als adviseurs van het bedrijf. Als leidinggevenden hebben Simon Hamer en Sjoerd van Berkel gezocht naar investeerders, waarvan er een is aangetrokken. Deze investeerder heeft zich naast de adviseurs geplaatst, om het bedrijf te ondersteunen.

### *2.2 De organisatie*

Fit*for*Me bestaat op dit moment uit twee vaste leidinggevenden en een aantal stageplaatsen. De leiding van het bedrijf wordt gevormd door Sjoerd van Berkel en Simon Hamer.

Het bedrijf is intern opgedeeld in twee delen, marketing en ICT. Hierbij is er een afdeling aanwezig voor marketing. Hier is Simon Hamer de leidinggevende van. Hier wordt vooral gewerkt aan het merk, de uitstraling en sponsoring.

Naast de marketing in het bedrijf is er een afdeling ICT, waar Sjoerd van Berkel de leiding heeft. Deze afdeling werkt aan de systemen binnen en buiten het bedrijf en onderhoudt de apparaten binnen het bedrijf. Hieronder valt ook de grafische vormgeving van de website, verpakking van de producten en reclameuitingen.

In de praktijk werken deze twee afdelingen samen aan het merk en product dat Fit*for*Me biedt.

Naast deze twee leidinggevenden, wordt het bedrijf ingevuld door een aantal tijdelijke krachten. Dit zijn op het moment van mijn afstuderen de volgende tijdelijke stagiaires/afstudeerders.

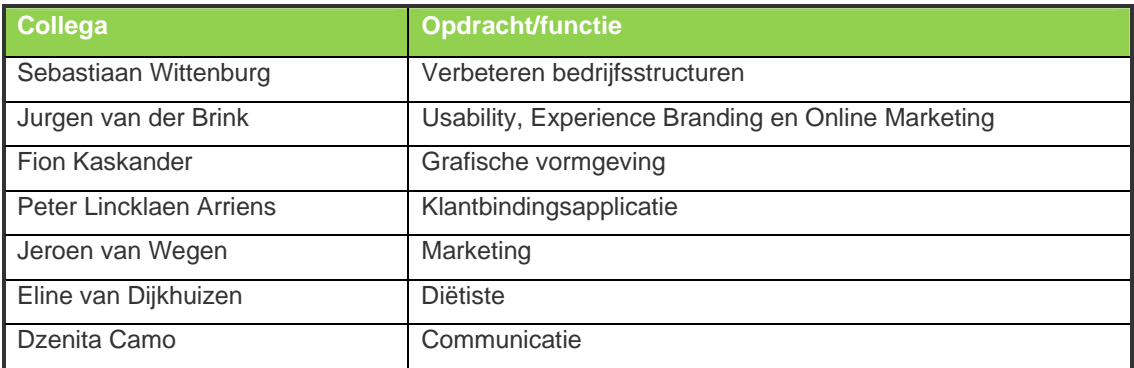

## **3. De opdracht omschrijven**

Voordat ik aan het afstuderen kon beginnen, heb ik mij in de opdracht verdiept. Hier was het de bedoeling dat ik de opdacht naar mijn kunnen en het afstuderen zou vormen. Voor de opdracht heb ik een paar keer met de opdrachtgever via email en telefoon contact gehad. Hier kwam het volgende uit:

Fit*for*Me wil een middel hebben om aan Customer Relationship Management te doen, de volgende wensen hebben ze hierbij

- De klanten moeten zelf hun gegevens kunnen bekijken (en uiteindelijk zelf het bedrijf van meer gegevens voorzien)

- Experience Branding voor het merk invoegen

- Community marketing

- Discussieplatform aan de site toevoegen

- Bijhouden voedingspatroon

- Veiligheid, onderhoudbaar en gericht op groei

*Voorbeekd 3.1 Aantekeningen* 

Deze informatie ben ik vervolgens gaan splitsen in drie delen, zodat ik de opdracht goed kon beschrijven; Aanleiding, probleemstelling en doelstelling.

Hier wilde ik voorafgaand aan het afstuderen een goed overzicht van de opdracht hebben. De gehele opdrachtomschrijving is terug te vinden in bijlage A.

Hieronder volgen de probleemstelling (voorbeeld 4.2) en de doelstelling (voorbeeld 4.3).

Fit*for*Me wil het aantal bestellingen via de website bij het bedrijf verhogen. Verder mist Fit*for*Me een persoonlijke dienst voor de klanten. Een klantportaal kan een van de onderdelen zijn, om naast herhaalgebruik te bevorderen, meer klanten aan te trekken.

*Voorbeeld 3.2 Probleemstelling Bron: Opdrachtsomschrijving* 

Het doel van de afstudeeropdracht is het ontwikkelen van een klantportaal, dat een belangrijk deel van de wensen van de opdrachtgever ondersteunt. Deze wensen zijn kort samen te vatten onder de kop 'merkbinding', waar de volgende mogelijkheden aan het klantportaal worden gehangen; het opvragen en wijzigen van de klantgegevens; het opvragen van lopende orders en de orderhistorie van de klant; het wijzigen van lopende orders; opvragen en vergelijken van voedingstesten; opstellen van een wishlist; overzicht nieuwsbrieven; spaarsysteem; aanbieden aanvullende testen.

Hiermee wil het bedrijf de herhaalbezoeken bij de website bevorderen met 30% en de klanten aan het merk binden. De tijd dat een vaste klant bij het bedrijf blijft verlengen met zes maanden. Verder wil Fit*for*Me hiermee het aantal bestellingen verhogen met 10%.

Naast het klantportaal zullen er een plan van aanpak, onderzoeksrapport, ontwerprapport en een testresultatenrapport worden opgeleverd. Uit het onderzoeksrapport kunnen extra onderdelen voor het klantportaal komen, die naast de wensen van de opdrachtgever zullen worden uitgewerkt. Het klantportaal zal een aanvulling zijn op de huidige website.

*Voorbeeld 3.3 Doelstelling Bron: Opdrachtsomschrijving* 

In mijn eerste week binnen het bedrijf heb ik de opdracht nog een keer zeer kritisch bekeken. Met de nieuwe informatie die ik hier heb gekregen over het bedrijf, heb ik de aanleiding tot de opdracht bijgewerkt.

## **4. De kennismaking met Fit***for***Me**

De eerste week van mijn afstuderen heb ik me vooral bezig gehouden met de kennismaking met het bedrijf. Dit heb ik ingepland, zodat ik de tijd had om te wennen aan de gebruiken van het bedrijf. Verder wilde ik me meer van de structuur binnen het bedrijf eigen maken. Ook leek het mij verstandig om mij in te lezen in het huidige systeem en de website. De eerste paar dagen heb ik ook kennis gemaakt met mijn directe en indirecte collega's en met de werkzaamheden van het bedrijf. Buiten de kennismaking heb ik ook tijd in het schrijven van het Plan van Aanpak gestoken. Door het inlezen en verkennen van de omgeving wilde ik een zo goed mogelijk gedetailleerde planning opleveren, waar ik de komende weken mee zou gaan werken.

De eerste dag heb ik een korte rondleiding door het bedrijf gekregen. Hier werden de werkzaamheden en doelstellingen van het bedrijf nog eens uitgelegd. Na deze rondleiding ging het bedrijf in op de opdrachten die tijdens mijn afstuderen werden uitgevoerd. Voorbeeld 4.1 laat de opdrachten en mijn plaats hierin zien.

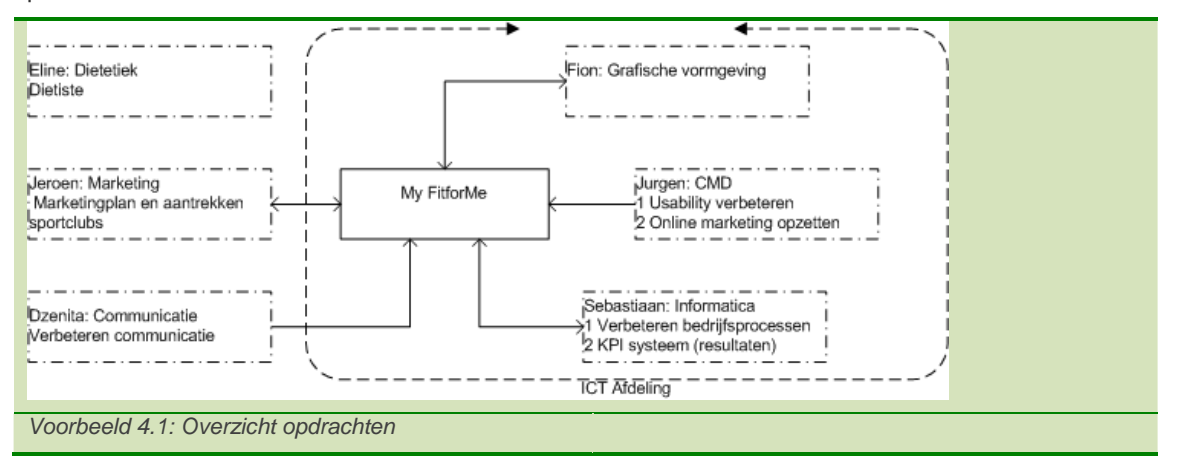

Tegelijk met mijn project wordt er aan de volgende onderdelen gewerkt; het verbeteren van de communicatie, het verbeteren van de bedrijfsprocessen, een KPI systeem, de usability van de website, (online) marketing en de personalisering van de website., Het bedrijf heeft deze opdrachten uitgezet om zich beter op de markt neer te zetten en persoonlijker te worden naar de klanten.

In de loop van het project heb ik op de volgende punten met de andere opdrachten te maken (voorbeeld 4.2);

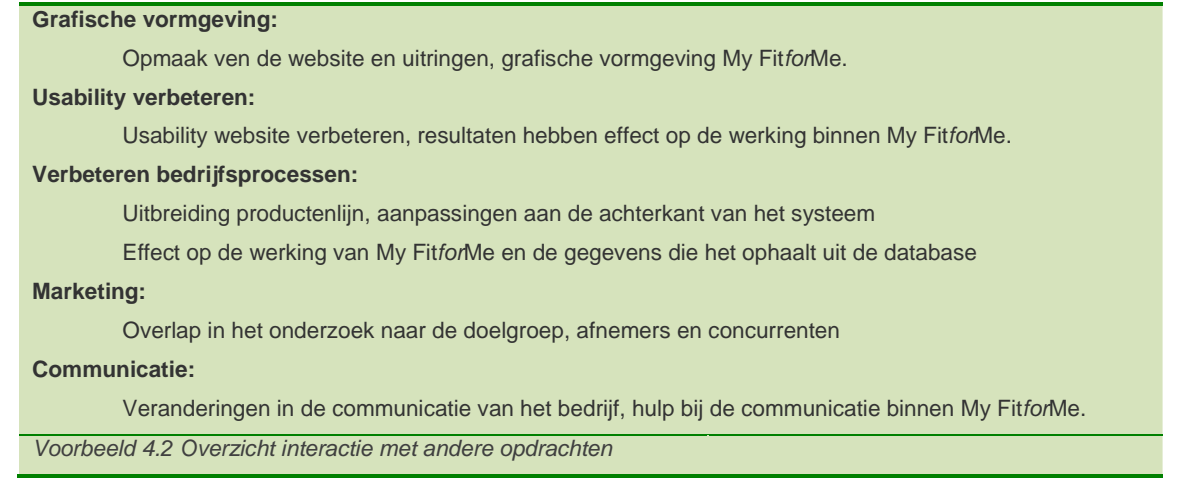

Na de introductie binnen het bedrijf ben ik zelf het bedrijf gaan verkennen. Hier heb ik een gesprek gehad met de opdrachtgever, zodat ik de wensen en eisen van het bedrijf kon inventariseren. Ik heb gekozen om eerst de ideeën van het bedrijf te inventariseren, zodat ik een begin had dat ik kon uitbreiden en uitwerken. Hiernaast wilde ik de richting hebben waar de opdrachtgevers in denken. Ook wilde ik op de mogelijkheden letten, waar binnen het bedrijf nog niet aan gedacht is. Hier kwamen de volgende wensen en eisen uit (voorbeeld 4.3):

#### **Wensen**

- Wishlist (gewenste producten, nog niet aanwezig in de shop)
- producten die je denkt te willen gebruiken, maar nog niet wilt bestellen
- Poll (tijdelijke keuze tussen 2 producten > vanuit FitforMe)
- Spaarsysteem
- (uitbreiding tell-a-friend)
- Leverhistorie bekijken
- BMI-meter toevoegen aan My Fit*for*Me
- Oude voedingstesten bekijken (resultaten + verschillen tussen resultaten)
	- gegenereerde diagrammen + tabellen enz
	- uitgebreidere/ extra (voedings)testen
- Mailtje na vertroebelen contact FitforMe (zoals Valtaf.nl)
- Mailtje na wijzigen gegevens versturen
- Inlog/aanmeldsysteem bij aankoop

#### **Eisen**

- Persoonlijke pagina
- Aanvulling op bestaande website
- Minstens dezelfde mogelijkheden als Natufit
- *Voorbeeld 4.3 Wensen en eisen uit de kennismaking*

Aan het eind van het onderzoek dat deel van mijn opdracht is, wilde ik deze wensen en eisen nog een keer bespreken. In deze bespreking wilde ik met de gevonden ideeën de definitieve invulling voor de opdracht vaststellen.

## **5. Schrijven van het plan van aanpak**

Het Plan van Aanpak is het product dat uit de opdracht en kennismaking met het bedrijf voortkomt. Hierin wordt gekeken naar de invulling van het proces van het ontwerpen van de klantbindingsapplicatie. De onderdelen die in de voorgaande hoofdstukken staan beschreven (bedrijf, opdrachtomschrijving en kennismaking), komen in het Plan van Aanpak terug. De resterende onderdelen van het Plan van Aanpak zal ik hier bespreken.

#### *5.1 Het kiezen van de methode en technieken*

Om dit project goed te doorlopen en zo min mogelijk voor onverwachte keuzes te staan, wilde ik een methode kiezen waarmee ik bekend ben. Hiernaast wilde ik deze methode ondersteunen met technieken die ik beheers. Dit vond ik van belang, zodat ik de methode een richtlijn werd, met stappen voor het project.

Voor dit project heb ik dus de volgende eisen gesteld aan de methode die ik wilde gebruiken:

- Het moet een bekende methode zijn, zodat ik weinig tijd nodig heb om mij de methode eigen te maken
- De methode moet geschikt zijn voor het project
- De methode moet een stappenplan zijn, zodat via de methode het project wordt gestuurd

Voor dit project heb ik de methodes PRINCE 2 en The Elements of User Experience (Jesse James Garrett) bekeken.

#### *Jesse James Garrett*

Het model van Jesse James Garrett verdeelt het ontwerpproces in 5 fases (planes). In elk deel wordt de een stap dichter bij het uiteindelijke ontwerp gezet, dat gericht is op de gebruiker.

De vijf fases worden achter elkaar doorlopen, waarbij er overlap zit tussen elke fase. Omdat de fases elkaar beïnvloeden, worden deze doorlopen als onderstaande afbeeldingen.

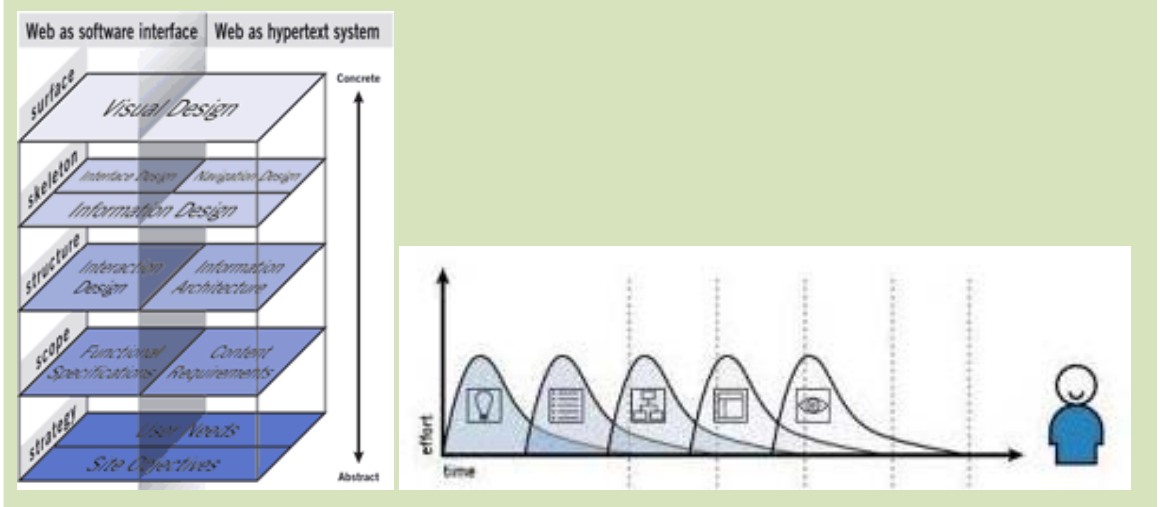

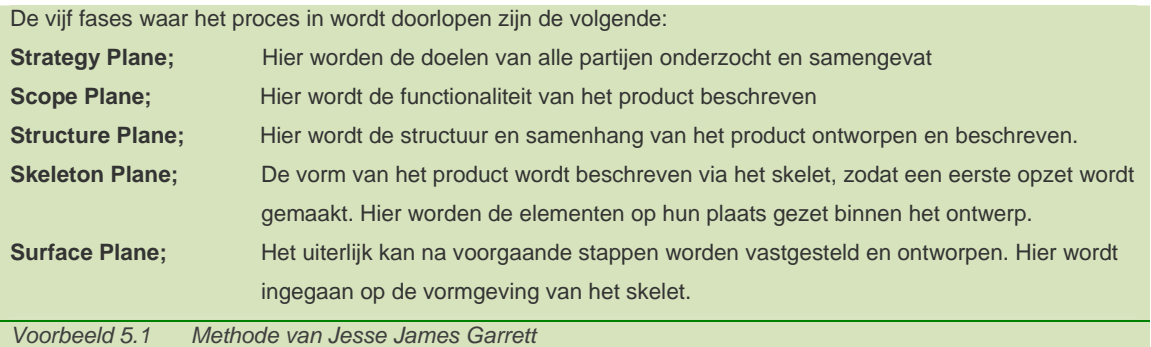

### *PRINCE2*

PRINCE2 geeft structuur aan projecten, door het managen van de structuur om het proces heen. Het uitgangspunt van deze methode is dat opdrachtgevers alleen bij elkaar komen als het project vertraging op dreigt te lopen.

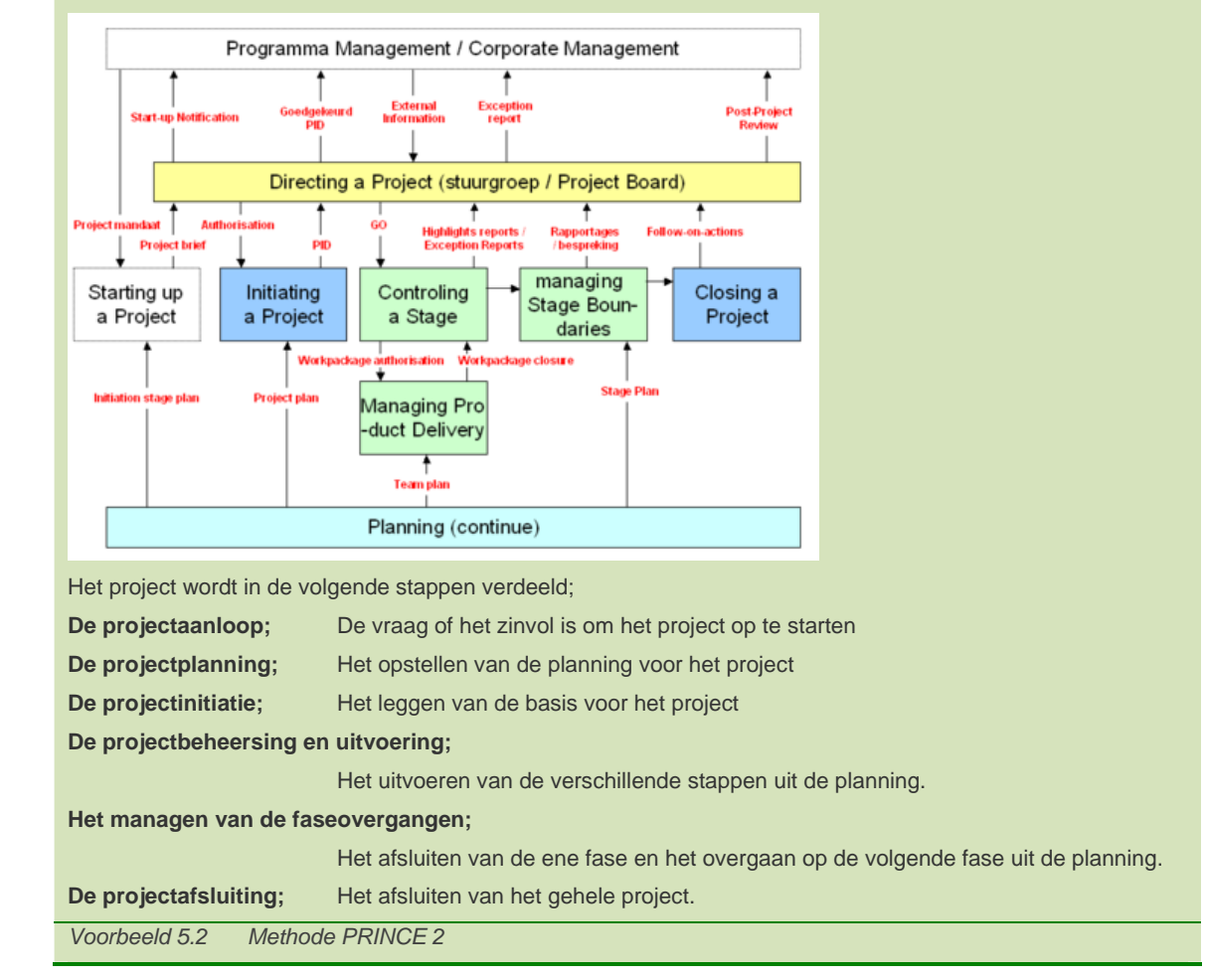

Deze twee methodes heb ik tijdens mijn studie het meest gebruikt. Met deze methoden heb ik de meest omvangrijke ervaring, omdat ik ze tijdens mijn studie het meest heb gebruikt. Daarom voldoen beiden aan mijn eerste criterium. Hoewel de twee methodes verschillen van inhoud (projectmanagement methode en ontwikkelmethode), heb ik beiden met betrekking tot de geschiktheid en gelaagdheid vergeleken. Omdat Jesse James Garrett een ontwikkelmethode is en hiermee een stappenplan voor het ontwikkelen van het project geeft, leek deze mij het best geschikt.

Naast deze methode heb ik nog een aantal technieken bekeken die ik ter ondersteunend voor mijn project wilde gebruiken. Hiervoor had ik tevens de eis dat ik de techniek kende en ik ermee overweg kon. Hiernaast moest het een toegevoegde waarde zijn aan de methode van Jesse James Garrett. Met deze eisen heb ik de volgende technieken gekozen om binnen het project mee te werken.

- UML (Unified Modeling Language)
- Time Boxing en IAD voor het uitwerken van het product
- Design for New Media (Lon Barfield) als richtlijn voor het ontwerp

Ik heb gekozen voor UML, omdat ik met deze universele taal inhoudelijke punten duidelijk kan maken. Hiernaast ben ik bekend met deze taal.

Omdat Jesse James enkel ingaat op het ontwerpen van websites, wilde ik hiernaast een techniek dat daarop inspeelde. Het leek mij voor het bedrijf praktisch om het project in meerdere stappen op te leveren. Hiervoor heb ik gekozen om gebruik te maken van Time Boxing en IAD (incrementeel ontwikkelen).

## *5.2 Opstellen van de projectrisico's*

Omdat een project zelden perfect verloopt, heb ik enige tijd gestoken in het formuleren van projectrisico's. Hier wilde ik vooraf nadenken welke risico's ik tegen zou komen en hoe ik deze kan herkennen. Hiernaast wilde ik voor mijzelf vastzetten hoe ik de problemen die voor zouden kunnen komen kan oplossen. Voorbeeld 5.1 geeft dit weer;

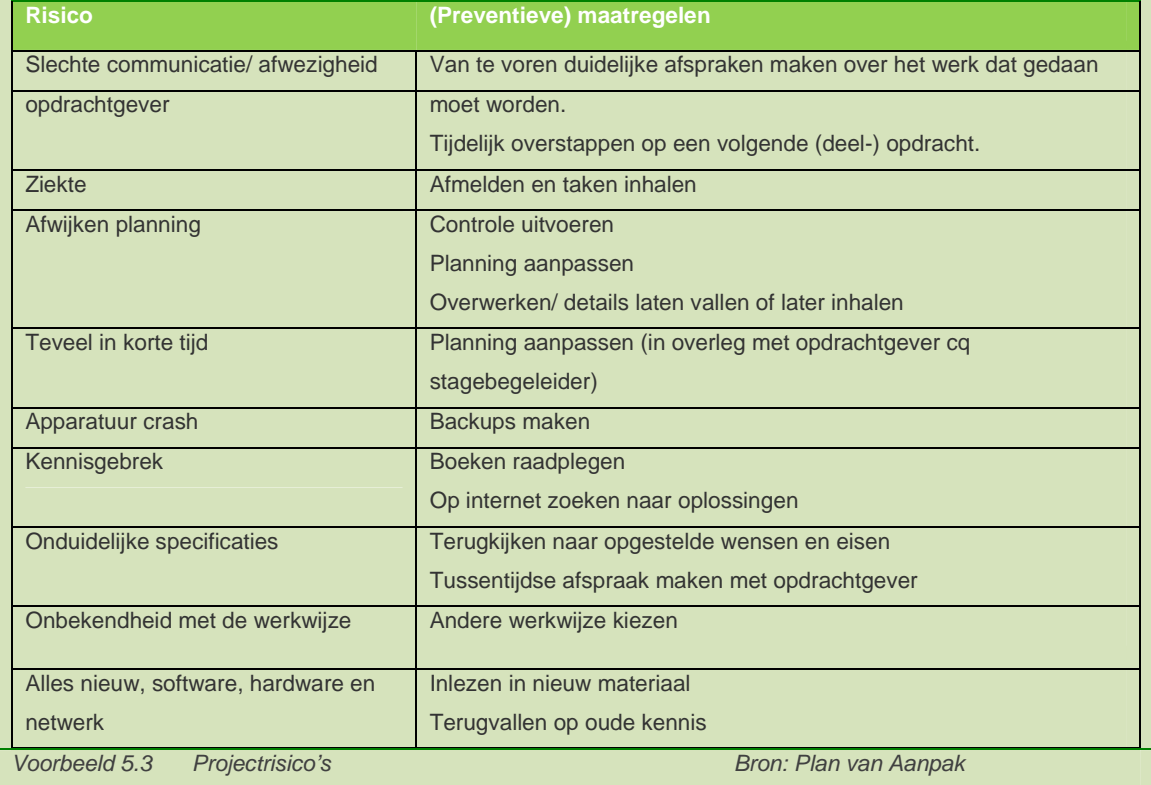

### *5.3 Het opstellen van de planning*

Als laatste deel van het Plan van Aanpak heb ik de planning opgesteld. Hiervoor heb ik als uitgangspunt de methode van Jesse James Garrett en de producten die ik oplever genomen. Als eerste heb ik

onderstaande mijlpalen opgezet voor het project, vanuit deze mijlpalen ben ik gaan kijken naar de tijd die ik voor elk onderdeel nodig dacht te hebben. Hiervoor heb ik een capaciteitsplanning gemaakt. Deze beide planningen heb ik in voorbeeld 5.5 neergezet.

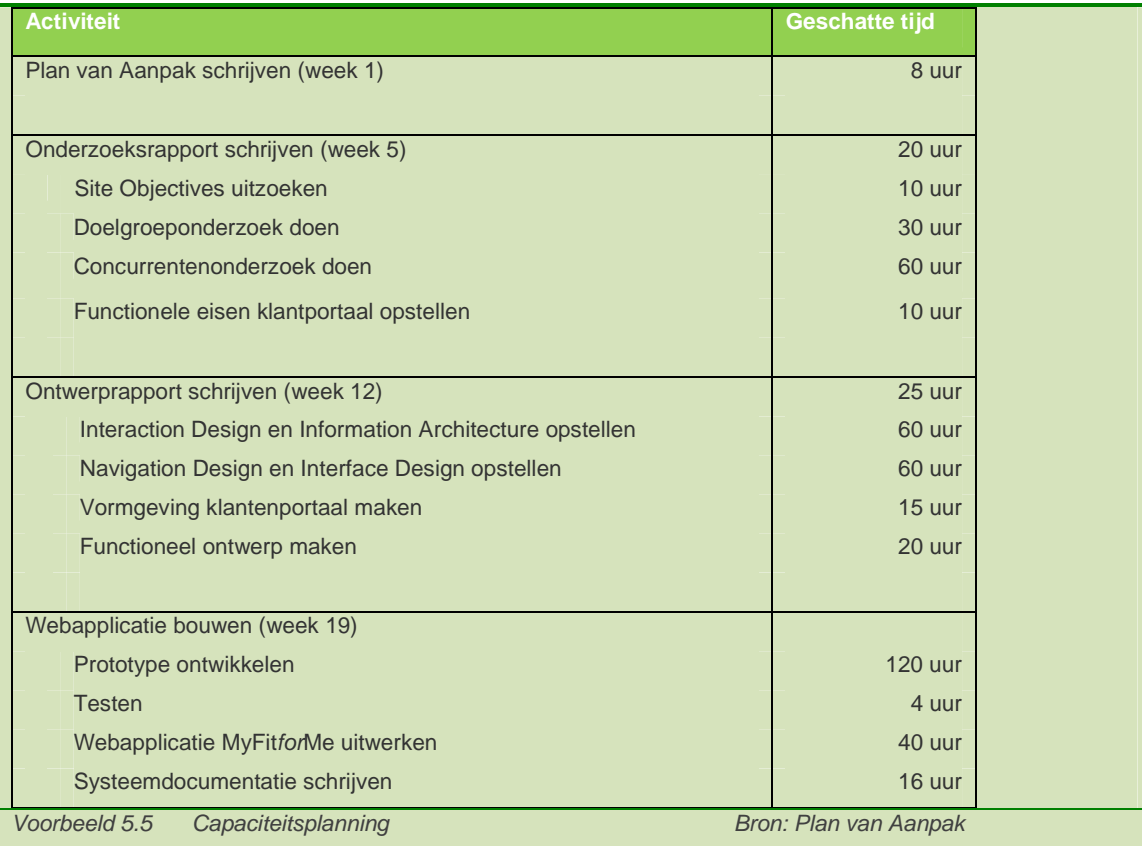

Na het opstellen van de mijlpalen en de capaciteitsplanning heb ik deze uitgewerkt in een doorloopplanning. Dit gaf mij en de opdrachtgever inzicht over de invulling van mijn stageperiode. Hier heb ik naast de onderdelen voor het project ook de activiteiten voor school ingezet, zodat het duidelijk was hoe ik deze in de tijd had gezet. Voorbeeld 5.4 laat de doorloopplanning van het project zijn.

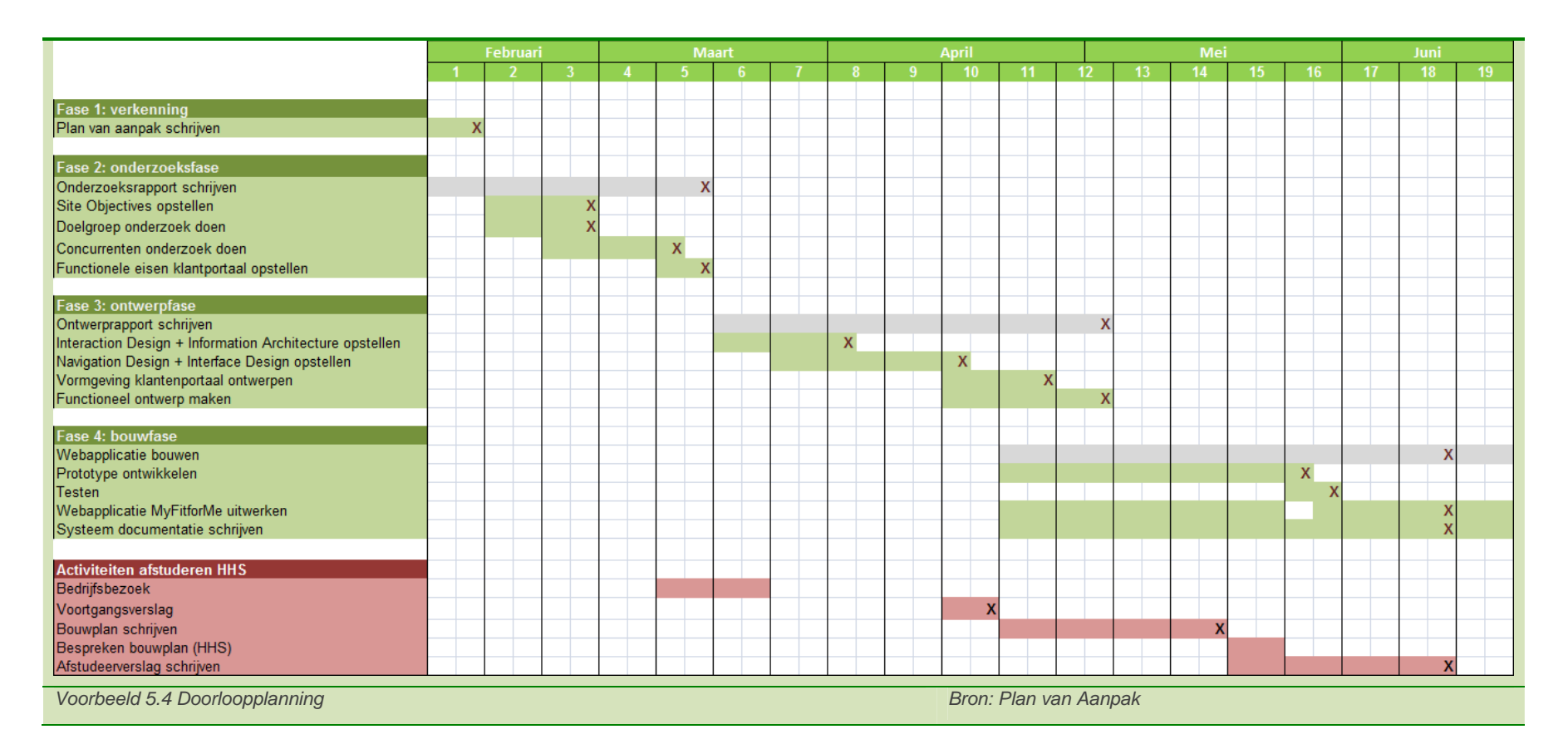

Met kruisjes is het eind van het onderdeel aangegeven. Met de kruizen in de grijze vlakken zijn de mijlpalen aangegeven.

Ik heb de planning aan het eind door laten lopen, omdat is aangegeven dat het afstuderen 19 weken duurt. Hier heb ik met de invulling van de opdracht rekening mee gehouden. De laatste weken zal er veel tijd in schoolactiviteiten worden gestoken, waardoor het uitwerken van het systeem wordt doorgeschoven naar de laatste week.

*Binnen 'het project' bespreek ik de activiteiten die ik voor mijn project heb doorlopen.* 

*Als eerste bespreek ik het onderzoek dat ik gedaan heb voor het project. Gevolgd door mijn keuzes en de motivatie hiervan tijdens het ontwerpproces.* 

*Na deze twee stappen ben ik het eerste deel van My FitforMe gaan uitwerken. Hier kwamen we een conflict tegen in de ontwerpstijlen van de verschillende afstudeerders.* 

*Na het oplossen van dit conflict en het presenteren van de nieuwe stijl, ben ik verder gegaan met het invullen van My FitforMe.*

# **II. Het Project**

## **6. De onderzoeksfase doorlopen**

Met het schrijven van het Plan van Aanpak heb ik de Site Objectives van Jesse James Garrett al behandeld. Voor het onderzoek ben ik door de onderdelen van de Strategy Plane en de Scope Plane gelopen. Hier wilde ik ingaan op de User Needs, Functional Specifications en Content Requirements. Dit zal ik hier eerst bespreken. Hierna volgt het onderzoek onder de doelgroep en concurrenten heb gedaan.

#### *6.1 Doorlopen van de strategy en scope plane*

De eerste stap die ik voor het project heb gezet, was het verzamelen van de wensen en ideeën binnen het bedrijf. Hier ben ik dieper ingegaan op de Site Objectives en de Functional Specifications. Met het verzamelen van de wensen en ideeën wilde ik de richting helder krijgen, waar het bedrijf naartoe wilde. Voorbeeld 6.1 geeft de punten die uit het gesprek met de opdrachtgever kwamen.

#### De doelgroep

- Vrouwen tussen de 30 en 50
- Liefst zien hoe ze via het web aangesproken moeten worden
- Uit klantervaring uitzoeken hoe deze behouden kunnen blijven

De concurrenten

- NatuFit, Natuals en vooral webwinkels die supplementen verkopen

My Fit*for*Me moet er komen zodat klanten hun eigen gegevens kunnen beheren. Zie NatuFit My Fit*for*Me moet werk besparen voor het bedrijf *Voorbeeld 6.1 Lijst met wensen en eisen van de opdrachtgever* 

Na het gesprek met de opdrachtgever ben ik gaan kijken naar het blad Twinkle Magazine. Dit (web)magazine schrijft artikelen voor webwinkeliers over onder andere de volgende punten; marketing, usability, klantcontact en technologie. Hier heb ik een aantal artikelen gelezen die relatie hadden met mijn project. Onderstaande artikelen (voorbeeld 6.2) vond ik van toepassing op mijn onderdeel.

Artikel: *De klant is koning* (29-08-2007)

- Wensen van de doelgroep zijn belangrijk
- Formuleer de doelen die de klant wil bereiken
- Hou de navigatie duidelijk
- Aanbevelingen helpen klanten een bestelling te doen

Artikel: *Websites moeten klantgerichter* (21-12-2007)

- Groeperen onderdelen vanuit de gebruiker
- Tekst moet vooral scanbaar zijn, gebruikers nemen niet de tijd alles te lezen
- Geen IT gerichte vragen stellen, geen verwachtingen dat de gebruiker evenveel kennis heeft

Artikel: *Conversie naar loyale klanten* (24-01-2008) (Deel V van webanalytics serie)

- Loyaliteit van klanten vergroten en klanten actief houden staan naast elkaar
- Bijhouden 'terugkomen' van klanten helpt met marketingstrategy
- Het terugkomen naar de website moet gestimuleerd worden

*Voorbeeld 6.2 Enkele punten uit artikelen van Twinkle Magazin* 

Deze punten heb ik als basis gebruikt voor het doelgroeponderzoek. Het leek mij handig om de websites en concurrenten te bekijken, deels gericht op deze punten.

## *6.2 Het uitvoeren van het doelgroeponderzoek*

Binnen het Strategy Plane is een van de onderdelen de *'User Needs'*. Om de kenmerken van de gebruikers op te zoeken, heb ik onderzoek gedaan. Met het onderzoek wilde ik antwoord krijgen op de volgende vragen (voorbeeld 6.3);

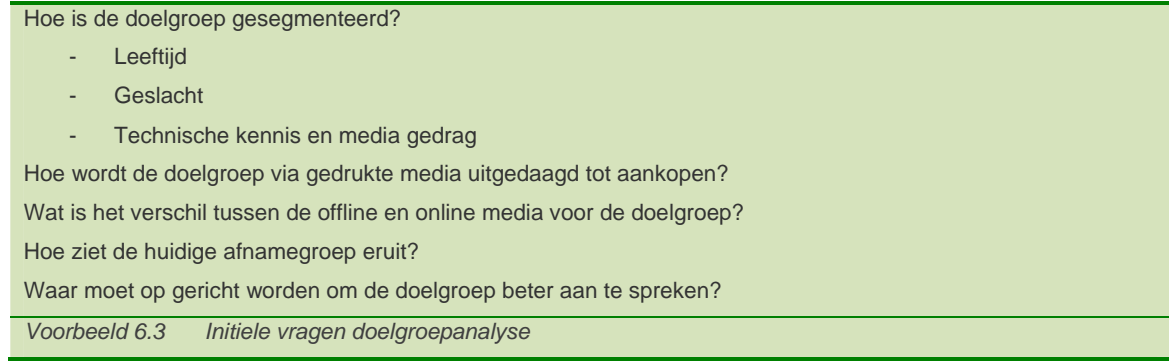

Als eerste ben ik het rapport van de doelgroepanalyse die binnen het bedrijf aanwezig was gaan bekijken. Dit document is begin november 2007 geschreven door twee studenten van de Haagse Hogeschool. Het document ging vooral in op de demografische gegevens en het mediagedrag. Ik wilde deze uitbreiden en dieper ingaan op de resultaten.

Voor mijn onderzoek heb ik het document als richtlijn genomen en via het CBS naar gegevens gezocht. Hier was ik op zoek naar de verdeling van Nederlanders met betrekking tot de volgende punten:

- Leeftijd
- **Geslacht**
- Inkomen
- Opleiding
- Computergebruik
- Mediagebruik

In voorbeeld 6.4 en 6.5 staan enkele gegevens die hier uit zijn gekomen.

CBS geeft zijn gegevens weer in de leeftijdsgroepen 25-34, 35-44 en 45-54 of elke leeftijd apart. Om een beter beeld van de doelgroep te krijgen, heb ik de getallen vertaald naar de juiste leeftijdsgroepen (30-40 en 40-50). Dit heeft voorbeeld 6.5 als resultaat gegeven, waarbij een beter overzicht van de leeftijd en de segmentatie in geslacht is weergegeven.

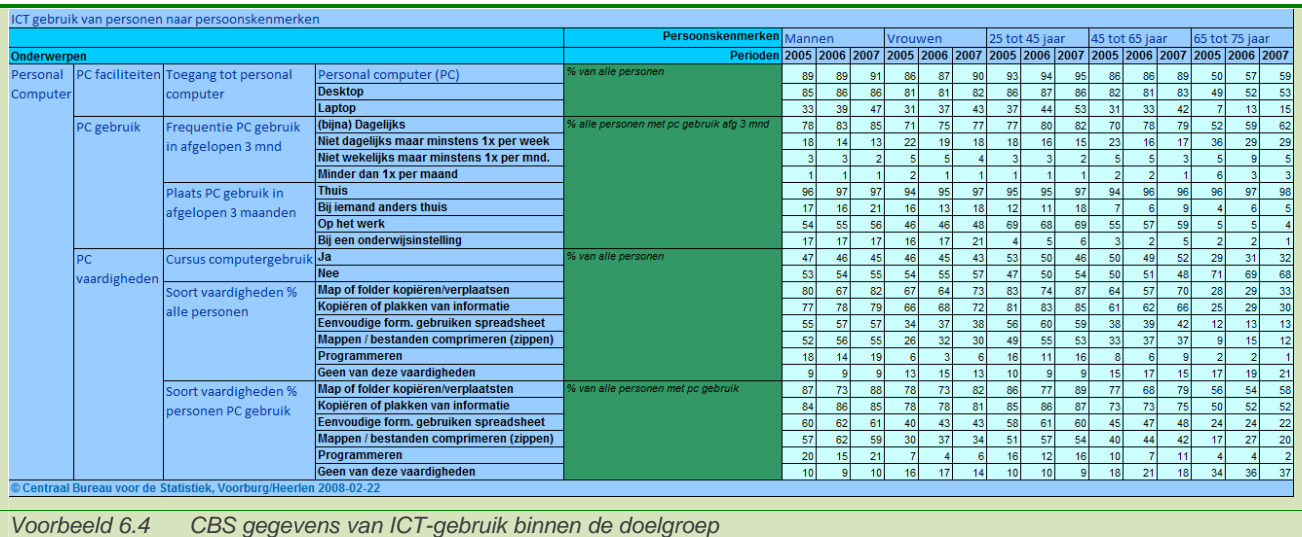

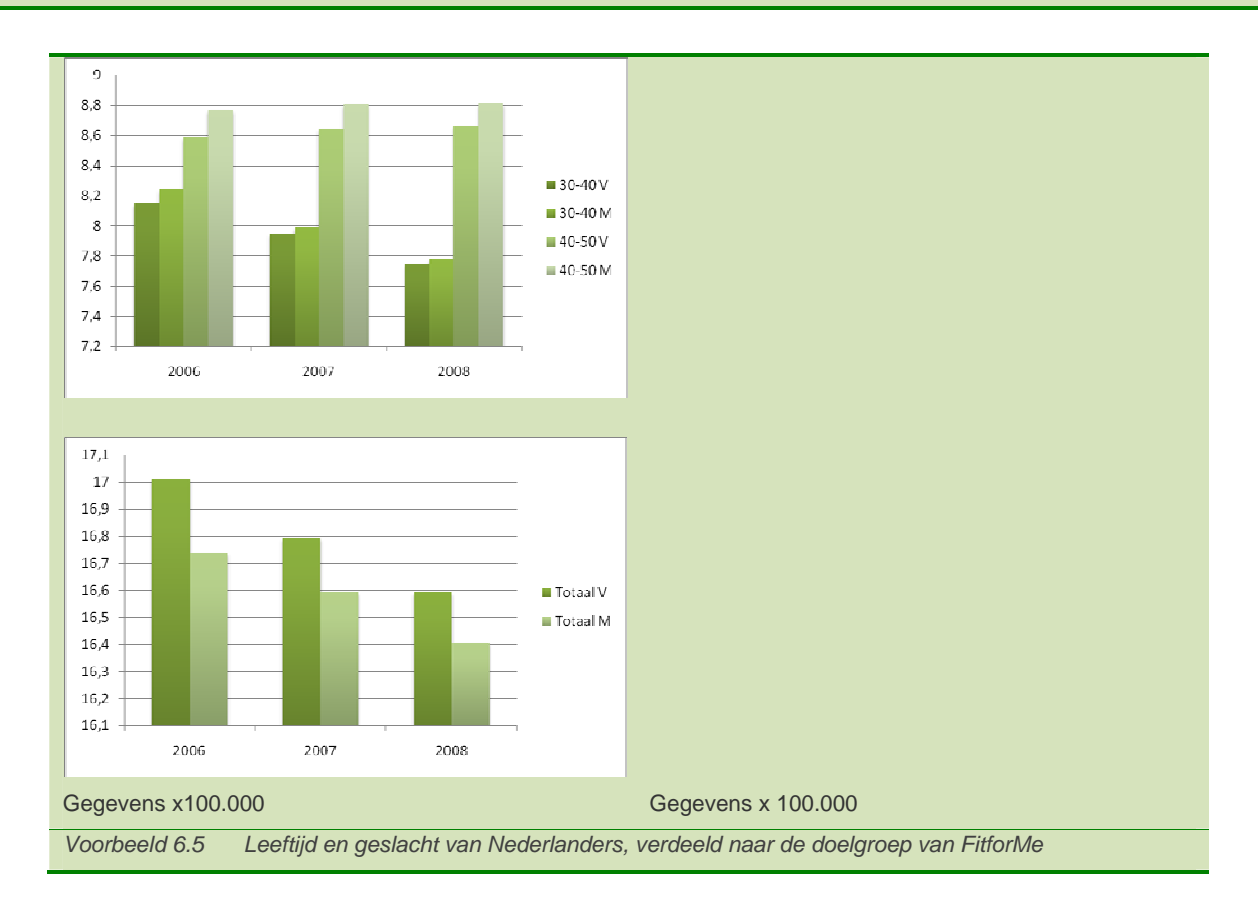

Na het CBS ben ik gaan kijken naar welke het mediagebruik van de doelgroep. Hier wilde ik vooral ingaan op de gedrukte media om te kijken hoe dit medium de doelgroep aantrekt. Hiervoor heb ik via Google gezocht met onder andere de zoekwoorden '*vrouwen', '30 jaar', '50 jaar', 'media', 'tijdschriften' en 'leesgedrag'*. Hier kwam ik uit op twee verschillende websites met informatie hierover. Als eerste kwam ik op Wegener Direct Media uit, waar het leesgedrag van de Nederlander in het algemeen werd beschreven. Dit heb ik gebruikt om een globaal overzicht van het leesgedrag te formuleren. Voorbeeld 6.6 geeft het overzicht dat ik van Wegener Direct Media heb gebruikt.

Hiernaast heb ik gebruik gemaakt van de website van Sanoma uitgevers, dat zich grotendeels richt op dezelfde doelgroep als het bedrijf. Uit de beschrijvingen van de bladen die Sanoma uitgeeft, heb ik er vier gekozen om mij in te verdiepen.

Ik heb hier een keuze gemaakt voor twee bladen die door de gehele doelgroep wordt gelezen en daarnaast twee bladen die door een klein segment hieruit wordt gelezen. Voorbeeld 7.7 Geeft het overzicht van de bladen waar ik een keuze uit heb gemaakt.

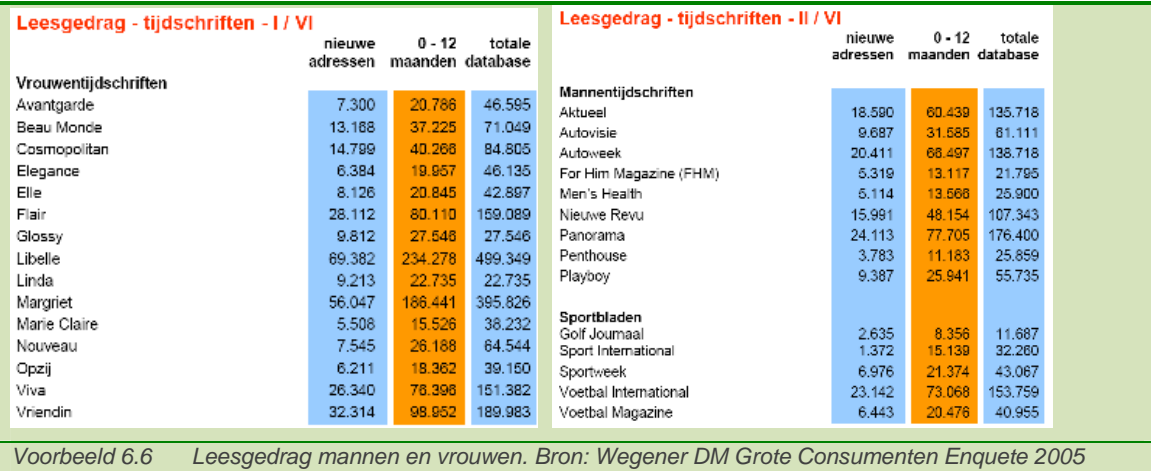

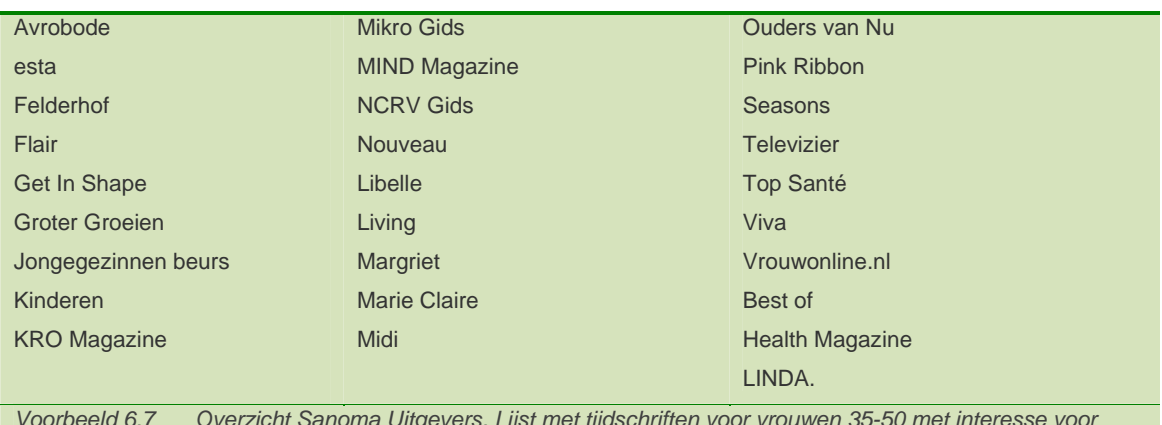

*Voorbeeld 6.7 Overzicht Sanoma Uitgevers. Lijst met tijdschriften voor vrouwen 35-50 met interesse voor Gezondheid en Psyche* 

Uit deze lijst heb ik vervolgens de Libelle, Beau Monde, Esta en MIND magazine gekocht. In deze bladen ben ik gaan kijken naar opmaak, gevoel, uitstraling en unieke onderdelen die elk blad biedt. Hiermee wilde ik mij inleven in de doelgroep en kijken op welke manier de gedrukte media de doelgroep aanspreekt. Voorbeeld 6.8 geeft enkele resultaten van deze analyse.

#### *Libelle*

- Strak en speels afwisselend in de opmaak
- Onderverdeling in onderwerp en lokafbeeldingen/koppen op de voorpagina en in de inhoudsopgave
- Commentaar op artikelen via de website
- Interactief via de website

#### *Esta*

- Soberder dan Libelle
- Naast informatief meer ingaan op tips
- Minder afbeeldingen, vooral ondersteunend gebruikt
- Gespeeld met de titels
- Eenrichtingsverkeer in de communicatie

*Voorbeeld 6.8 Enkele resultaten analyse bladen.* 

Na het doornemen van de bladen, ben ik deze gaan vergelijken met hun websites. Hier heb ik gelet op het gebruik van het internet, het verschil tussen de gedrukte en digitale versie, aanvullende mogelijkheden via het web en naar de omvang, interactie en opmaak van de websites. Hier ben ik op ingegaan, om te kijken hoe de website het product ondersteund. Onderstaand overzicht geeft de vindingen van deze vergelijking weer (voorbeeld 6.9).

#### *Libelle*

De website van Libelle komt voller over door de hoeveelheid kolommen aanwezig op de homepage. Hiernaast valt meteen op dat de website meer interactief is door de toevoeging van testen, (mogelijkheid tot reactie op ) weblog/ columns en een vraagbaak. Daarnaast is er ook de mogelijkheid om via de Libelle site naar leuke websites te gaan binnen de doelgroep.

#### *Esta*

De Esta website komt anders over dan het blad. Dit komt vooral naar voor door het gebruik van andere kleuren dan het blad. Hiernaast is het bij Esta meteen duidelijk dat er ingelogd moet worden voor de interactieve onderdelen. De Libelle maakte hier minder gebruik van, waardoor het pas duidelijk wordt bij het plaatsen van een reactie dat een account nodig is.

Bij de Esta lijkt het er meer op dat men wordt gewaarschuwd voordat zij aan hun eigenlijke activiteit kunnen beginnen. Naast deze punten valt het ook op dat het blad zichzelf aanprijst en online verkoopt (voordelen van het blad en voordelen van een abonnement).

*Voorbeeld 6.9 Vergelijking blad en website. Bron: Onderzoeksrapport* 

Als laatste onderdeel ben ik met de stagiair marketing gaan kijken naar de huidige afnemers van het bedrijf. Hier heb ik samengewerkt, omdat het voor ons beide tijd zou besparen. Hiernaast was het voor het bedrijf niet nodig dat dit onderzoek twee keer werd uitgevoerd en konden we zo dieper op de stof ingaan.

De eerste stap hiervoor was het opstellen van de gegevens die ik nodig had. Hier heb ik gekozen voor verdeling man - vrouw en leeftijd bij de totale klanten, afgenomen voedingstesten, geplaatste orders en de combinatie hiervan (voedingstest en order). Dit leek mij handig om de huidige verdeling te vergelijken met de doelgroep van het bedrijf. Voorbeeld 6.10 geeft het overzicht van de resultaten.

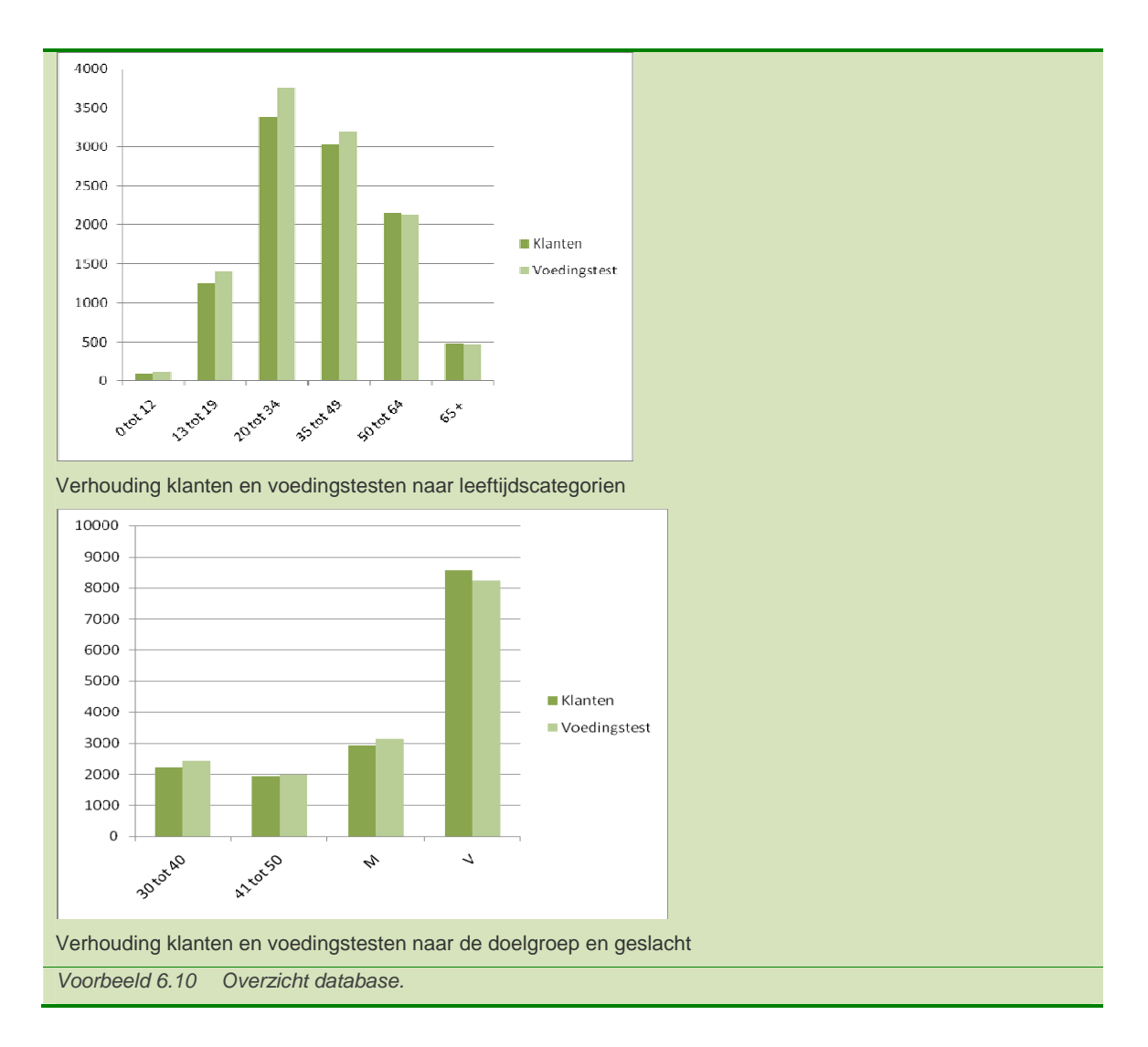

Wat in deze grafieken opvalt, is de verhouding van de doelgroep ten opzichte van de afnamegroep. Het bedrijf richt zich op vrouwen tussen de 30 en 50. De groep afnemers heeft echter een even groot aandeel binnen de doelgroep als hierbuiten.

### *6.3 Het uitvoeren van het concurrentenonderzoek*

Na het doelgroeponderzoek ben ik gaan kijken naar de concurrenten van het bedrijf. Hier heb ik naar gekeken om een beter beeld van de markt te krijgen. Uit de resultaten wilde ik, met de doelgroepresultaten, kijken waar het bedrijf op in moet spelen om zich beter in de markt te positioneren. Hiernaast wilde ik ook kijken waar de mogelijkheden lagen voor mijn applicatie.

Ten eerste heb ik gekeken welke concurrenten het bedrijf heeft. In een eerder gesprek met de opdrachtgever kwam *Natufit* steeds naar voren. Deze heb ik als een van de concurrenten opgeschreven. Hiernaast heb ik via Google gezocht naar concurrenten. Hiervoor heb ik gezocht met de volgende zoekwoorden, die grotendeels Fit*for*Me beschrijven:

- `Vitaminesupplementen`
- `Voedingstest`
- `Gezondheidstest`

## - `Voedingssupplementen`

Uit de resultaten die hieruit kwamen, heb ik de eerste twee pagina's bekeken en de advertenties die Google weergeeft. Deze concurrenten heb ik vervolgens onderverdeeld in directe concurrenten gepersonaliseerd aanbod en concurrenten in dezelfde markt; en indirecte concurrenten - raakvlak met Fit*for*Me (deels hetzelfde aanbod). Hiernaast wilde ik ook kijken hoe twee grote bedrijven het doen binnen de supplementenmarkt. Hiervoor ben ik gaan kijken naar Davitamon en Centrum Vitamine. Deze heb ik gekozen door de naam die zij hebben neergezet in de jaren.

Uit Google heb ik de volgende concurrenten gevonden:

- Natufit (direct, zelfde markt)
- Vitunique (direct, zelfde opzet)
- Natuals (direct, zelfde markt)
- Visolieplein (indirect)
- Vitals (indirect)
- Plantina (indirect)
- Vitamust (indirect)
- Davitamon (bekend)
- Centrum Vitamine (bekend)

Na het verzamelen van de concurrenten, ben ik deze globaal gaan bekijken. Hier wilde ik een eerste indruk krijgen van de markt en punten zoeken waar ik ze op kon vergelijken. Na het bekijken van de website heb ik de volgende punten samengesteld waar ik de concurrenten op wilde vergelijken;

- Slogan/ uitstraling
- Waarmee springt de website eruit
- Interface website/webwinkel en consistentie
- **Klantinteractie**
- Inhoud en structuur
- Productoverzicht en informatie
- Doelgroep en usability

Ik heb deze punten gekozen om een zo breed en volledig mogelijk overzicht te krijgen. Het tweede punt *waarmee springt de website eruit, klantinteractie* en *doelgroep* waren de punten waar ik op wilde letten. Hier verwachtte ik de meeste functies in te zitten die Fit*for*Me nog niet aanbied. Voorbeeld 6.11 geeft het voorbeeld van de analyse op twee punten van Natuals.

### *Waarmee springt de website eruit*

De website is opvallend door een aantal punten. Als eerste valt meteen op dat er een nieuw product is en dat de vitaminetest aanwezig is. Hiernaast wordt er meteen een duidelijk beeld gegeven van de verpakking die het bedrijf levert.

Een duidelijk pluspunt, dat vertrouwen werkt is het beelden van de connectie met de zorgsector. Hier is te zien dat Aegis het product ondersteunt en dat er gratis advies van Dr . Rene Sprangers (je echte leeftijd). Hiermee verbindt, met Rik Felderhof, het bedrijf zich met bekende personen.

### *Interface website/webwinkel en consistentie*

Vergeleken met de meeste sites heeft Natuals, net als NatuFit een onderscheidend uiterlijk. Door het

afgebakende deel van de website, zonder menu's aan de zijkant, heeft het een neutraal en overzichtelijk en strak uiterlijk.

Bij de producten is er een duidelijk overzicht gecreëerd door het gebruik van kleuren voor de verschillende segmenten. Het onderlinge overzicht en navigatie is hiermee duidelijk.

De consistentie is op de website minder, waarbij er in totaal drie verschillende opbouwen zijn voor de website. De hoofdpagina en beginpagina van de voedingstest hebben dezelfde opmaak (bovenste), de beginpagina van de producten wijkt hier iets vanaf en als laatste de content pagina's, die verdeeld zijn in een zijmenu en een contentvlak. Opvallend is dat de productpagina's per product een ander zijmenu hebben, wat als storend en onoverzichtelijk kan worden ervaren.

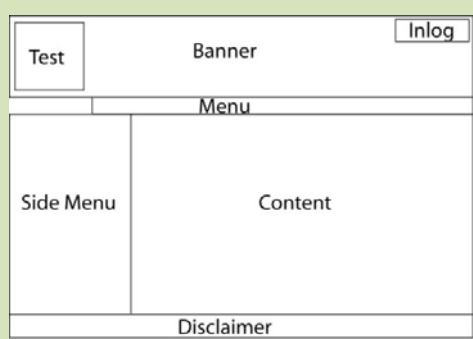

In het algemeen is de website een website, in plaats van een webwinkel waar Fit*for*Me op inspeelt. *Voorbeeld 6.11 Twee onderdelen van de concurrentenanalyse Bron: Onderzoeksrapport* 

Na het beschrijven van de concurrenten ben ik de resultaten gaan samenvatten. Hier heb ik gelet op de mogelijkheden voor het bedrijf en de mogelijkheden voor mijn opdracht. Hier kwam uit dat de klant-bindingsapplicatie bij de meeste concurrenten al voorkwam.

#### *6.4 Het uitvoeren van het 'best practice' onderzoek*

Het laatste deel dat ik wilde onderzoeken, kon ik niet onder de doelgroep op concurrenten kwijt. Hier wilde ik kijken naar websites binnen de opzet van het bedrijf, maar buiten de markt. Aan de ene kant heeft het bedrijf een uniek element, waarbij het zijn product personaliseert. Hiernaast fungeert de website als een webwinkel, waarbij zij hun producten verkopen. Aan de andere kant wil het bedrijf inspelen op de vraag naar Community Based Marketing. Hier zijn ideeën om klanten meer te binden aan het bedrijf. Dit willen ze proberen door elementen van communities in de website te plaatsen. Deze twee delen, webwinkel en community, heb ik in de best practice nog eens nader gekeken. Hiermee wilde ik kijken hoe soortgelijke websites zich naar de doelgroep onderscheiden.

Bij de best practice wilde ik letten op de elementen die de websites aanbieden. Hiernaast wilde ik kijken naar de usability en hoe de persoonlijke onderdelen en de website in elkaar zijn geïntegreerd. Voor de best practice heb ik de volgende websites bekeken:

- Bol.com
- Amazon
- Wehkamp
- **Informatique**
- **Myspace**
- **LinkedIn**
- **Hyves**
- **Libelle**

Voor de webwinkels heb ik drie grote namen genomen om te bekijken en een gespecialiseerde website. Hiernaast heb ik voor de communities drie bekendere genomen, die een breder publiek hebben. Tot slot ben ik gaan kijken naar het community-onderdeel van de Libelle website, die ik bij de doelgroepanalyse was tegengekomen.

De volgende resultaten heb ik uit de best practice analyse gehaald (Voorbeeld 6.12):

- Er is overal een mogelijkheid om jezelf aan te melden
- Bestelformulier bestaande uit drie elementen; account aanmaken, snel bestellen, inloggen
- Webwinkels bieden elk een persoonlijk onderdeel
	- **Wishlist** 
		- Profieldata
- Bij de onderzochte websites was het overal duidelijk dat er ingelogd was
	- Loginscherm aan de rechterkant dat aangaf dat je in kon loggen/ ingelogd bent
	- Welkom geheten onder de header van de pagina
- Inlogscherm rechtsboven aanwezig
- Bij het surfen over de website bleef je ingelogd
- Bij de communties werd duidelijk aangegeven waar de gebruiker zich bevindt
- Mogelijkheid geboden tot een betaald account voor extra opties (Hyves)
- Levert meerwaarde aan mensen, door vrienden/familie te attenderen op de website
- Aanbod van (informatieve) spelletjes
- Aanbod van (extra) testen

Voorbeeld 6.12 Resultaten best practice analyse **Bron: Onderzoeksrapport** 

#### *6.5 Het uitbrengen van het resultaat*

Na het formuleren van alle conclusies, heb ik met de opdrachtgever een korte bespreking gehad. Hier hebben we de resultaten van het onderzoek besproken en vastgesteld uit welke onderdelen de applicatie gaat bestaan. De longlist met ideeën die tijdens de onderzoeksfase zijn opgeschreven, heb ik toegevoegd als bijlage (Bijlage A).

De lijst met ideeën heb ik samen met de opdrachtgever ingekort naar gewenste functionaliteit voor de applicatie. Hierbij hebben we prioriteit in de lijst. Dit hebben we onderverdeeld in vier onderdelen. Vereiste, gewenste, mogelijke en toekomstige onderdelen. Met deze punten hebben we een shortlist opgesteld die ingaat op de inhoud van de applicatie.

Voorbeeld 6.13 laat de inhoud van de eerste fase van de applicatie zien.

Eenmalige klant krijgt inlog gemaild (meteen inloggen)

Mogelijkheid tot wijzigen wachtwoord Gegenereerd wachtwoord (aanmaken, wachtwoord vergeten) Wachtwoord vergeten functie

**Orders** 

 Wijzigen Telefonisch afmelden Leverdatum wijzigen

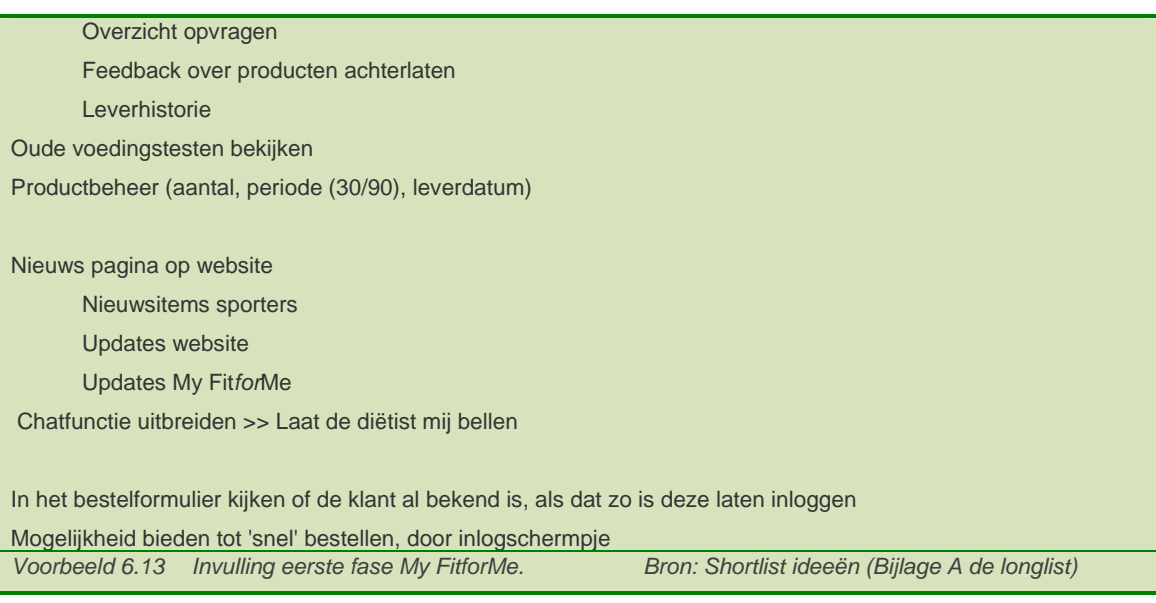

Ik heb samen met de opdrachtgever voor deze eerste invulling gekozen, om in te gaan op de concurrenten. Hiernaast is dit de basis voor My Fit*for*Me en is het hierna mogelijk dieper in te gaan op de extra waarde.

## **7. Ontwerpen van My Fit***for***Me**

Aan het eind van de onderzoeksfase heb ik met de opdrachtgever besloten het project in fases op te leveren. Omdat dit verandering in mijn eerder gemaakte planning maakt, heb ik hiervoor eerst een nieuwe planning opgesteld. Hier heb ik deze alleen voor dit onderdeel gemaakt, zodat ik voor elke fase een nieuwe planning moest maken. Dit zou het invullen van de onderdelen flexibeler houden. Na het beschrijven van de planning ga ik in op het ontwerpproces dat ik heb doorlopen. Hiervoor heb ik eerst een overzicht van het systeem gemaakt. Hierna heb ik de Structure Plane doorlopen, waarin ik de aanpassingen aan de website en de Interaction Design heb beschreven.

Na deze fase van de methode van Jesse James Garrett ben ik verder gegaan met de Skeleton Plane, waar ik de Interface Design heb gemaakt. Verder heb ik hier ook de Information Architecture beschreven.

De laatste stap in het ontwerpproces was het doorlopen van de Surface Plane. In deze fase heb ik de layout van de site vastgelegd, voordat ik deze kon uitwerken.

Na het opstellen van deze onderdelen heb ik het technische ontwerp van My Fit*for*Me beschreven.

### *7.1 De planning opstellen voor de eerste oplevering*

Bij het prioriteren van de onderdelen voor My Fit*for*Me heb ik met de opdrachtgever besloten deze in fases op te leveren. Dit was voor het project en het bedrijf prettiger, doordat het product sneller op de markt kon komen. Verdere argumenten lagen in mijn tijdelijke aanwezigheid binnen het bedrijf en de mogelijkheid om eerder een slag te slaan naar de concurrenten.

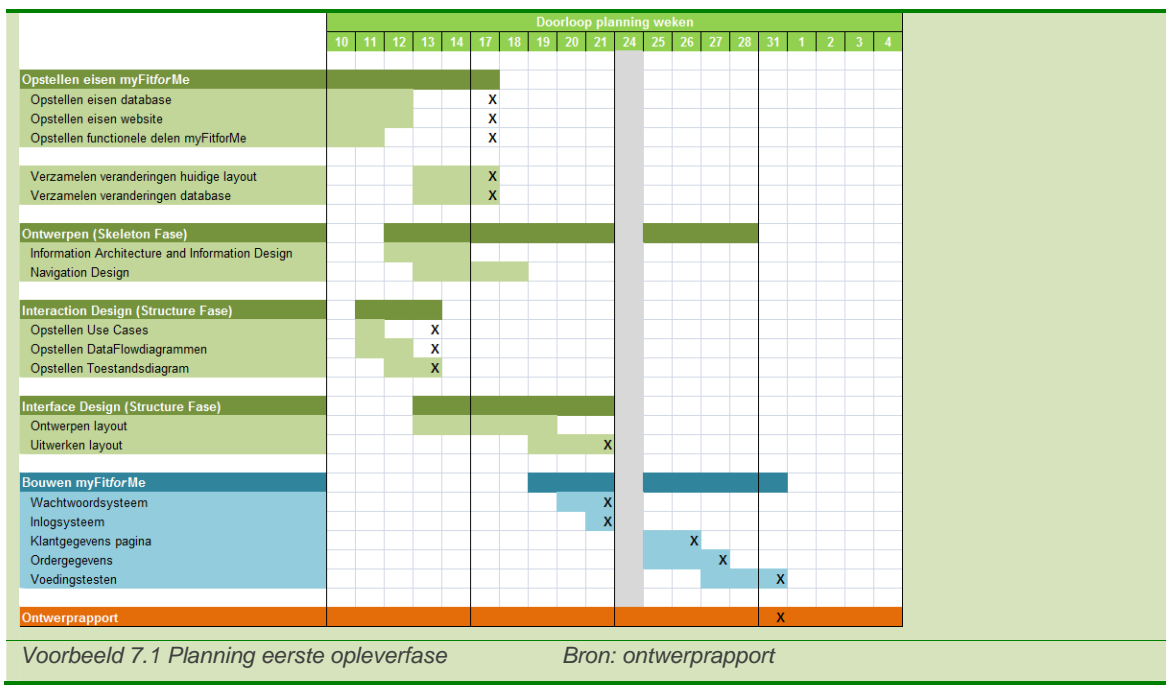

Voorbeeld 7.1 geeft de planning die ik voor het eerste onderdeel heb opgesteld.

Ik heb gekozen om eerst de basis van My Fit*for*Me vast te leggen, waarbij verdere uitbreidingen op deze basis wordt opgesteld. Voor de planning heb ik de fases van Jesse James Garrett als richtlijn genomen, waarna ik eveneens in stappen de applicatie ga bouwen.
## *7.2 Overzicht maken van de onderdelen van FitforMe*

Na het opstellen van de planning, ben ik gaan kijken naar het systeem. Hier wilde ik inzicht krijgen in het systeem dat ik ging aanpassen en uitbreiden. Ik vond het vooral belangrijk om te kijken naar de database en de structuur van de pagina's.

Als eerste ben ik gaan kijken naar de database. Voor My Fit*for*Me ga ik hier gegevens uit halen en zal ik tabellen toevoegen. Om te zien waar mijn applicatie mee gaat werken, wilde ik de structuur van de database in een overzicht hebben staan. Voorbeeld 7.2 geeft de structuur van de database weer.

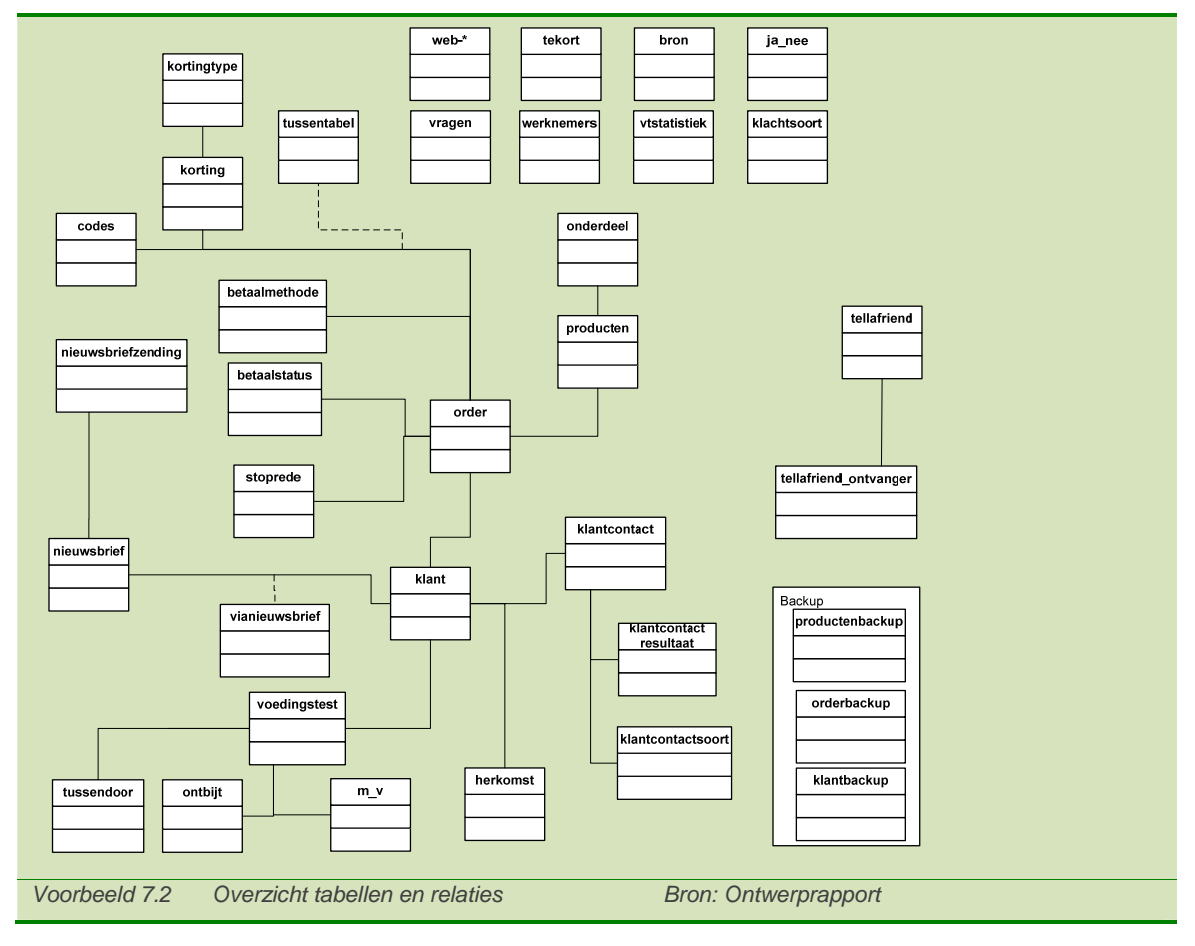

Aan het begin van mijn afstuderen was een andere stagiair bezig met het in model brengen van de database. Omdat er vrijwel geen documentatie beschikbaar was, heb ik hier met hem aan de documentatie van de website gewerkt. Ik heb hiervoor gebruik gemaakt van het boek *Praktisch UML* van Jos Warner en Anneke Klepper. Als eerste hebben we bekeken welke velden er in de database aanwezig zijn. Hierna hebben we de relaties tussen de tabellen opgezocht, omdat deze niet in de databasestructuur waren vastgelegd. Als deze relaties alsnog zouden worden toegevoegd, zou dit zeer waarschijnlijk tot fouten leiden. Het overzicht in Voorbeeld 7.2 geeft op deze manier het overzicht met relaties weer, zoals deze op applicatieniveau zijn vastgelegd.

De verdere documentatie wist ik vooraf nog niet of ik die nodig had. Hier heb verder ook geen tijd in gestoken. Omdat ik binnen de website een uitbreiding zou maken, had ik nog wel de indeling van de website nodig. Hier heb ik in de code van de indexpagina gekeken hoe de website was opgebouwd. Hier is het volgende overzicht uit gekomen (Voorbeeld 7.3):

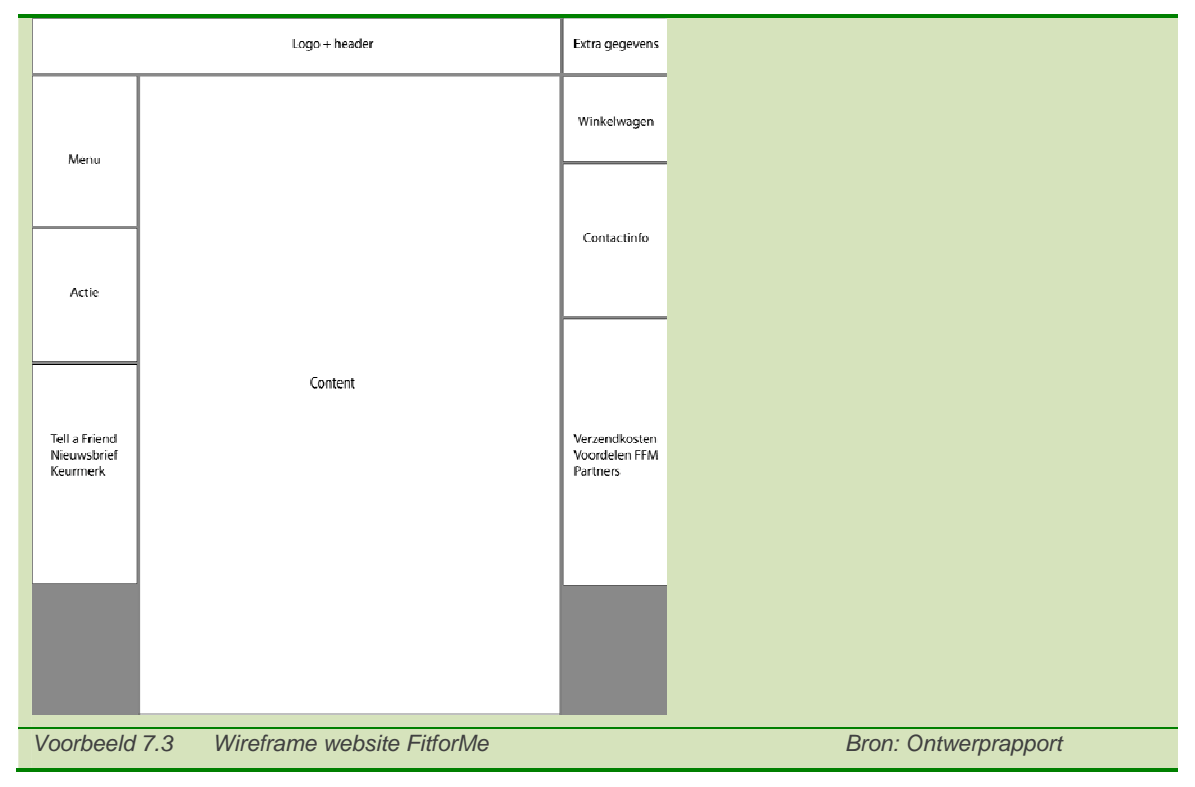

# *7.3 Doorlopen Structure Plane*

Voordat ik het systeem wilde ontwerpen, ben ik naar de randvoorwaarden gaan kijken. Hier wilde ik de aanpassingen die ik aan het systeem moet maken alvast beschrijven. Hier wilde ik zowel aan de voorkant als de achterkant de belangrijkste aanpassingen vastleggen.

Na de aanpassingen aan de website, ben ik de Interaction Design gaan beschrijven. Hier heb ik met behulp van de Use Cases, Dataflow Diagram en Toestandsdiagram de interactie tussen de gebruiker en het systeem beschreven.

# *7.3.1 Opstellen Aanpassingen website*

Omdat mijn systeem een uitbreiding wordt op het huidige systeem, zal er vooral aanwezige data gebruikt worden. De tabellen die toegevoegd moesten worden staan hier onder beschreven (voorbeeld 7.4);

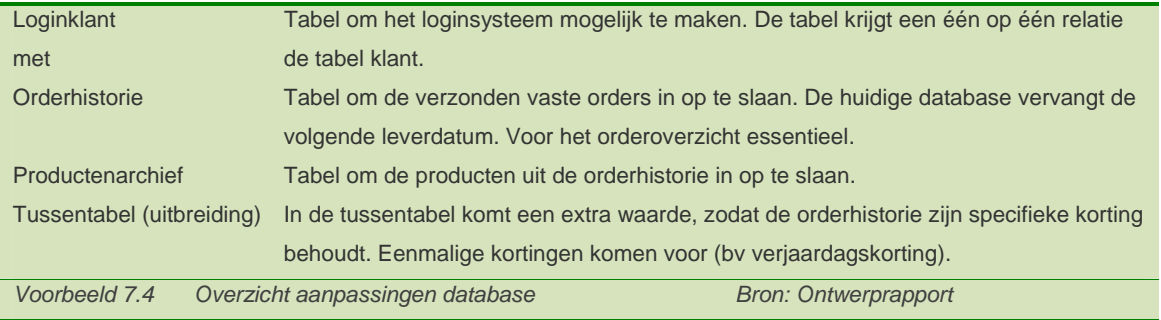

Naast de aanpassingen aan de achterkant, wilde ik over de website duidelijk maken dat de gebruiker ingelogd is. Dit wilde ik op twee plaatsen op de website duidelijk maken. Hiervoor heb ik naar de website van Bol.com gekeken voor de aanhef op de homepage en naar Informatique voor het loginscherm aan de rechterkant.

# *7.3.2 Opstellen Interaction Design*

Na de aanpassingen aan het systeem, ben ik verder gegaan met de Interaction Design. Jesse James Garrett beschrijft de Interaction Design als de reactie van het systeem op de gebruiker. Dit heb ik gebruikt om de acties van de gebruikers te beschrijven. Als eerste ben ik hiervoor Use Cases gaan opstellen en beschrijven.

Voor de Use Cases ben ik eerst de verschillende actoren gaan bepalen. Hier heb ik de gebruiker als actor genomen (niet ingelogd en wel ingelogd).

Na het vaststellen van de actoren, heb ik de mogelijke Use Cases bepaald. Hiervoor ben ik vanuit de gebruiker de mogelijke acties gaan bepalen. Hier kwamen de volgende acties uit, die ik verder wilde uitwerken (voorbeeld 7.5):

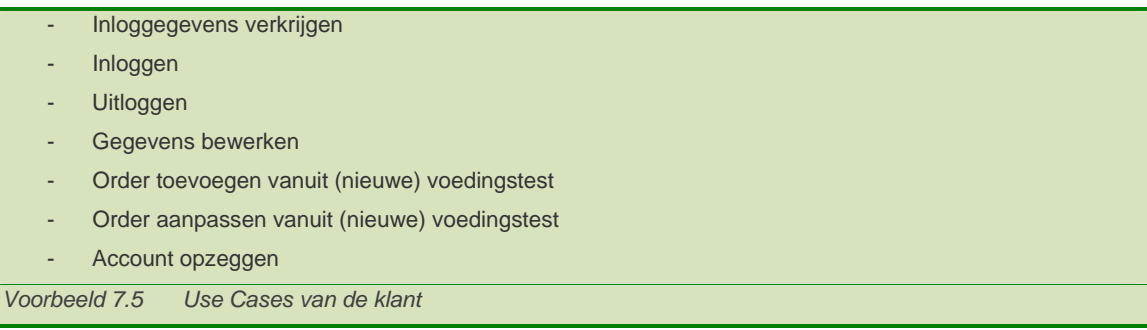

Na het opstellen van de Use Cases ben ik deze gaan uitwerken. Hiervoor heb ik voor elke Use Case de volgende punten beschreven; naam, samenvatting, actoren, aannamen, beschrijving, uitzonderingen en resultaat. Dit gaf een overzicht van de acties die de gebruiker uitvoert tijdens het doorlopen van het systeem.

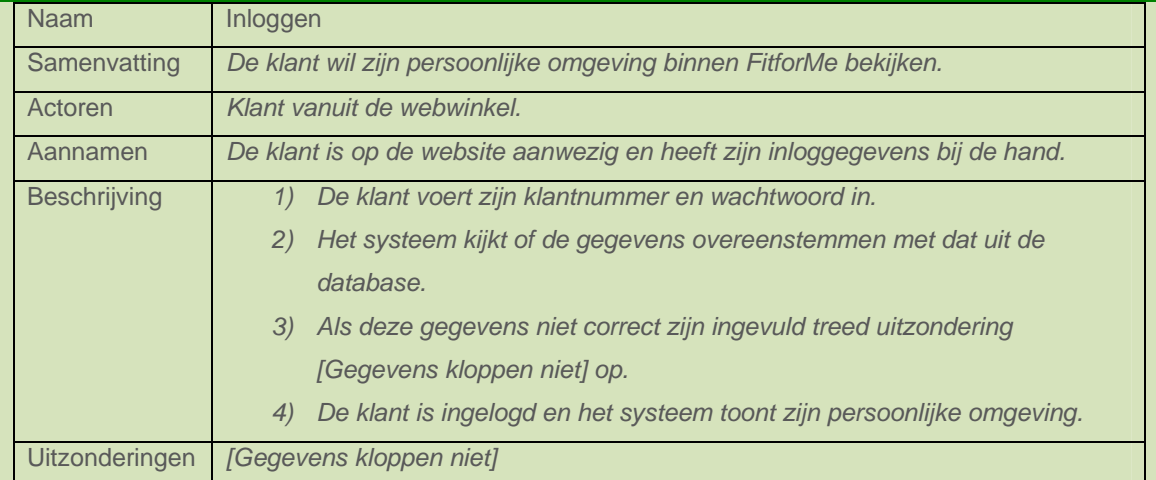

Voorbeeld 7.6 geeft de uitgewerkte Use Case voor het verkrijgen van inloggegevens:

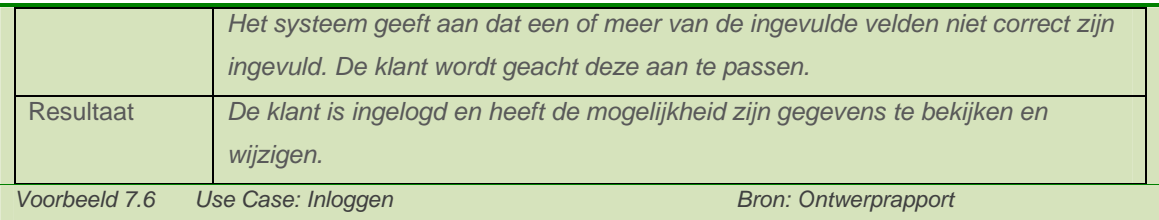

Na het beschrijven van de Use Cases wilde ik de Interaction Design vanuit het systeem bekijken. Hiervoor ben ik sequentiediagrammen gaan opstellen. Als eerste heb ik hiervoor soortgelijke Use Cases bij elkaar gevoegd. Inloggen en uitloggen waren hiervoor deels hetzelfde en een order toevoegen en aanpassen zou ook het grootste deel overlappen. Hiernaast heb ik *Gegevens bewerken* uitgesplitst in twee diagrammen, voor het wel/niet wijzigen van het emailadres. Na het opstellen van de uit te werken Use Cases ben ik vanuit de actie van de klant, de stappen binnen het systeem gaan doorlopen. Hier wilde ik de applicatie uit maximaal drie pagina's laten bestaan (de presentatiepagina, functiepagina en de databasepagina). Voorbeeld 7.7 geeft het sequentiediagram voor het verkrijgen van inloggegevens:

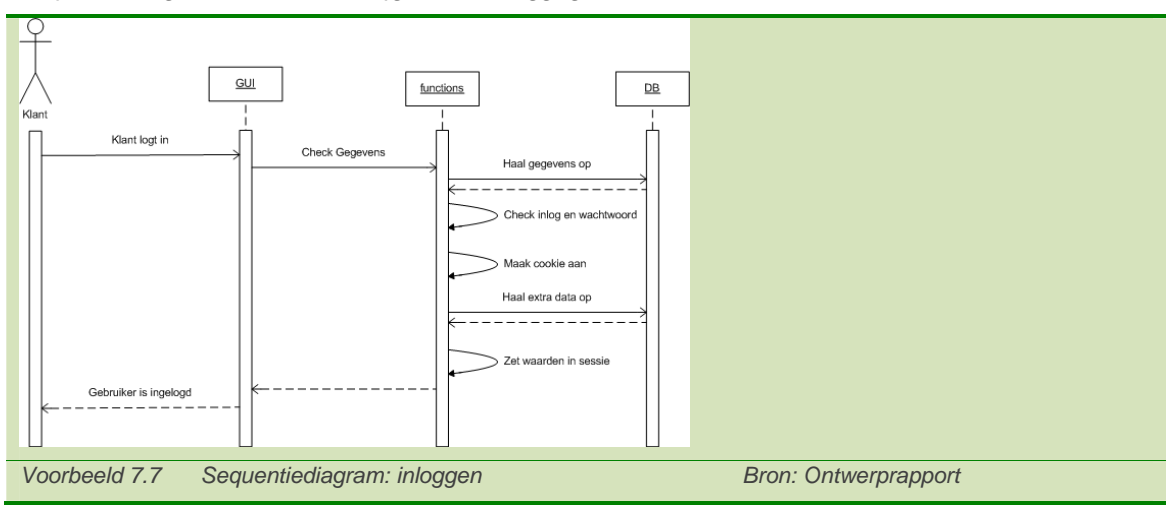

Het laatste dat ik wilde beschrijven, zijn de stadia van de klanten. Hier liep ik tegenaan toen ik de inlogprocedure aan het beschrijven was. Met de opdrachtgever heb ik vervolgens een kort gesprek had waarin mij duidelijk werd dat klanten alleen een account krijgen zodra zij een actie hebben afgerond (voedingstest of een bestelling geplaatst). De gebruikers van My Fit*for*Me zijn hiermee altijd klant van het bedrijf.

In het toestandsdiagram wilde ik de stadia van de gebruiker vastleggen, zodat ik dit later kon uitbreiden. Voorbeeld 7.8 geeft het toestandsdiagram van de gebruiker weer, zoals ik deze heb vastgelegd met de opdrachtgever.

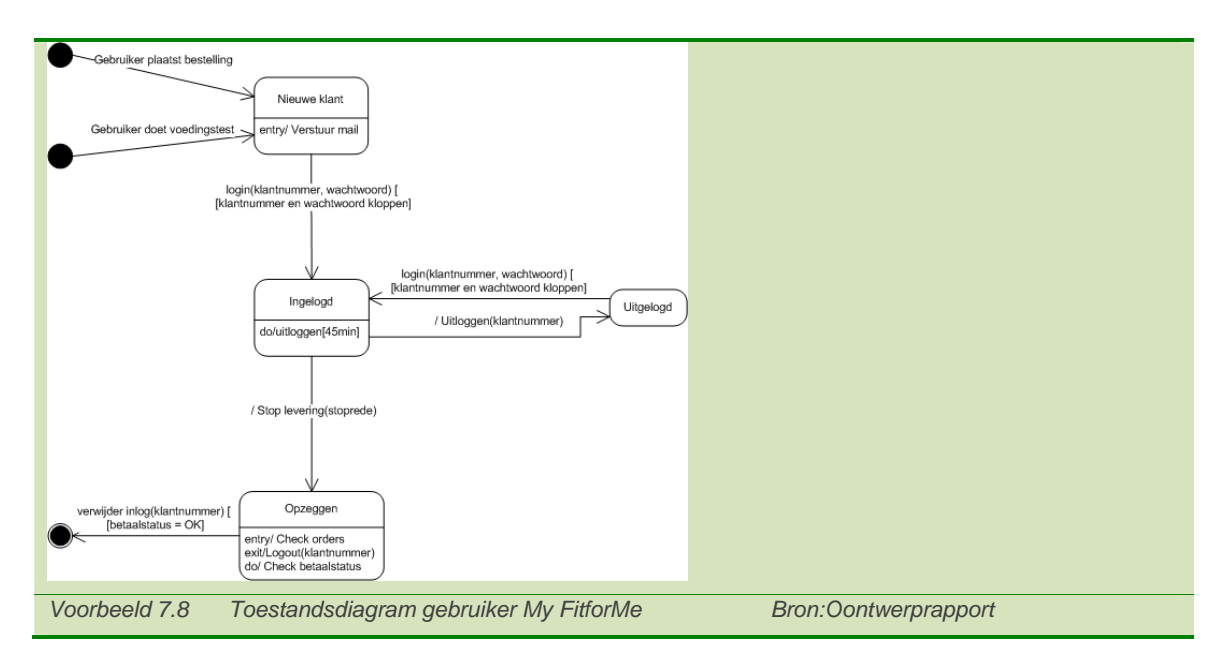

# *7.4 Doorlopen Skeleton Plane ontwerp*

Na het beschrijven van de Interaction Design ben ik verder gegaan met de Skeleton Plane. Hier heb ik een eerste opzet gemaakt voor de interface, door het beschrijven van de elementen die ik wilde laten terugkomen. Verder heb ik een wireframe gemaakt voor de opmaak.

Na de interface ben ik verder gegaan met de Information Design, waar ik via een sitemap de structuur van My Fit*for*Me heb beschreven en een eerste opmaak van het menu heb gemaakt.

## *7.4.1 Interface Design beschrijven*

Met het beschrijven van de Interface Design wilde ik een eerste opzet maken voor het uiterlijk van My Fit*for*Me. Hier Voor de navigatie wilde ik een vast menu over de applicatie heen en op de homepagina van My Fit*for*Me een kort overzicht wat er in de onderdelen aanwezig is.

Voor het overzicht heb ik de websites van Plantina en Informatique als voorbeeld genomen (Voorbeeld 7.9). Hier vond ik het korte overzicht van mogelijkheden, naast de icoontjes duidelijkheid scheppen. Dit wilde ik er ook in zetten omdat de websites binnen de doelgroep gebruik maken van afbeeldingen, kleuren en/of icoontjes om de onderdelen aan te geven (Margriet, MIND magazine, Informatique, Hyves).

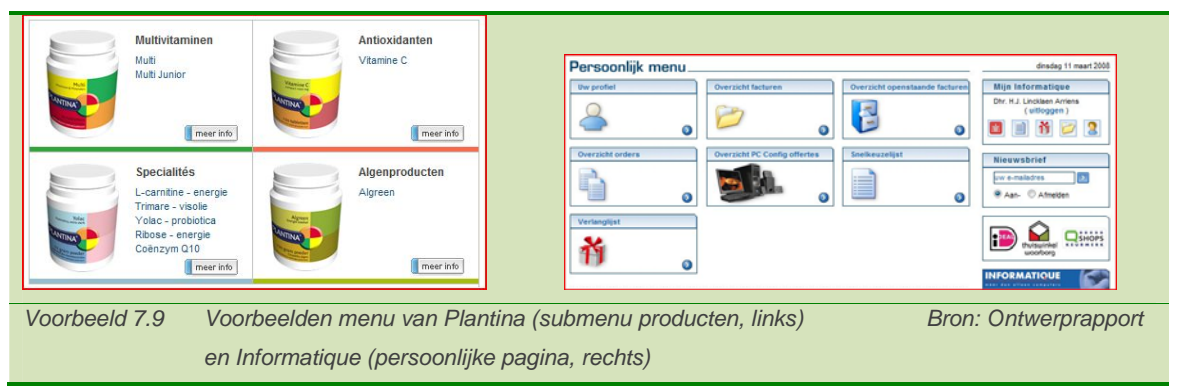

Na het beschrijven van dit element uit My Fit*for*Me, heb ik een wireframe opgesteld voor de applicatie. Hier heb ik gekozen om de layout van My Fit*for*Me in de layout van de website te plaatsen. Uit de doelgroep en concurrentieanalyse kwam naar voren, dat dit veel wordt toegepast. Voor de layout van de site heb ik vier wireframes gemaakt, die ik aan de opdrachtgever gepresenteerd heb. Hier heb ik een verschil in het menu en het overzicht van de inhoud verschillend gemaakt per uitwerking. De keuze van de opdrachtgever ging uit naar de twee wireframes waar het menu aanwezig was. Hiernaast was de beslissende factor het presenteren van de inhoud in vier vakken en het afwijkende menu van Natufit. Onderstaande afbeelding laat de gekozen wireframes zien (voorbeeld 7.10). In bijlage C zijn alle vier de wireframes weergegeven.

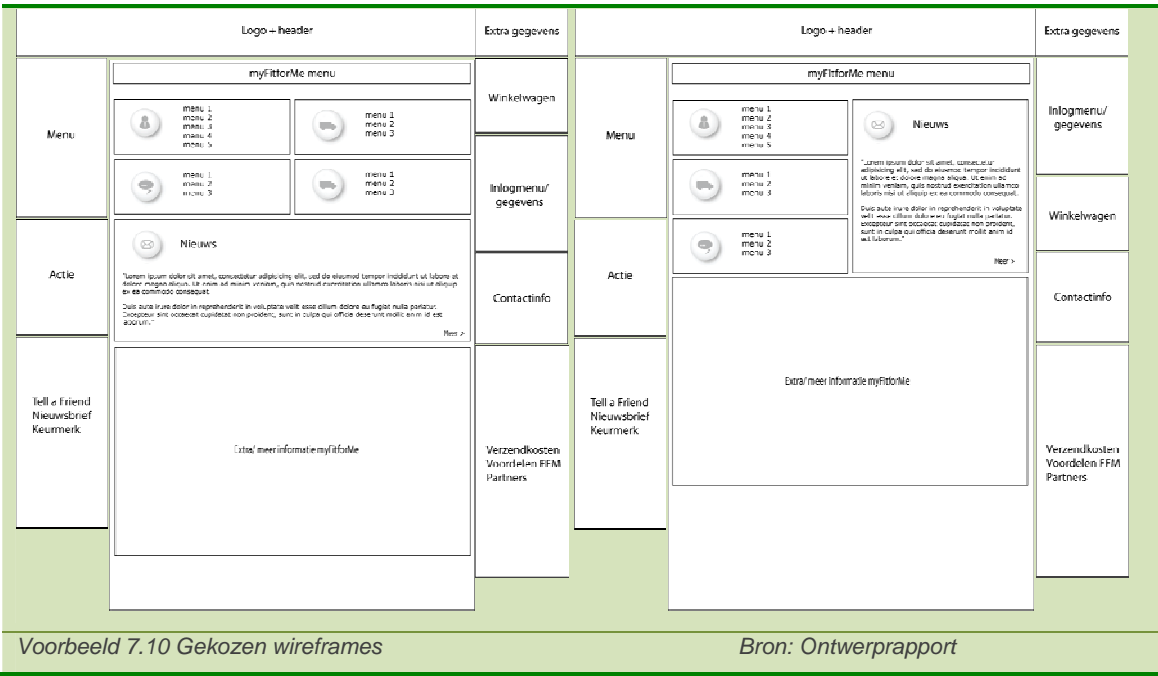

### *8.4.2 Information Architecture opstellen*

Na het opstellen van de Information Design gaat Jesse James Garrett verder in het uitwerken van de inhoudelijke onderdelen. Hiervoor heb ik een sitemap opgesteld en een eerste opzet voor het menu.

De sitemap vertaalt de gewenste inhoud voor de applicatie naar een overzicht. Hiermee heb ik de menustructuur voor de applicatie gemaakt. Als eerste heb ik de verschillende onderdelen gegroepeerd. Hiervoor heb ik de functionaliteit van het onderdeel gepakt en bedacht waar de doelgroep deze onder zou verwachten, hiervoor heb ik de bottom-up methode gebruikt om dit te beschrijven. Ik kwam hiermee uit op vier onderdelen uit; Profiel, Orders, Gezondheid en Entertainment. Hierna ben ik de verschillende onderdelen hier onder gaan zetten en kijken hoever ik dit nog kon samenvoegen.

Hieruit is de sitemap gekomen die in voorbeeld 7.11 is getoond.

In de sitemap zijn ook de 'externe' pagina's van Fit*for*Me weergegeven. Dit om de interactie tussen de website van Fit*for*Me en het persoonlijke onderdeel uit te lichten.

Na overleg met de opdrachtgever is er naast de vier onderdelen (Profiel, Orders, Gezondheid, Entertainment) nog een deel (Nieuws) toegevoegd. Het nieuwssegment heb ik niet in het menu opgenomen en geeft op de homepagina van My Fit*for*Me slechts de nieuwsberichten weer die daar relevant zijn.

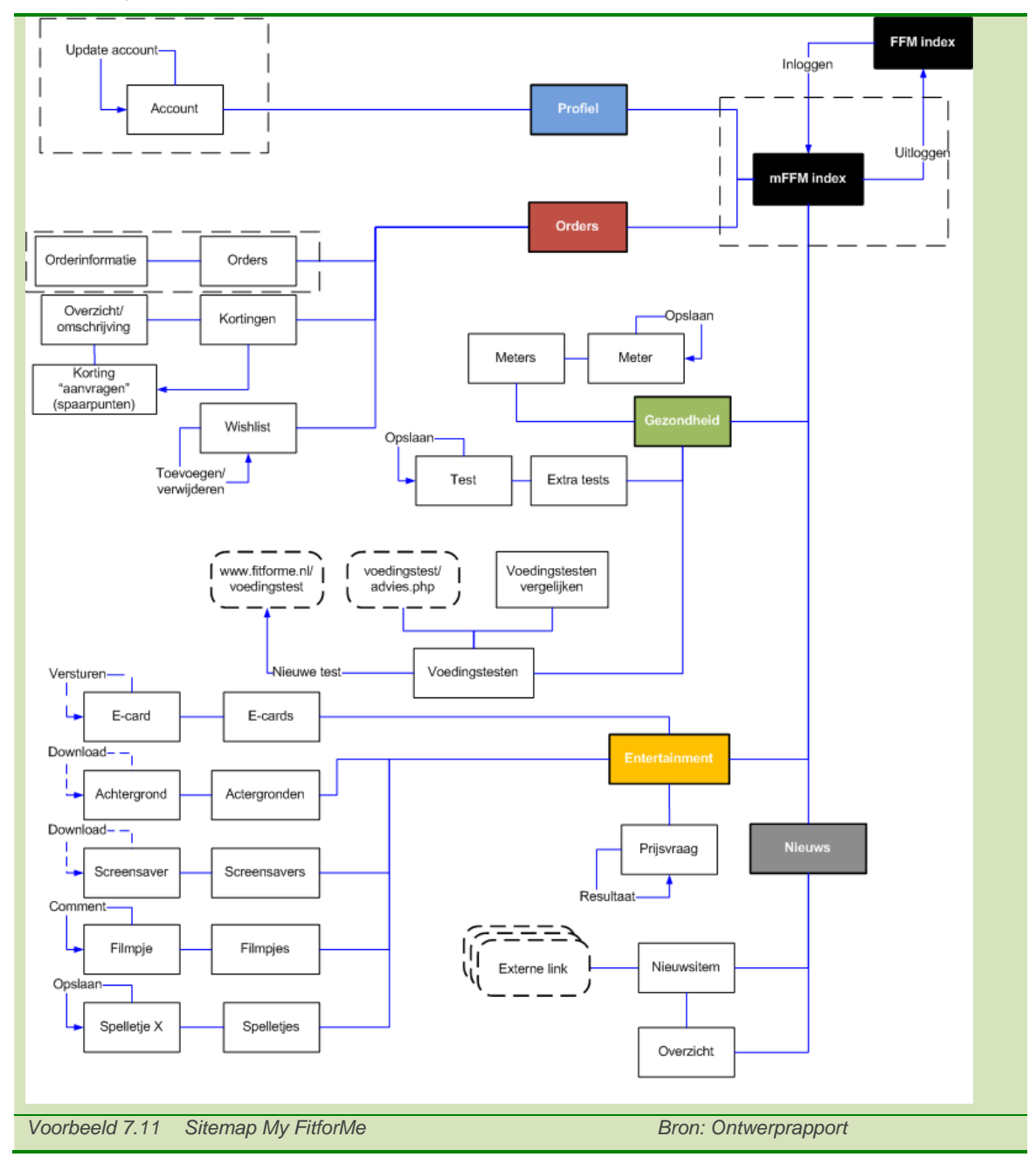

#### *7.5 Doorlopen Surface Plane*

De laatste stap die gemaakt is voor My Fit*for*Me is het ontwerpen van de schil. Hiermee wordt de applicatie naar de gebruikers toe gepresenteerd. Hier wilde ik elementen uit het onderzoek in de schil van Fit*for*Me vastzetten. Deze schetsen heb ik vanuit de gekozen wireframes gemaakt. Hiervoor heb ik eerst een aantal schetsen gemaakt die ik aan de opdrachtgever heb laten zien. Hier hebben we wederom twee schetsen uit gekozen (voorbeeld 7.12), die ik verder heb uitgewerkt.

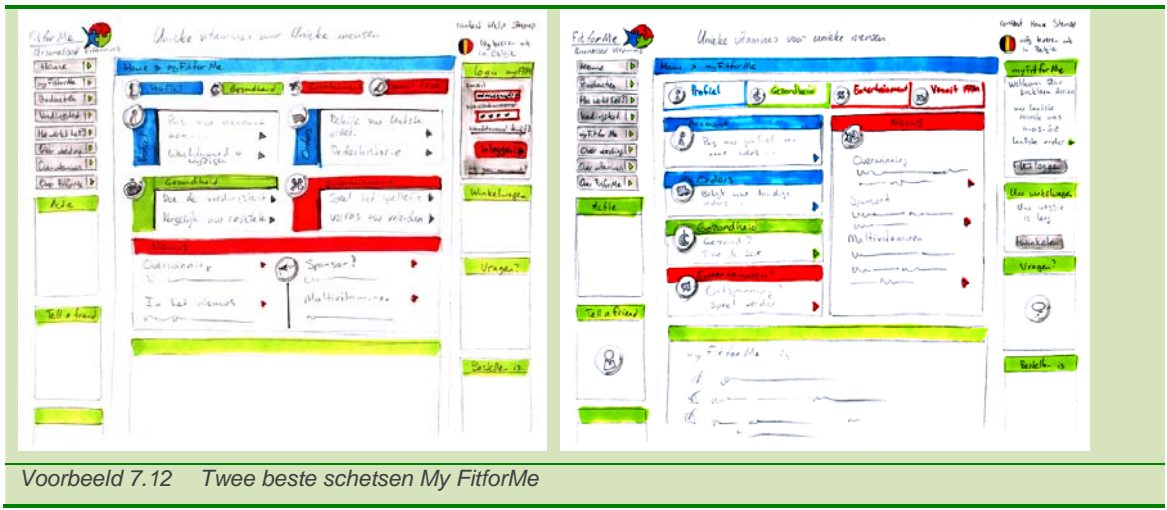

Na het uitwerken van deze twee schetsen heb ik deze aan beide opdrachtgevers voorgelegd. Hier hebben we de keuze gemaakt voor de definitieve versie. De keuze hiervoor hebben we gemaakt doordat deze het beste paste bij de website. Hiernaast was er de ruimte om ondersteunende icoontjes te gebruiken en was er door het gebruik van ondersteunende kleuren goed te zien waar de gebruiker zich bevond. Dit laatste punt vonden beide opdrachtgevers het mooist en het beste bij de website passen.

## *7.6 Het opstellen van het technisch ontwerp*

Na het uitwerken van het functionele ontwerp ben ik de applicatie voor de juiste programmeertaal gaan beschrijven. Hier heb ik gebruik gemaakt van PHP 4 in combinatie met Javascript. Hiervoor is gekozen omdat het huidige systeem op PHP 4 draait en het een uitbreiding hier op is. Hiernaast ondersteund de server alleen PHP 4.

De keuze voor Javascript heb ik gemaakt door mijn kennis met deze taal. Ik vind het een prettige taal om de extra functies die aan de kant van de gebruiker (client-side) mee uit te voeren. Hiernaast is het een taal die in de browsers van de meeste gebruikers (98,39%) aan staat (bron: Google Analytics gegevens van de website). Als eerste heb ik de tabellen aangemaakt in PhpMyadmin. Hiervoor heb ik de volgende code gebruikt (voorbeeld 7.13):

# CREATE TABLE `loginklant` (

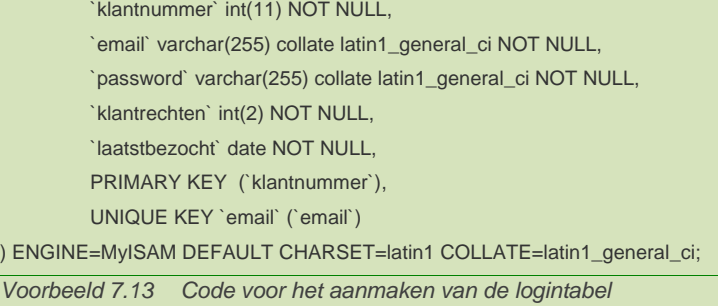

Ik heb gekozen voor de unieke kolommen klantnummer en email, om deze combinatie te beheren. Het klantnummer is al een uniek onderdeel in de tabel klant. Hiernaast heb ik met de opdrachtgever overlegd en hebben we besloten de email uniek te maken. Dit wilde we instellen, zodat elke klant maar één emailadres heeft. Hiernaast wordt het invullen van een geldig emailadres meer verplicht.

Na de database ben ik de klassen voor de applicatie gaan beschrijven. Hier heb ik enkel de klassen gemaakt die binnen My Fit*for*Me worden gebruikt aangemaakt.Ik heb deze stap gekozen om Object Georienteerd te kunnen programmeren (OOP). Dit is een mogelijkheid binnen PHP 4 en door mijn achtergrond met Java (Informatica minor) had ik de mogelijkheid om deze hier te gebruiken. Hoewel ik niet eerder OOP in combinatie met PHP heb gebruikt, wilde ik dit hier wel toepassen. Hiernaast wilde de andere ICT stagiair dit ook gebruiken, waardoor het systeem voor latere aanpassingen beter beheerbaar zou worden.

Voorbeeld 7.14 geeft de syntax die ik voor PHP 4 heb gebruikt. Dit heb ik opgezocht voordat ik hiermee ging programmeren.

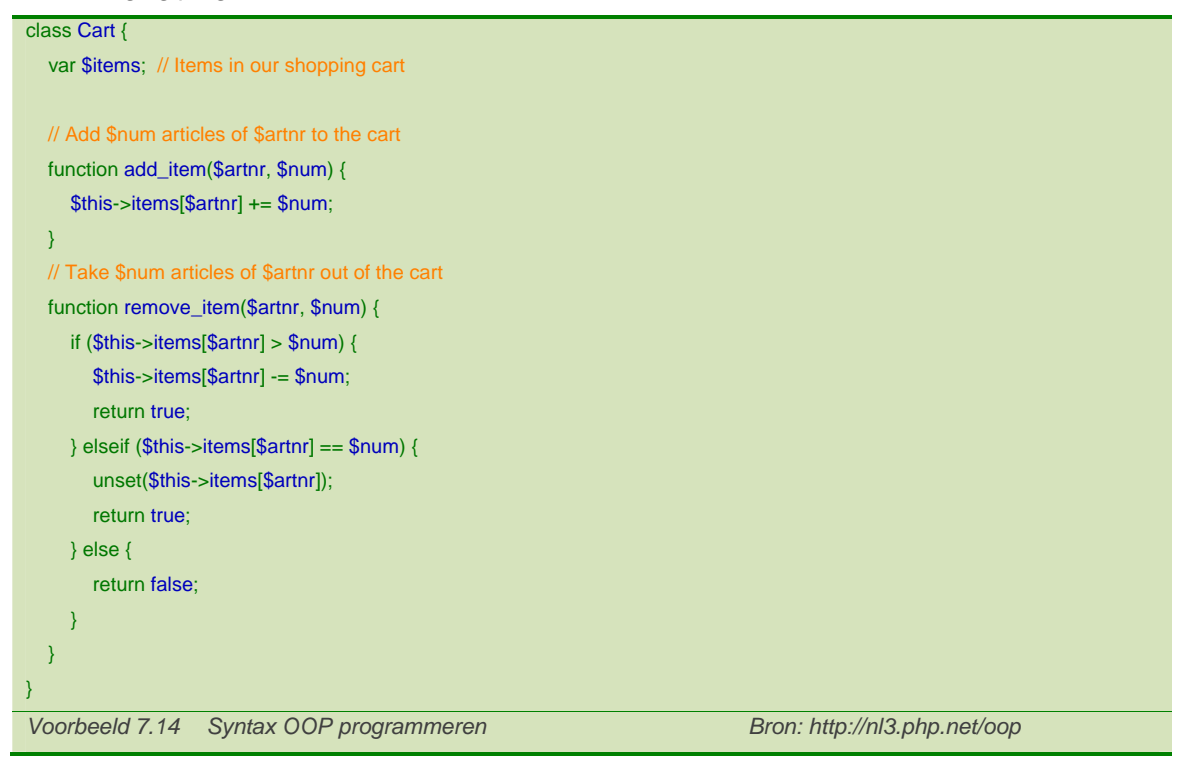

Het leren werken met deze syntax heeft mij kort tijd gekost, maar heeft veel tijd opgeleverd tijdens het uitwerken van de applicatie.

# **8. De basis voor My Fit***for***Me bouwen**

De eerste stap die ik na het ontwerprapport heb gedaan, was het maken van de opzet voor de applicatie. Hier heb ik naast hoofdpagina de functiepagina's vastgelegd. Hierna heb ik de eerste functionaliteit in My Fit*for*Me geprogrammeerd. Omdat het systeem met persoonsgegevens omgaat, wilde ik deze achter enkele beveiligingen plaatsen. Hiervoor ben ik eerst het inlogsysteem voor de applicatie gaan maken, samen met de hoofdpagina's. Hiernaast is de website onder het Secure Socket Layer protocol (SSL) van de server geplaatst, die tijdens mijn stageperiode was opgezet.

Na het bouwen van de applicatie heb ik deze door mijn collega's laten testen. Ik vond het vooral van belang om te testen of alle functionaliteit in de applicatie aanwezig was en of de werking hiervan klopte. Hiernaast heb ik met de afstudeerder op usability en de opdrachtgever de applicatie teruggekoppeld naar de resultaten van zijn test.

## *8.1 Uitwerken basisklassen en pagina's*

Na het vaststellen en uitwerken van de klassen uit het ontwerprapport, ben ik de functiepagina's gaan uitwerken. Hier heb ik onderscheid gemaakt tussen uitvoerende functies, doorgeeffuncties en een databaseklasse. Deze laatste zou de PHP-pagina zijn die een connectie heeft met de database.

Ik heb gekozen voor bovenstaande aanpak om een deel Model View Control (MVC) te gebruiken voor het systeem. Hoewel PHP de mogelijkheid biedt om OOP te programmeren, is hierbinnen meer vrijheid dan in een Object Georiënteerde programmeertaal zoals Java. In mijn applicatie wilde ik vooral onderscheid maken tussen databasefuncties, klassen, uitvoerende functies en de presentatiepagina. Dit zou het overzicht binnen mijn applicatie behouden.

Na het uitwerken van de basis voor het systeem, ben ik het inlogsysteem en de bijbehorende pagina's gaan uitwerken. Hiervoor heb ik gekeken hoe ik het systeem het best en voor de gebruiker het handigst kon beveiligen. Ik heb gekozen om gebruik te maken van Cookies (bestanden met tijdelijke geldigheid op de computer van de klant). Een andere mogelijkheid zou het gebruik van sessiewaardes zijn, die alleen geldig zijn tijdens het bezoek aan de website (zolang de browser open is).

Mijn keuze hiervoor lag in het beveiligen van de site tijdens het bezoek en het open houden van de website tijdens het bezoek. Het voordeel in de Cookie-waardes was de mogelijkheid om de duur van geldigheidsduur in te stellen.

Bij de loginpagina hoorde een vijftal hoofdpagina's en een inlogschermpje voor de rest van de website. Deze ben ik hierna gaan uitwerken. Hierbij heb ik gelet op de terugkoppeling, wanneer er een fout wordt gemaakt. Om mijn inlogsysteem te testen, heb ik eerst een testset aangemaakt in de database, zodat ik tijdens het bouwen van de site deze meteen kon testen op werkzaamheid. De aanpassingen aan de website, waarmee de gebruiker een set logincodes ontvangt, heb ik hier later pas gemaakt nadat ik mijn applicatie af had.

## *8.2 Uitwerken inhoud My FitforMe*

Na het bouwen van het inlogdeel voor de site, ben ik verder gegaan met de inhoud. Hier ben ik begonnen met het uitwerken van de profielpagina waar de persoonsgegevens van de klant worden getoond. Hier had ik niet veel tijd voor uitgetrokken, omdat dit minder omvang had vergeleken met de andere delen.

### *8.2.1 Uitwerken gegevenspagina*

De eerste stap die ik bij elke pagina heb toegepast, was het opvragen van de gegevens, deze juist op het scherm krijgen en vervolgens hier enige structuur en grafische vormgeving op toepassen. Na deze stap wilde ik gegevens weer terugsturen en deze bijwerken in de database. Voor deze pagina's heb ik niet eerst de hele layout vastgelegd. Hier heb ik voor gekozen omdat het mij meer werk koste om de HTML aan te passen aan het ontwerp, dan het aanpassen van de HTML code. De globale opzet van elke pagina heb ik wel gemaakt, deze is te zien in voorbeeld 8.1. Hier heb ik het kader om de inhoud heen vastgelegd. Met dit kader heb ik duidelijk gemaakt op welk onderdeel in de applicatie de gebruiker zich bevind.

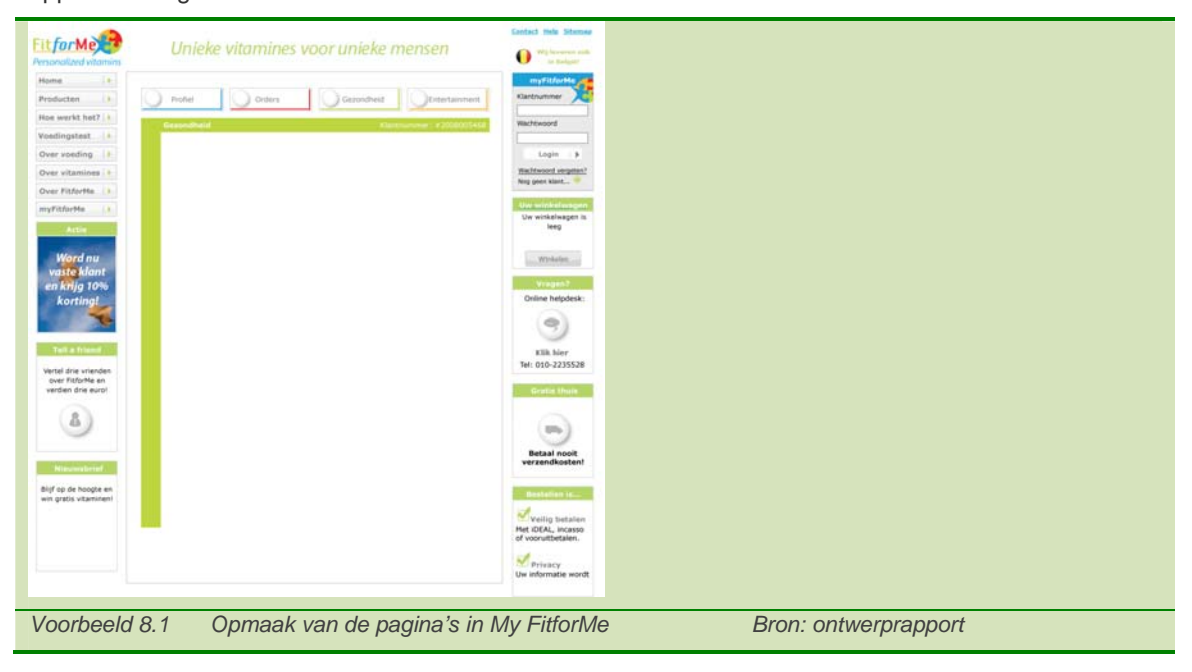

Toen ik begon aan het bouwtraject, had de afstudeerder op usability zijn testresultaten geformuleerd met verbeterpunten. Een van de verbeterpunten lag in de terugkoppeling van fouten bij de formulieren. Hier had ik al aandacht aan geschonken in mijn applicatie. Echter vond ik dit na zijn conclusie voor verbetering vatbaar. De punten die belangrijk waren voor de foutmeldingen waren:

- Geen gebruik van Javascript popups
- Duidelijke foutmeldingen
- Meer opvallende uitkomst
- Benadrukken van de foutief ingevulde gegevens (markeren)

Ik heb de foutmeldingen die ik had opgesteld met deze punten aangepast. Hierdoor zijn de foutmeldingen beter zichtbaar en duidelijker geworden. De definitieve versie van de foutmeldingen heb ik toegepast na overleg over zijn ontwerpen. Dit vond ik belangrijk, zodat de foutmeldingen

consistent over de website waren. Voorbeeld 8.2 geeft mijn versie van de foutmelding weer, zoals ik deze had voor zijn resultaat. Ernaast is de aanpassing naar de resultaten van de usabilitytest.

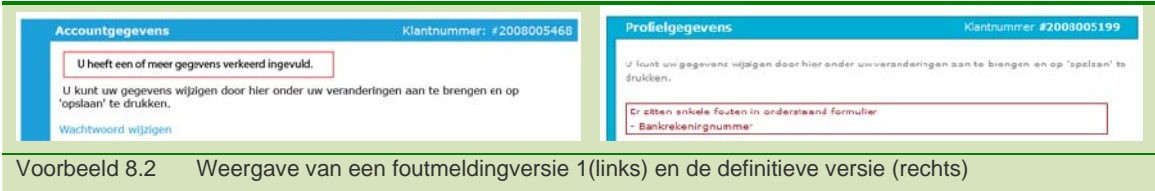

## *8.2.2 Uitwerken orderoverzicht en wijzigpagina's*

Na het profieloverzicht, ben ik een overzicht gaan maken van de orders. Hiervoor ben ik met de opdrachtgever en een van de stagiaires om de tafel gaan zitten. Hier hebben we de uitbreiding voor (nieuwe) producten besproken en hoe dit invloed zou hebben op het bestaande systeem. Dit zou hiermee ook invloed krijgen op mijn applicatie.

De wijzigingen aan het systeem waren de volgende:

- Het toevoegen van een orderarchief
- Het toevoegen van ondersteunende tabellen (productarchief en tussentabel voor de kortingen)
- Toevoegen van een tweede versie per product (dosering 90 stuks)
- Toevoegen van een type order (eenmalig, maandelijks en per kwartaal)

Hoewel ik deze wijzingen niet zelf hoef toe te passen op het systeem, moest ik hier wel rekening mee houden binnen My Fit*for*Me. Met deze nieuwe gegevens uit de database zou het tonen van het orderoverzicht wel eenvoudiger worden.

De eerste stap die ik voor het uitwerken heb gedaan, was het ophalen van de juiste orders. Hier heb ik eerst opgesteld aan welke eisen de gegevens moeten voldoen. Vervolgens heb ik de query aangemaakt en deze op de database getest, voordat ik deze in mijn code verwerkte. Voorbeeld 8.3 geeft de restricties per order op (lopende order tegenover archieforder) die ik heb opgesteld. Na deze stap heb ik de query in de code gebruikt..

#### **Lopende orders**

- Stoprede = 1 (lopende order)
- TypeOrder =  $1, 2$  of 3 (eenmalig, maand of kwartaal)
- Eenmaligverstuurd = 0 (niet verstuurd)

#### **Verstuurde eenmalige orders**

Eenmaligverstuurd = 1

#### **Verstuurde vaste klanten**

Staan in de tabel orderarchief

*Voorbeeld 8.3 Restricties per order en query op de database* 

Na het ophalen van de juiste gegevens ben ik deze gaan presenteren. Hier heb ik een aparte pagina gemaakt voor het presenteren en het wijzigen van de gegevens. Hiermee wilde ik verwarring voorkomen. Hiernaast kon ik zo de presentatie van de gegevens overzichtelijker houden. Onderstaande schermen (voorbeeld 8.4) heb ik gemaakt om het overzicht weer te geven en de orders te wijzigen.

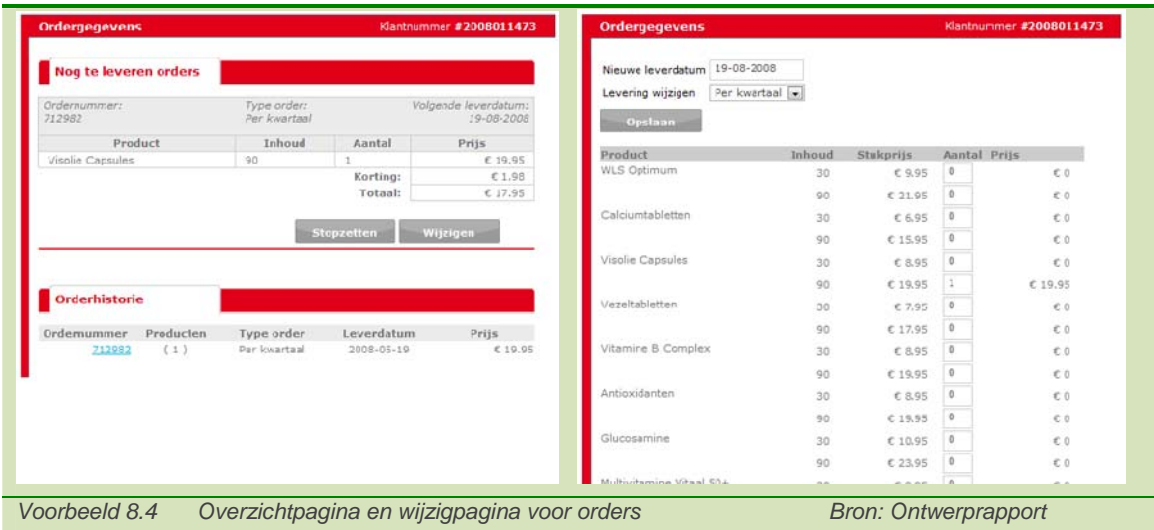

Als laatste wilde ik een mogelijkheid toevoegen om de leverdatum te wijzigen. Ik was samen met de opdrachtgever tevreden over de manier van Natufit, die dit met een kalenderfunctie heeft gedaan. Het voordeel hiervan is vooral het elimineren van de mogelijkheid dat de datum foutief wordt ingevuld. Hiernaast ziet het er grafisch beter uit en werkt het eenvoudiger dan drie drop-down menu's voor dag, maand en jaar of invoervelden met de juiste invoermogelijkheid.

Voor deze functie heb ik op internet gezocht naar een kalenderfunctie. Hier kwam ik met de

zoekwoorden '*calendar javascript datepicker*' uit op de Epochkalender

(www.meanfreepath.com/javascript\_calendar/). Dit pakket was wel aan te passen naar wens, wat ik als belangrijke eis had.

De aanpassingen die ik hierna heb gemaakt zijn waren de volgende:

- Het niet kunnen aanpassen van het jaartal
- Datum kiezen tussen morgen en de vorige leverdatum + 365 dagen
- Wijzigingen in de opmaak
- Verwijderen van de 'clear' en 'close' knoppen.

Voorbeeld 8.5 laat het uiterlijk van de originele en mijn aangepaste versie zien.

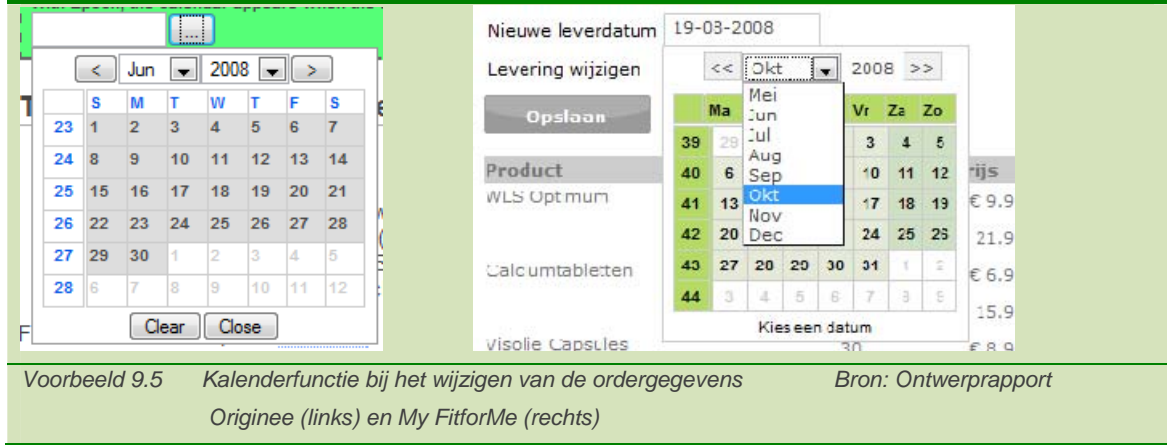

## *8.2.3 Uitwerken voedingstestoverzicht*

Na het uitwerken van de orderpagina heb ik een overzicht van de voedingstesten toegevoegd. Met de opdrachtgever had ik besloten deze later uit te breiden. Op dit moment wilde ik een eenvoudige terugkoppeling geven van de afgenomen voedingstesten. Dit overzicht leidt verder naar het overzicht van de voedingstest op de website.

Voorbeeld 8.6 laat het voedingstestoverzicht zien zoals ik deze de eerste keer heb neergezet. Hierbij heb ik de voedingstesten neergezet met het nummer van de test en de datum waarop deze gedaan is. Op deze manier kunnen de klanten eenvoudiger de juiste voedingstest terugvinden.

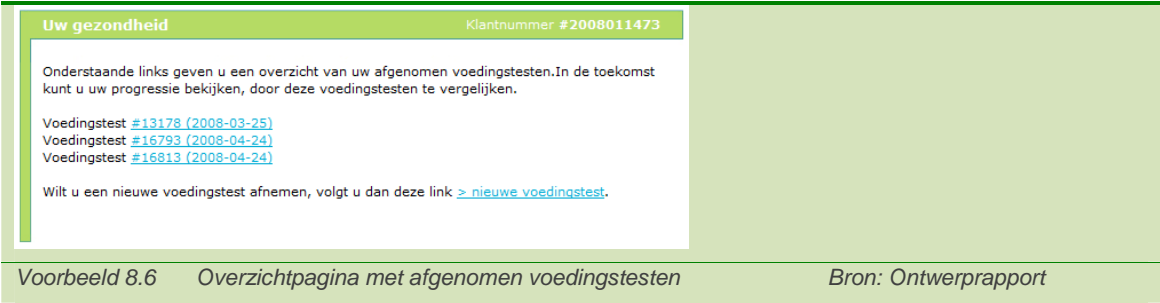

In dit overzicht wilde ik de afgenomen voedingstesten van de gebruikers weergeven, welke ik naar datum wilde rangschikken. Hiernaast is het mogelijk vanuit deze pagina direct naar een nieuwe voedingstest te gaan.

## *8.2.4 Aanpassen website voor My FitforMe*

De laatste stap die ik heb gedaan voor My Fit*for*Me was het aanpassen van de huidige website. Hier moest ik nog de volgende punten aanpassen:

- Invoegen loginscherm op elke pagina
- Aanmaken account bij het voltooien van een voedingstest/ bestelling
- Mailen van inloggegevens
- Mogelijkheid tot inloggen of nieuw aanmelden
- Opvragen nieuw wachtwoord

Het aanmaken van het account heeft van de aanpassingen de meeste tijd in beslag genomen. Hier moest ik eerst het systeem doornemen hoe deze was opgemaakt. Om te zorgen dat elke klant maar één profiel heeft, is er aan het bestelproces en de voedingstest een inlogmogelijkheid toegevoegd. Hier heb ik voor gekozen, zodat mensen niet vooraf hoeven in te loggen en hierdoor direct al afhaken. Voorbeeld 9.6 geeft dit weer bij het afronden van de voedingstest;

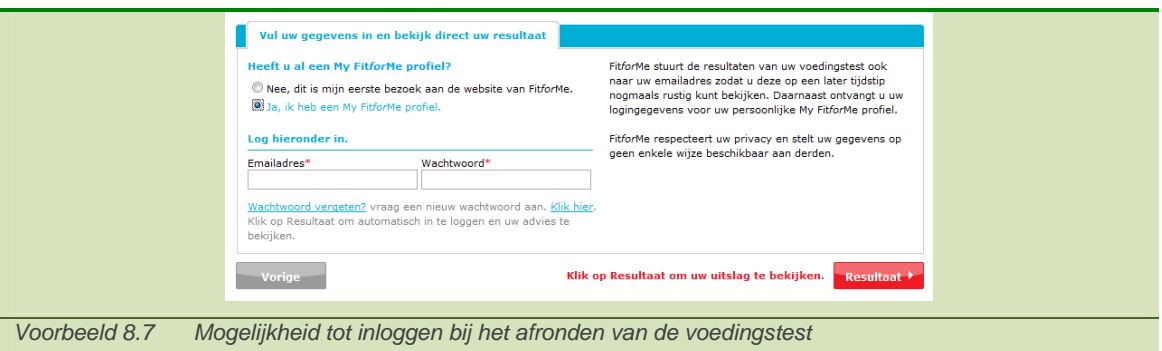

De keuzes voor deze aanpassingen zijn in overleg met de opdrachtgever gedaan. Hier is enige discussie geweest over de uitwerking binnen het bestelproces. Tijdens mijn eerdere gesprekken kwam de opdrachtgever met de website van legpuzzels.nl, waar hij het bestelproces vanaf wilde leiden. Voorbeeld 8.8 geeft dit bestelproces weer.

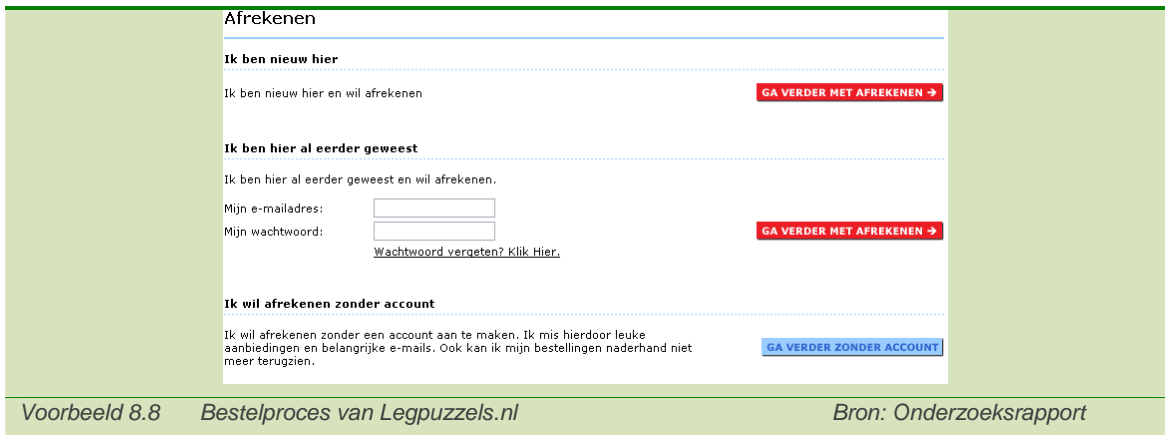

In dit bestelproces vond de opdrachtgever de drie mogelijkheden 'Verder met afrekenen' en 'Ga verder zonder account' handig. Ik vond deze onderverdeling echter onhandig, omdat bij Fit*for*Me er niet handmatig een account aangemaakt hoeft te worden. De motivatie hiervoor lag in de drempel voor klanten om zich hierdoor niet aan te melden.

Bij het bespreken van deze functie en de deling in twee delen, wel of geen klant, maakt het bestelproces eenvoudiger. De opdrachtgever was het hier eens met het verlagen van de drempels. Door de automatische aanmaak van het account krijgen de klanten die extra functionaliteit aangeboden. Bij het versturen van de bevestigingsmail naar de klant is vervolgens een onderdeel met klantgegevens bijgevoegd (Voorbeeld 8.9). Deze wordt eenmalig verstuurd, zodra het account aangemaakt wordt voor de klant.

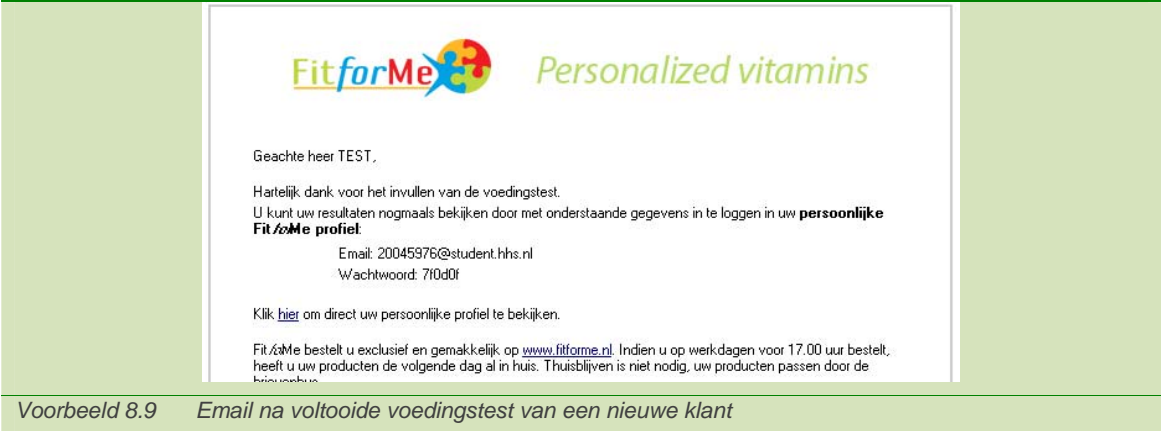

#### *8.3 Intern testen van het systeem*

Voordat het systeem online zou gaan, is deze getest door de medewerkers. Hiervoor heb ik eerst een aantal testscenario's opgesteld. Deze heb ik vervolgens aan de medewerkers voorgelegd, die deze

zijn gaan doorlopen. De resultaten hiervan heb ik verzameld en het systeem hiernaar gaan aangepast.

## *8.3.1 Opstellen testscenario's*

Als eerste heb ik vastgelegd welke mogelijkheden ik van het systeem wilde testen. Hier heb ik gekeken naar de functionele eisen die ik vooraf had opgesteld. Hiernaast heb ik ook gekeken naar de resultaten van het usabilityrapport dat een andere stagiair had opgesteld.

De belangrijke punten uit zijn rapport waren:

- Het duidelijk weergeven van foutmeldingen
- Eenvoudige stappen
- De mogelijkheid om hulp aan te vragen

Deze drie punten wilde ik extra benadrukken in mijn test. De test heb ik niet aan de doelgroep voorgelegd omdat dit veel tijd in beslag zou nemen. Hiernaast wilde ik de functionaliteit van de onderdelen testen en kijken of de onderdelen gebruikt worden zoals ik ontworpen had. Naast de drie punten uit het usabilityrapport ben ik naar use cases gaan kijken die ik opgesteld heb. Deze punten heb ik opgenomen als testscenario's. Deze heb ik verder ook uitgebreid naar functionaliteit die ik in My Fit*for*Me had geplaatst. Hier zijn de volgende scenario's (voorbeeld 8.10) uit gekomen:

- Inloggegevens verkrijgen
	- o Vanuit voedingstest
	- o Vanuit bestelproces
- **Inloggen**
- **Uitloggen**
- Gegevens bewerken
	- Globale gegevens
		- o Email wijzigen
		- o Password wijzigen
- Order toevoegen vanuit 'nieuwe klant' (inloggegevens verkrijgen vanuit voedingstest)
- Order toevoegen vanuit voedingstest (niet ingelogd)
- Order toevoegen vanuit voedingstest (wel ingelogd)
- Order toevoegen vanuit bestaande klant, maar niet ingelogd
- Order toevoegen vanuit ingelogd
- Order wijzigen
	- o Inhoud
	- o Leverdatum
- Orderarchief "aanmaken" (leveringen versturen)
- Wijzigingen CMS en My Fit*for*Me worden geudpate
	- o Klantgegevens
	- o Ordergegevens
	- o Voedingstesten
- Opvragen voedingstesten

*Voorbeeld 9.10 Testscenario's Bron: Testresultatenrapport* 

## *8.3.2 Uitvoeren test en uitwerken resultaten*

De testscenario's heb ik vervolgens aan de medewerkers voorgelegd, die hiermee de website hebben doorlopen. Hier heb ik gekozen om zo min mogelijk hulp te bieden tijdens het testen. Elk onduidelijk punt en fout heb ik laten opschrijven. Hiernaast heb ik wisselend mee gekeken naar de acties die ze uitvoerden. Hier heb ik zelf ook aantekeningen gemaakt indien ik iets opmerkelijks zag. De resultaten van de testen ben ik gaan opdelen naar functionaliteit, usability, opmaak en implementatie. Met deze verdeling wilde ik prioriteit in de aanpassingen maken.

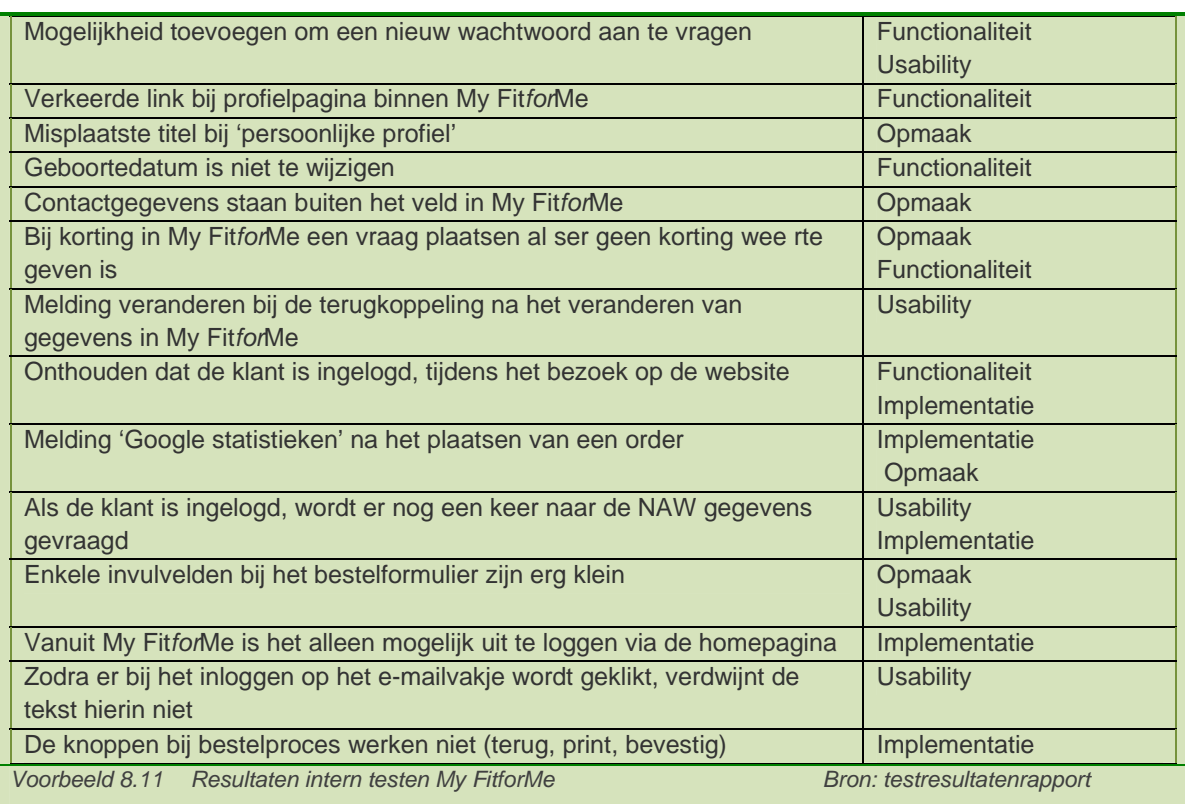

Uit de test is het volgende resultaat (voorbeeld 8.11) gekomen:

De fouten in de functionaliteit en implementatie waren terug te koppelen naar het ontwerprapport. Hier had ik de functie verkeerd uitgewerkt. Een aantal aanpassingen in de code waren hier voldoende.

De opmaakfouten waren aan de voorkant eenvoudig op te lossen. De fouten in de usability waren hiernaast het moeilijkst op te lossen. Voor de fouten en onduidelijkheden in de usability heb ik gekeken in het ontwerprapport, voordat ik deze ben gaan aanpassen. Alleen bij het aanvragen van een nieuw wachtwoord heb ik een uitbreiding moeten maken. Deze functie had ik nog niet aan de website toegevoegd.

# **9. Wijzigen uiterlijk Fit***for***Me.nl**

Tijdens het werken aan My Fit*for*Me merkte de opdrachtgever dat er drie verschillende stijlen in de projecten werden gebruikt. Hier was mijn stijl het meest consistent met de huidige website. Om de consistentie over de website te houden hebben we voor de stijlen een korte vergadering gehouden. Hier hebben we besloten om de layout van de website aan te passen aan de veranderingen die voor de usability het best uitkwamen. Deze keuze hebben we gemaakt, zodat er meer mogelijkheden in de uitwerking kwamen. Hiernaast sprak deze stijl de opdrachtgevers het meest aan.

# *9.1 Opstellen nieuwe layout*

Om niet de gehele website om te gooien heb ik met de usability stagiair en de student van het grafisch lyceum om de tafel gezeten om de nieuwe stijl vast te leggen. Hier hebben we extra tijd in gestoken, zodat we de stijl in grote lijnen konden vastzetten. Deze opzet hebben we hierna uitgewerkt in een aantal schetsen, zodat de opdrachtgever kon zien hoe de nieuwe layout eruit zou zien.

Voor de layout hebben we een aantal eisen opgesteld, voordat we de stijl zijn gaan vastleggen. De volgende eisen hebben we hiervoor gebruikt:

- De website mag geen te grote verandering ondergaan
- De website moet consistent worden met de nieuwe productverpakkingen
- De basiskleur groen moet aanwezig blijven
- Het menu moet beter naar voren komen
- De elementen aan de rechterkant zijn nog te onopvallend
- Er moeten meer nuances mogelijk zijn in de kleuren

Met deze eisen hebben we de student van grafisch lyceum aan het werk gezet. We hadden afgesproken dat hij drie verschillende versies van de layout zou maken, waaruit de opdrachtgever de definitieve versie kon kiezen. Hier hebben we tevens voor gekozen, zodat er nog enkele mogelijkheden binnen de layout aanwezig zouden blijven. Hiernaast was het voor mijn onderdeel belangrijk dat de stijl goed gekozen werd, voordat My Fit*for*Me hier aan zou aanpassen. Voorbeeld 9.1 laat de website zoals deze aan het begin van mijn afstuderen bestond. Voorbeeld 9.2 laat de website zien zoals deze met de nieuwe layout eruit ziet.

De volgende punten zijn doorslaggevend geweest bij het kiezen van de layout:

- Het overkoepelende blauw komt beter uit dan het groen dat er stond
- Groen komt beter uit als ondersteunende kleur
- Het menu komt er sterker uit door het gebruik van blauw en groen
- De afgeronde hoeken geven de website een minder hard gevoel
- Door naast de vier hoofdkleuren twee pasteltinten te gebruiken, is het beter mogelijk om de onderdelen vorm te geven
- De website en past weer bij de vernieuwde productverpakkingen

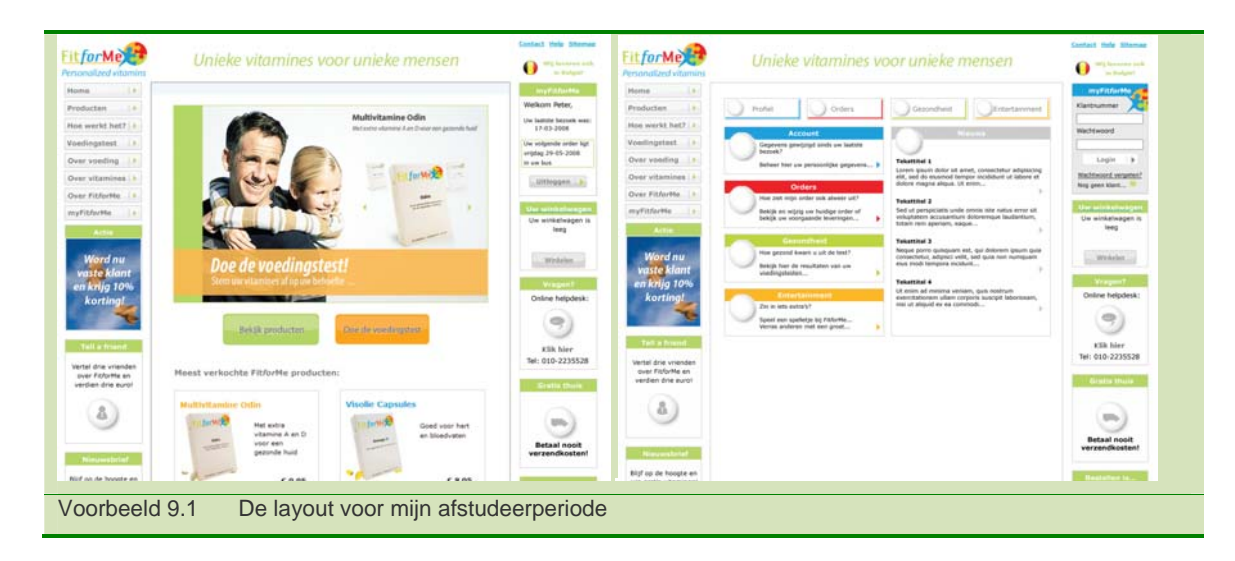

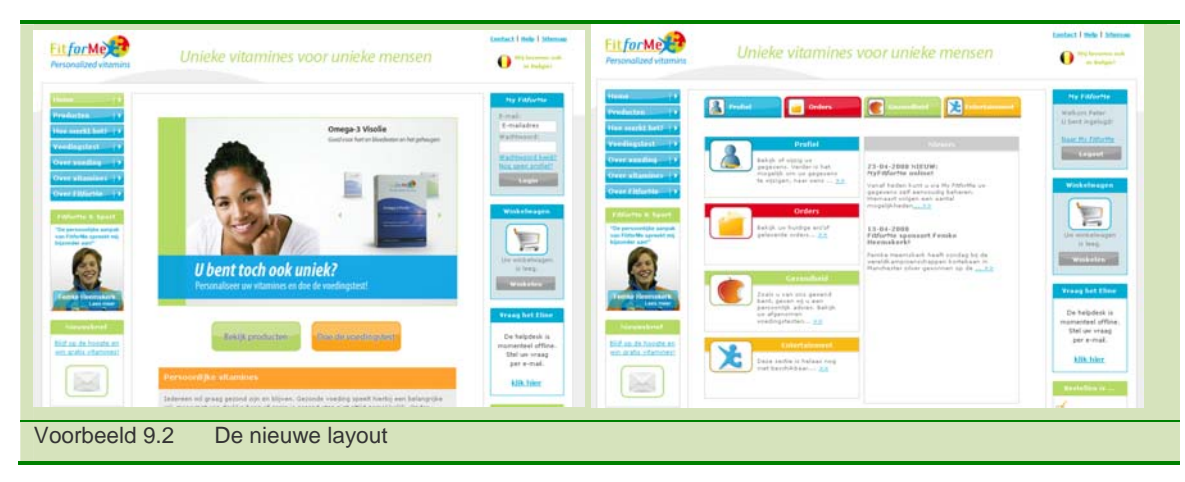

Na het omzetten van de nieuwe layout voor My Fit*for*Me heb ik deze nog een keer getest. Hier wilde ik kijken of dezelfde fouten nog aanwezig waren, of dat deze deels waren opgelost door de layout. Tevens wilde ik door deze test weten of er tijdens het omzetten van de layout fouten waren ontstaan.

# **10. Opleveren basis van My Fit***for***Me**

Na het wijzigen van het uiterlijk waren My Fit*for*Me en de nieuwe website klaar om online gezet te worden. Met de opdrachtgever en de andere stagiaires hebben we er voor gekozen om dit in zijn geheel op te leveren. Dit zou voor de gebruiker een groter geheel vormen dan het vervangen van kleinere stukken.

Voor het opleveren hebben we lokaal de website omgezet naar de structuur die de website online ook kreeg. Omdat enkele onderdelen (bestelproces en My Fit*for*Me) met beschermde gegevens omgaan, is er een beveiligde server naast de normale server opgezet. Hier hebben we met het omzetten naar de juiste structuur rekening mee gehouden.

Na het klaarzetten van de website hebben we besloten deze 's ochtends online te zetten. Hier hebben we voor gekozen omdat dit het rustigste moment van webverkeer is. Hiernaast konden we eventuele fouten de gehele dag nog uit de website halen.

Voordat we de website online zouden gooien hebben we een backup gemaakt van de website. Hiermee waren de XML-bestanden van de voedingstesten up to date en konden we de backup terugzetten, mocht de website in zijn geheel niet meer werken.

Zodra de website online stond, zijn we deze in zijn geheel weer doorgelopen. Hier hebben we gelet op de aanwezige structuur. Hier zijn nog enkele fouten in de links geweest (verwijzingen moesten naar de beveiligde server en andersom) en enkele fouten in het aanroepen van afbeeldingen. Na het aanpassen van deze fouten was de website klaar. Hierna ben ik verder gegaan met de uitbreidingen voor My Fit*for*Me.

# **11. Vaststellen uitbreidingen My Fit***for***Me**

Voor de uitbreidingen van My Fit*for*Me heb ik eerst een gesprek gehad met de opdrachtgever om de volgende stappen in te vullen. Na het vaststellen van deze uitbreidingen, heb ik een planning voor deze periode opgesteld.

## *11.1 Overleg uitbreidingen*

Na het opleveren van de eerste versie van My Fit*for*Me hebben we besproken hoe we deze verder zouden uitbreiden. Tijdens dit gesprek hebben we weer gekeken naar de lijst met functionaliteiten die My Fit*for*Me uiteindelijk zou gaan bevatten. Omdat er veel veranderd is over heel de website, wilden we kijken hoe My Fit*for*Me betere ondersteuning aan de website kan bieden.

Het leek mij goed voor het bedrijf om in te gaan op de interactie tussen de website en My Fit*for*Me en het toevoegen van een meerwaarde voor het bedrijf. Hiernaast leek het mij voor bezoeken aan My Fit*for*Me goed om het gezondheidsonderdeel beter uit te werken.

Met bovenstaande drie punten hebben we de lijst met functionaliteiten doorlopen.

Hier zijn de volgende uitbreidingen uit gekomen die aan bovenstaande punten voldoen:

- Productrecensies achterlaten
- Toevoegen van een BMI meter
- Voedingstesten vergelijken
- Tell-a-Friend functie

We hebben besloten om eerst de productrecensies toe te voegen aan het systeem. Binnen korte tijd kwamen er nieuwe producten bij het bedrijf binnen. Voor deze nieuwe producten stonden nieuwe doosjes en nieuwe landingspagina's klaar waarbij rekening gehouden was met de recensies. Hierdoor hebben we besloten om bij het online zetten van de nieuwe producten direct de recensies in te voeren.

Hierna wilde ik de toegevoegde waarde aan My Fit*for*Me uitwerken. Met deze uitbreiding speelt de applicatie ook in op de doelstelling om meer voedingstesten af te nemen door gebruikers; door het eenvoudiger terugvinden van de resultaten. In de uitbreiding voor de voedingstesten wilde ik meteen een terugkoppeling geven van het BMI.

Als laatste wilde ik de Tell-a-Friend functie terugzetten binnen My Fit*for*Me. De functie is aan het begin van mijn stageperiode van de website gehaald, omdat deze vrijwel niet werd gebruikt. Hiernaast vond de opdrachtgever de opzet van de Tell-a-Friend onvoldoende bij het bedrijf passen (vertel 3 vrienden over Fit*for*Me en krijg 5 euro korting).

# *11.2 Opstellen planning*

Na het vastleggen van de eerste uitbreidingen die ik zou maken, heb ik hiervoor een planning opgesteld.

In de onderzoeksfase en ontwerpfase heb ik het grootste deel van deze uitbreidingen al vastgelegd. Voor de uitbreidingen wilde ik weer de methode van Jesse James Garrett doorlopen. In de ontwerpfase heb ik extra aandacht besteed aan de Information Design. Hiernaast hoefde ik minder tijd te steken in de Skeleton Plane, omdat ik deze bij de basis al uitgebreid had opgezet. Voorbeeld 11.1 laat de planning zien die ik voor deze onderdelen heb opgesteld.

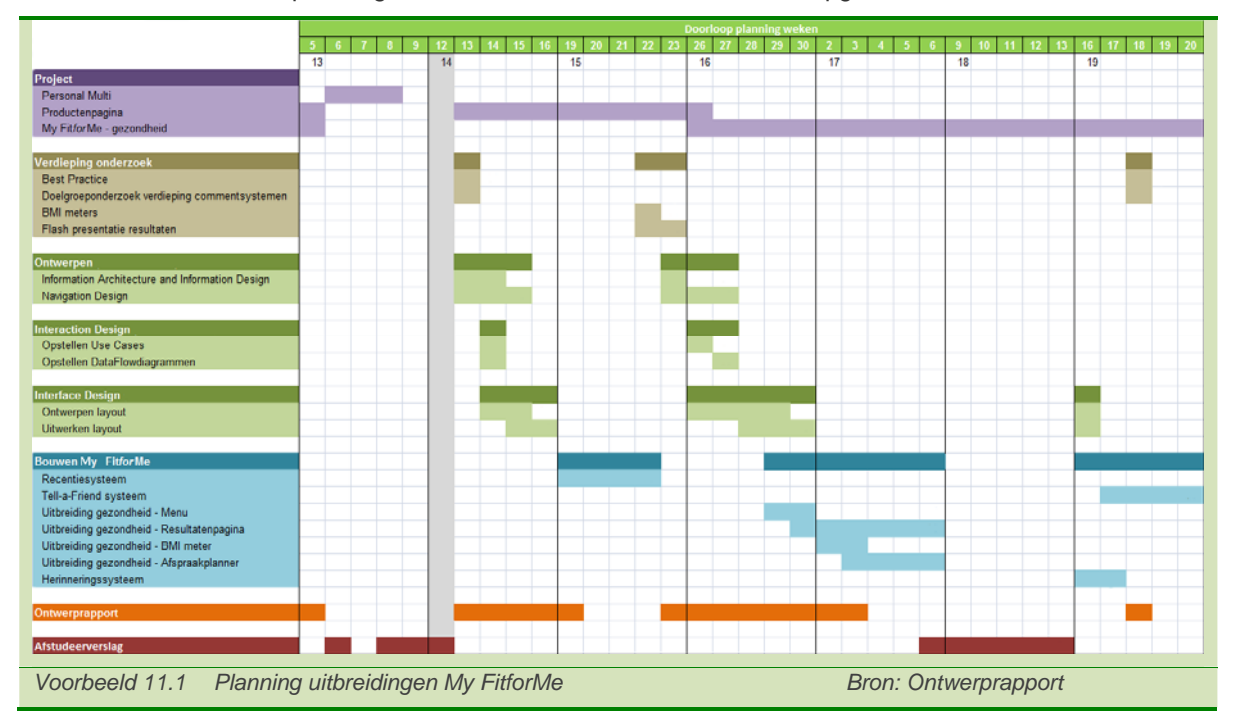

Voor elk onderdeel heb ik de volgende stappen opgezet:

- Verdiepen in het onderdeel
- Ontwerpen Information Architecture (Structure Plane)
- Ontwerpen Information Design (Skeleton Plane)
- Ontwerpen Navigation Design (Skeleton Plane)
- Ontwerpen Interaction Design (Structure)
- Ontwerpen Interface Design (Skeleton / Surface Plane)
- Bouwen onderdeel

Naast deze stappen heb ik het ontwerprapport bijgewerkt.

# **12. Ontwerpen recensiesysteem**

De eerste uitbreiding die ik gemaakt heb, is het recensiesysteem. Dit systeem moet het voor de klanten mogelijk maken om hun tevredenheid over de producten te tonen. Hiernaast geeft dit de gebruiker de mogelijkheid om zich meer bij het merk betrokken te voelen.

Eerst heb ik op internet gekeken naar voorbeelden van recensiesystemen. Na dit korte onderzoek bespreek ik het ontwerptraject van het recensiesysteem en het uitwerken van het ontwerp.

## *12.1 Best practice onderzoek*

In het korte onderzoek, dat ik voor het recensiesysteem wilde doen, wilde ik kijken naar bestaande recensiesystemen. Hier heb ik naar de volgende websites gekeken: MIND magazine en de Libelle uit de doelgroep, ViTIME uit de concurrentenanalyse en Bol.com uit de best practice. Hiernaast heb ik nog vluchtig naar de websites van het Voedingscentrum, Becel en Ebay gekeken. Deze hebben enig raakvlak met Fit*for*Me.

Binnen het onderzoek wilde ik letten op de volgende punten:

- Duidelijk maken dat een klant een account moet hebben om een recensie achter te laten
- Hoe wordt de beoordeling gepresenteerd
- Staan er voorwaarden vermeld
- Welke stappen worden er doorlopen voordat de recensie op de site staat
- Hoe zijn de recensies weergegeven

Deze punten vond ik belangrijk om het systeem van Fit*for*Me op te kunnen zetten. Uit de analyse zijn de volgende punten gekomen (voorbeeld 12.1):

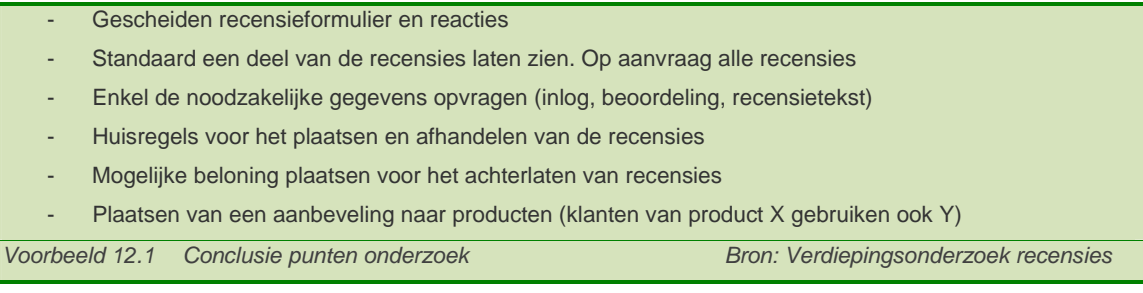

Vanuit deze punten ben ik het recensiesysteem gaan ontwerpen. Hiervoor heb ik eerst een gesprek met de opdrachtgever gehad om de eisen van het systeem vast te leggen.

Hier kwamen we uit op bovenstaande punten (voorbeeld 12.1) en een soortgelijke layout als Bol.com (voorbeeld 12.2). Hiernaast wilde de opdrachtgever vooral zien dat elementen van Fit*for*Me in de recensie terugkomen.

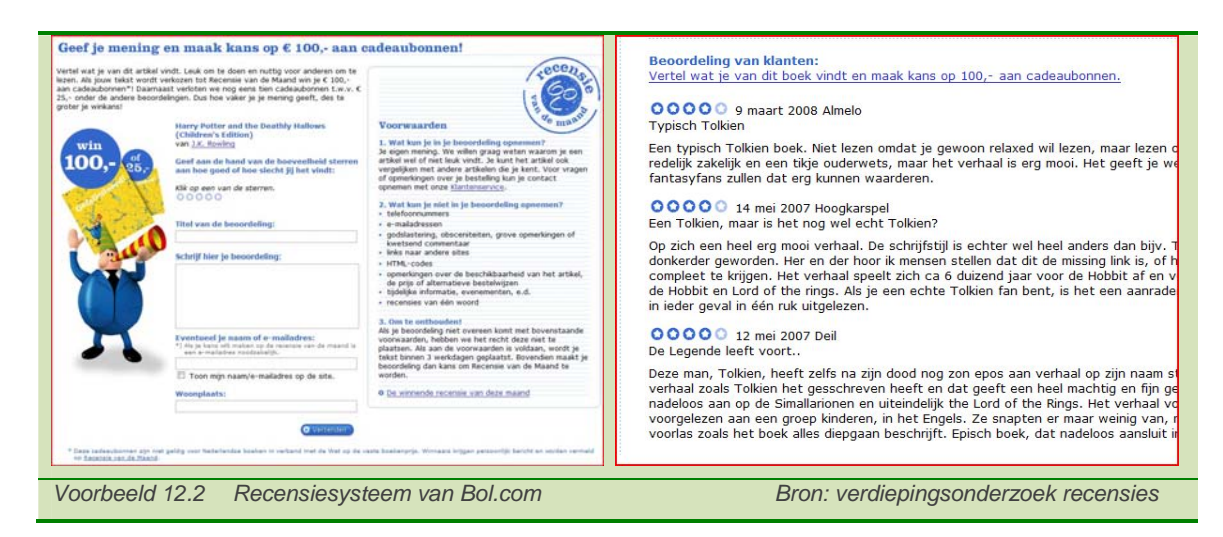

# *12.2 Opstellen functioneel ontwerp*

Voor het functioneel ontwerp heb ik eerst de interactie met de huidige website beschreven, vervolgens het vaststellen van de inhoud van het recensiesysteem en de Interaction Design (Use Case en Dataflow).

## *12.2.1 Vaststellen interactie met huidige website*

Voor de interactie met de website heb ik gekeken naar de plaats waar het systeem invloed heeft. Voor dit systeem zal er aan de voorkant (klant) per product een systeem moeten worden gebouwd om de recensies op te vragen en toe te voegen. Bij het vernieuwen van de productpagina's was hier al rekening mee gehouden (voorbeeld 12.3). Hiernaast moest er een mogelijkheid komen voor de klant om tijdens het achterlaten van de recensie in te kunnen loggen.

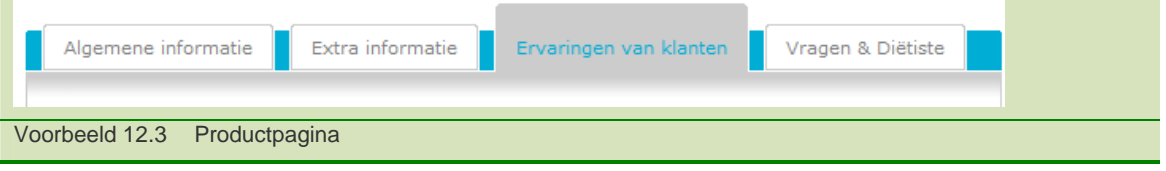

Aan de achterkant moest er een beheersectie komen, zodat alle recensies gekeurd worden voordat ze op de website verschijnen. De makkelijkste aanpassing was een toevoeging aan het CMS. De keuze viel hier op, omdat het CMS al een beschermd onderdeel is dat door het bedrijf gebruikt wordt. Als laatste wordt er een extra tabel aan de database toegevoegd, die de recensies per product opslaat. Omdat het de meest logische oplossing is om alleen door klanten een recensie toe te laten voegen, zal deze tabel relaties hebben met de tabel `klant` en `onderdeel` (productentabel).

## *12.2.2 Opstellen diagrammen*

Om goed over de stappen voor de klant na te denken, heb ik twee Use Cases opgesteld. Hier wilde ik het traject beschrijven voordat een klant de recensies opvraagt en toevoegt. Hier wilde ik de uitzonderingen en stappen, waaruit ik wilde ontwerpen, duidelijk hebben.

Voorbeeld 12.4 geeft de Use Case voor het toevoegen van een recensie weer.

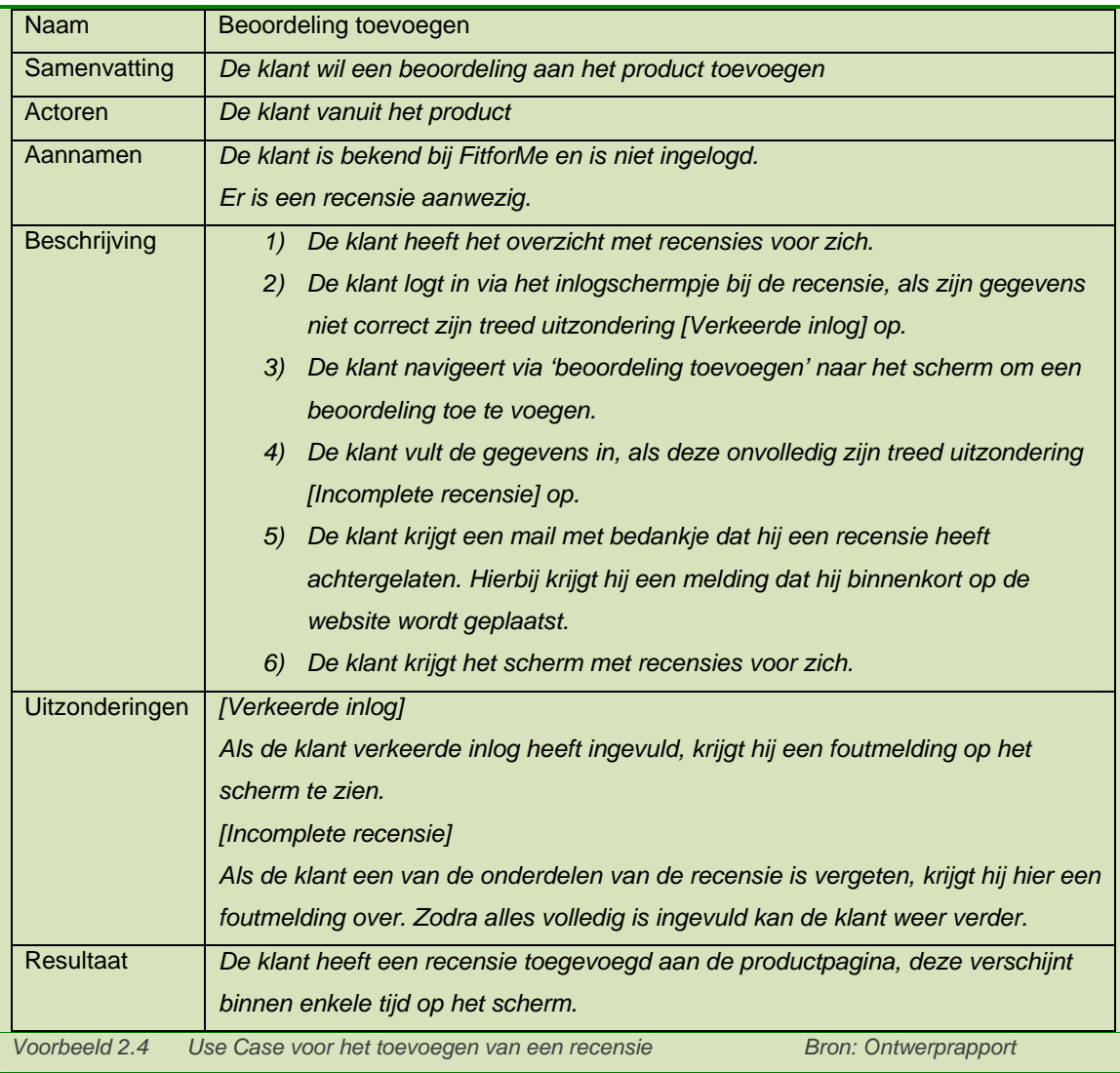

Beide recensies heb ik vervolgens in een enkel sequentiediagram beschreven. Hier wilde ik vast nadenken hoe het systeem reageert op de twee Use Cases. Evenals bij de eerdere sequentiediagrammen heb ik het systeem beschreven vanuit de GUI, functiepagina en de database(klasse).

Naast deze drie pagina's heb ik voor de recensie een nieuwe klasse gemaakt, die ik in het diagram heb weergegeven. In het sequentiediagram heb ik de loginklasse ook als apart onderdeel genomen. Voorbeeld 12.5 laat het sequentiediagram van het opvragen en toevoegen van een recensie zien.

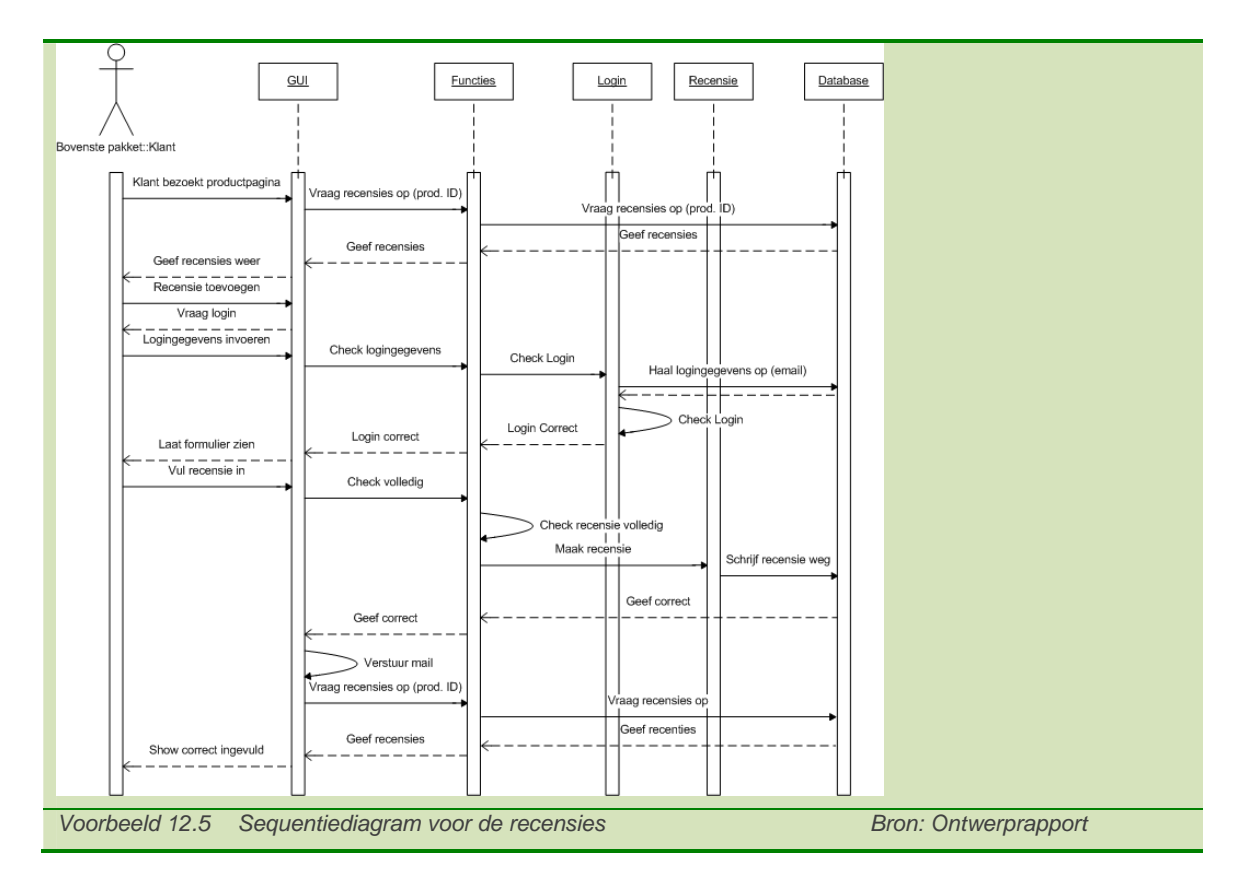

# *12.3 Ontwerpen lay-out*

Na het opstellen van de Interaction Design heb ik het ontwerpen (Information Design en het Visual Design) samengenomen. Omdat het een klein onderdeel was voor de website, was het makkelijker om met het ontwerpen van het onderdeel tegelijk de presentatie van de inhoud te ontwerpen. Hiervoor heb ik eerst een wireframe bedacht en deze met elementen uit het onderzoek ingevuld. Hiermee had ik de plaats van de onderdelen bedacht, evenals de inhoud globaal weergeven. Ik heb gekozen om de recensie in een laag 'boven' de productpagina neer te zetten. Hiermee blijft de gebruiker op dezelfde pagina aanwezig, zonder een nieuw scherm te openen. Dit wordt op de website al gebruikt.

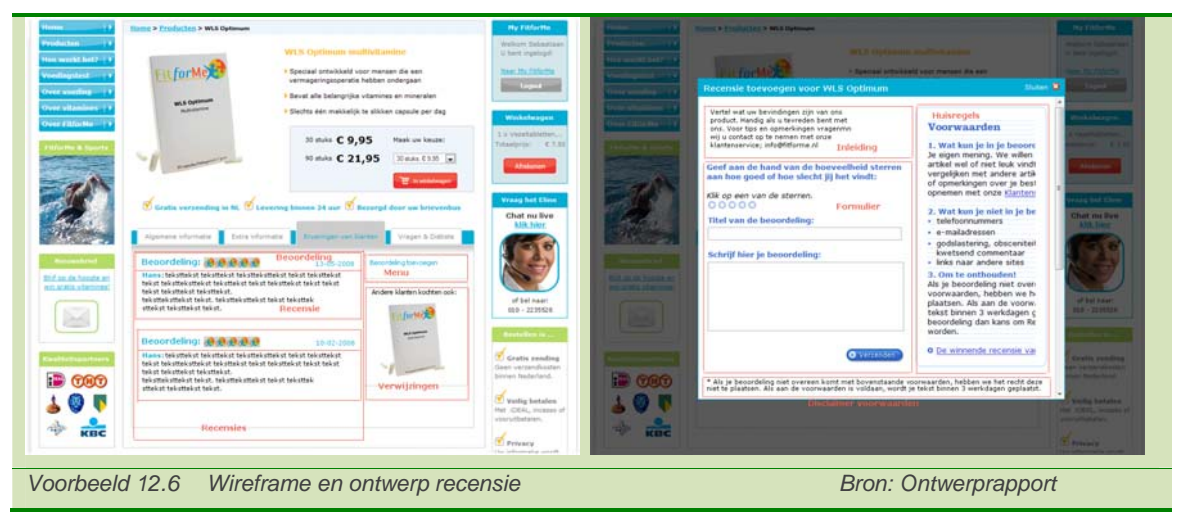

Voorbeeld 12.6 laat de invulling van recensies zien op de website. Hier ben ik binnen de layout gebleven die ervoor gereserveerd stond. Hiernaast heb ik het popup scherm vormgegeven naar Bol.com en het overzicht van de recensies naar de Libelle. De opdrachtgever vond deze layout van Bol.com aanspreken door de volledigheid en plaatsing van de voorwaarden. Ik vond beide binnen de doelgroep en het bedrijf passen door het overzicht dat ze geven en eveneens de volledigheid in de relatief kleine omgeving. Voorbeeld 12.7 geeft de twee pagina's waar het recensiesysteem van is afgeleid. Hierin staan de sterke punten aangegeven.

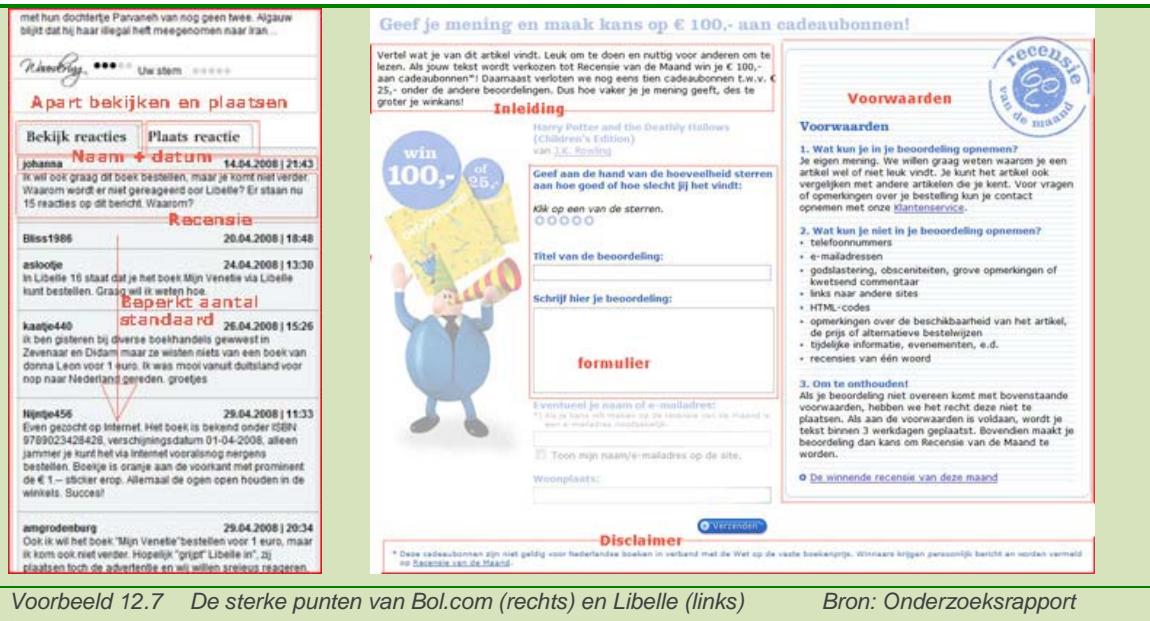

#### *12.4 Opstellen technisch ontwerp*

Na het opstellen van het functionele ontwerp, ben ik het technische ontwerp gaan opstellen. Hier wilde ik kijken naar de functies die ik moest gebruiken om het systeem te laten werken. Als eerst heb ik de tabel in de database aangemaakt. Onderstaande code is gebruikt om de tabel in de database te zetten (voorbeeld 12.8). Het recensienummer heb ik aangemaakt, zodat elke recensie een uniek nummer heeft. Bij het wijzigen en verwijderen van de recensies is het aanwijzen van de juiste recensie ook makkelijker.

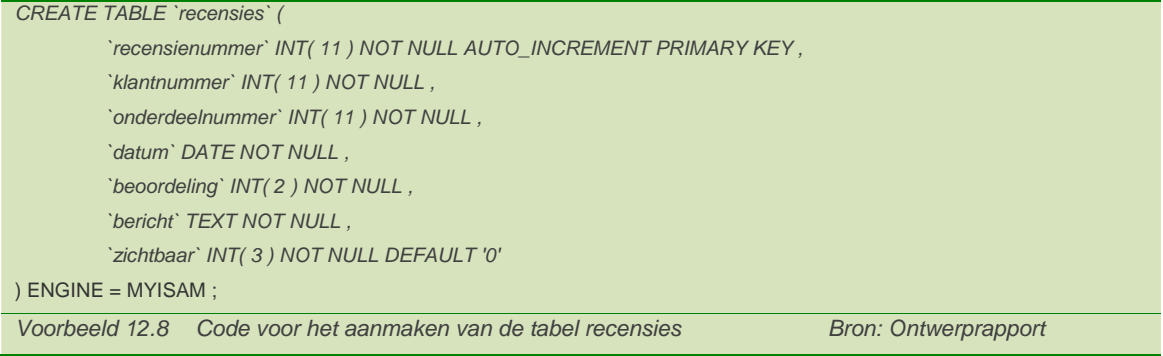

Na het aanmaken van de tabel, heb ik gekeken naar het popupscherm. De website biedt hier al een mogelijkheid voor. Via een thickbox op de jQuery (Javascript) database is dit al op enkele plaatsen

toegepast. Om te kijken of dit voldeed aan mijn ontwerp, ben ik op internet naar de documentatie gaan kijken. De volgende mogelijkheden moest het script bieden om bruikbaar te zijn:

- Een laag weergeven boven de pagina
- PHP kunnen uitvoeren (server side)
- Kunnen werken met de aanwezige website
- Variabel zijn in formaat
- Aanpasbaar zijn naar de layout van de website

Na het doornemen van de documentatie bleek dat de functie aan deze eisen voldeed. De volgende code heb ik vervolgens gebruikt om dit script aan te roepen (Voorbeeld 12.9).

<a class="thickbox" href=' [ *pagina waar de inhoud in staat* ] .php?product= [ *productnummer* ] & KeepThis = true & TB\_iframe =[ *dynamisch HTML inladen* ] & height= [ *hoogte van de popup* ] & width = [ *breedte van de popup* ] " name="[ *titel die boven de popup komt te staan* ]">[ *normale titel van de link* ]</a> *Voorbeeld 12.9 Code voor het oproepen van de popup* 

# *12.5 Bouwen recensiesysteem*

Na het uitzoeken en uitwerken van de verschillende onderdelen van het recensiesysteem ben ik deze gaan uitwerken. Hiervoor heb ik het tabblad bij de producten aangepast, zodat mijn onderdeel er in kwam te staan. Hier heb ik gekozen om een dynamisch stuk code te maken, die voor elk product te gebruiken was.

Ik heb hiervoor gekozen, zodat eventuele latere wijzigingen maar een keer hoeven te worden toegevoegd. Hiernaast is het beheer van het onderdeel hierdoor makkelijker.

Technisch gezien maak ik een enkele PHP-pagina aan, die in elke productpagina wordt aangeroepen. Omdat de pagina's van de producten geen gegevens uit de database halen, heb ik het onderdeelnummer uit de database aan de pagina toegevoegd. Met deze onderdelen kon ik de pagina dynamisch maken.

Het grootste voordeel hierbij, is in het uitbreiden van de productlijn. Hiermee hoeft enkel het juiste onderdeelnummer toe te worden gevoegd, voordat deze zal werken.

Tijdens het bouwen van het onderdeel, ben ik de layout gaan wijzigen naar de stijl van Fit*for*Me. Hier heb ik eerst de indeling van het wireframe uitgewerkt, waarna ik deze ben gaan invullen. Doordat de Thickbox op deze manier een externe pagina inlaadt, kan ik gebruik maken van de functies die al op de website aanwezig zijn.

Bij het uitwerken heb ik de volgende punten veranderd, vergeleken met het ontwerp:

- FitforMe icoontjes voor de beoordeling
- Opmaak voor de titels uit de stylesheet gehaald
- Titels onder de producten
- Achtergrond van de website overgenomen

Voorbeeld 12.10 laat het uiteindelijke product zien.

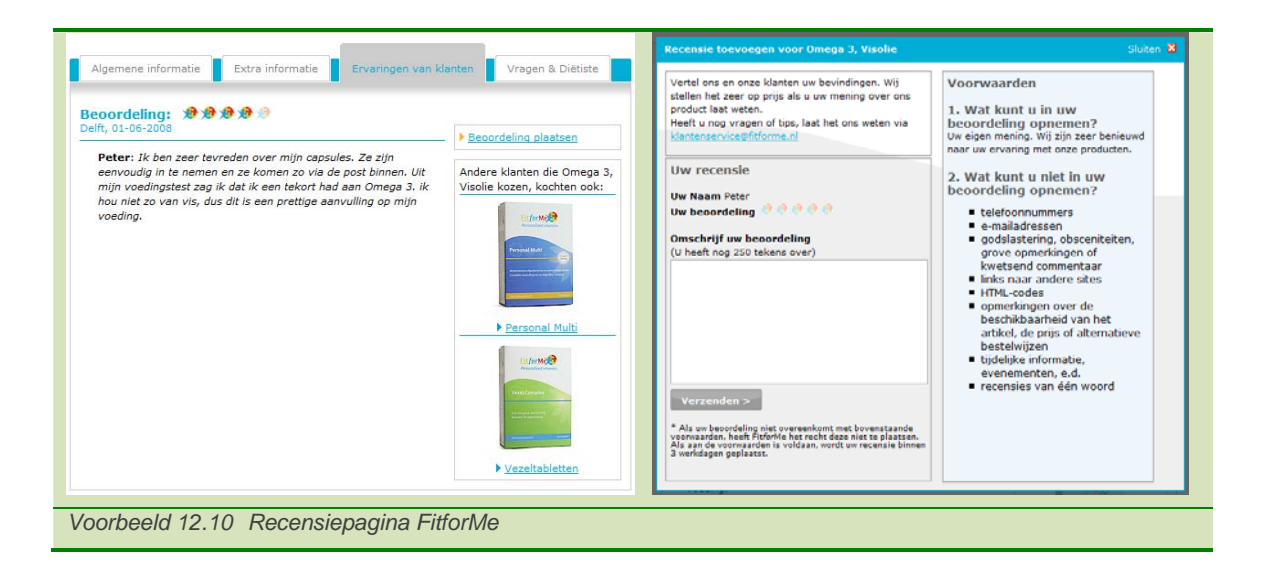

# **13. Ontwerpen overzicht voedingstesten**

De tweede uitbreiding die ik heb gemaakt, was het uitbreiden van de kop *gezondheid* in My Fit*for*Me. Bij het opzetten van de basis zijn hier de afgenomen voedingstesten van de klant in een lijst weergegeven. Vanuit de opdrachtgever was er de wens om dit te verbeteren. Mijn insteek hier was een korte terugkoppeling geven en de pagina klaarmaken voor uitbreidingen binnen dit onderdeel. Mogelijke uitbreidingen die na mijn afstudeerperiode gemaakt worden zijn extra testen. Dit had ik met de opdrachtgever al vastgezet na de onderzoeksfase.

## *13.1 Verdiepingsonderzoek*

Voor deze uitbreiding heb ik dezelfde structuur aangehouden als bij het uitwerken van de recensiepagina. In een kort onderzoek heb ik mij verdiept in BMI meters en de mogelijkheid om de voedingstesten beter te tonen. Hier heb ik de volgende punten onderzocht:

- Mogelijkheid grafische weergave BMI meter
- Terugkoppeling van resultaat BMI
- Extra aangeboden informatie

Voor dit onderdeel heb ik via Google gezocht naar mogelijke BMI meters. Hiervoor heb ik gezocht met de zoekterm '*BMI meter'*. Om een goed overzicht te krijgen heb ik de eerste twee pagina's met meters bekeken. Hier kwamen de volgende resultaten uit (Voorbeeld 13.1):

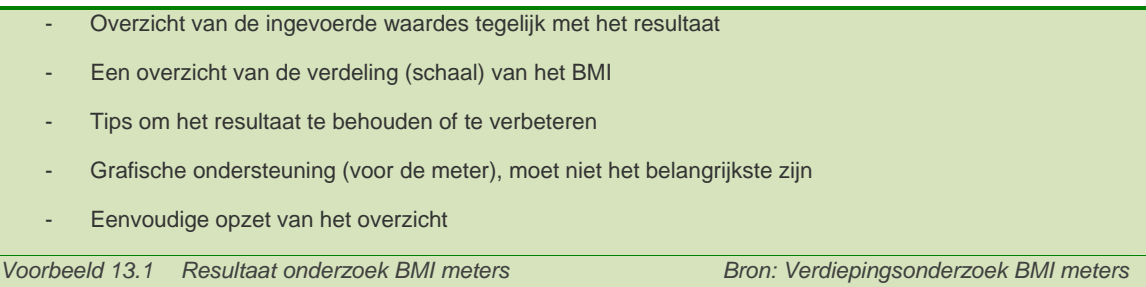

Buiten de resultaten voor de normale BMI meter vond ik ook een andere manier voor het BMI. Hier was de insteek niet het berekenen van het BMI, maar het berekenen van het gewicht voor een bepaald BMI. Dit vond ik een waardevolle aanvulling voor My Fit*for*Me.

Naast de mogelijkheid te kijken naar de BMI meter, heb ik gekeken naar de mogelijkheden voor het gehele deel. Hier heb ik gekeken naar het presenteren van de voedingstesten. Voor de mogelijkheden heb ik gelet op de volgende punten:

- Grafische weergave in een grafiek
- Presentatie van de soorten grafieken
- Vergelijken van meerdere gegevens binnen een grafiek

Deze punten heb ik vergeleken met de grafiek die wordt gebruikt binnen het bedrijf. Deze is op de adviespagina van de voedingstest aanwezig. Ik wilde hier kijken naar de mogelijkheden binnen de grafiek, evenals kijken of er een betere mogelijkheid aanwezig is.

Voor dit onderzoek heb ik met Google gezocht naar *grafieken*, *staafdiagrammen*, *vergelijken grafieken* en *taartdiagrammen*. Binnen deze soorten grafieken wilde ik de mogelijkheden bekijken. Hier is het volgende resultaat uit gekomen (Voorbeeld 13.2):

- Grafische weergave levert een duidelijk overzicht
- Staafdiagrammen en lijndiagrammen zijn het overzichtelijkst
- Mogelijkheid staafdiagrammen > per punt meerdere staven naast elkaar
- Mogelijkheid lijndiagram > per punt meerdere punten met lijnen
- Onderscheid maken met kleurnuances

*Voorbeeld 13.2 Resultaat onderzoek presentatie grafieken Bron: Verdiepingsonderzoek BMI meters* 

Uit dit onderzoek kwam ik niet op een betere presentatie voor de resultaten. Met dit resultaat heb ik besloten om de huidige grafiek te gebruiken voor het overzicht.

#### *13.2 Opstellen functioneel ontwerp*

Voor het functioneel ontwerp wilde ik hier vooral ingaan op de Information Design. Het opvragen en laten zien van de resultaten vond ik niet moeilijker in elkaar steken dan de huidige vorm. Het verschil zit hier vooral in de presentatie.

Omdat het onderdeel uitgebreid wordt, heb ik gekeken hoe ik het onderdeel in elkaar heb gezet bij de ontwerpfase. Onderstaande afbeelding (voorbeeld 14.3) geeft het onderdeel weer binnen de opgestelde sitemap.

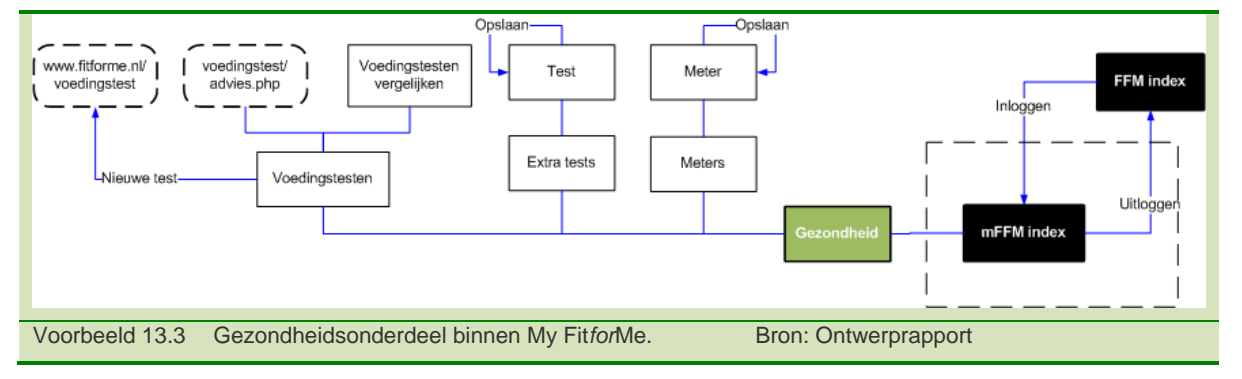

Na het uitdenken van de plaats, ben ik de onderdelen gaan opstellen en heb ik deze geplaatst binnen de sitemap. Omdat bij de voedingstest het gewicht en de lengte bekend is, heb ik hier een terugkoppeling gegeven naar het BMI. Als extra test is het plaatsen van de streefgewichtmeter (gewicht naar ingevuld BMI en lengte) een interessante aanvulling.

Omdat het gezondheidsdeel uit meerdere onderdelen gaat bestaan, heb ik hier een extra menu bij gedacht. Dit menu zal alleen bij het gezondheidsonderdeel aanwezig zijn.

Met de invulling van het onderdeel ben ik een wireframe gaan maken. Hier heb ik aandacht geschonken aan het menu dat voor de onderdelen aanwezig is, evenals de navigatiestructuur binnen het onderdeel. Dit heb ik samengevat in een diagram (voorbeeld 13.4).

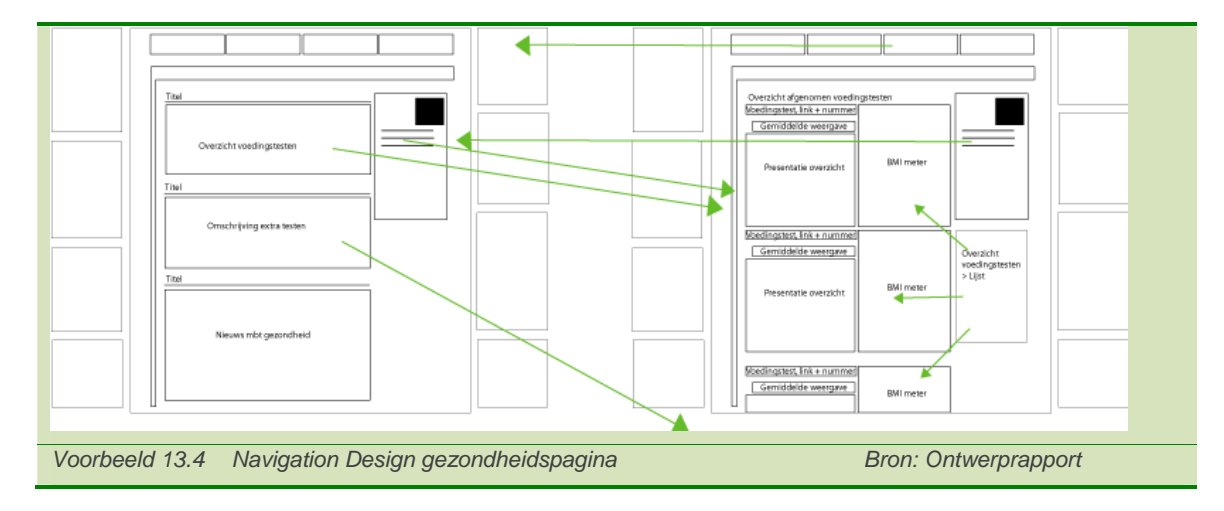

## *13.3 Ontwerpen lay-out*

Na het vaststellen van de inhoud en de indeling van de pagina's, ben ik het onderdeel gaan ontwerpen. Na het ontwerpen heb ik dit aan de opdrachtgever gepresenteerd, voordat ik deze heb uitgewerkt.

In het ontwerp wilde ik het overzicht toevoegen van de mogelijkheden. Hier heb ik voorbeeld genomen aan de hoofdpagina van My Fit*for*Me, maar deze rustiger opgezet. Dit heb ik gedaan om het verschil te behouden tussen de twee pagina's. Voorbeeld 13.5 laat het resultaat zien van het ontwerp.

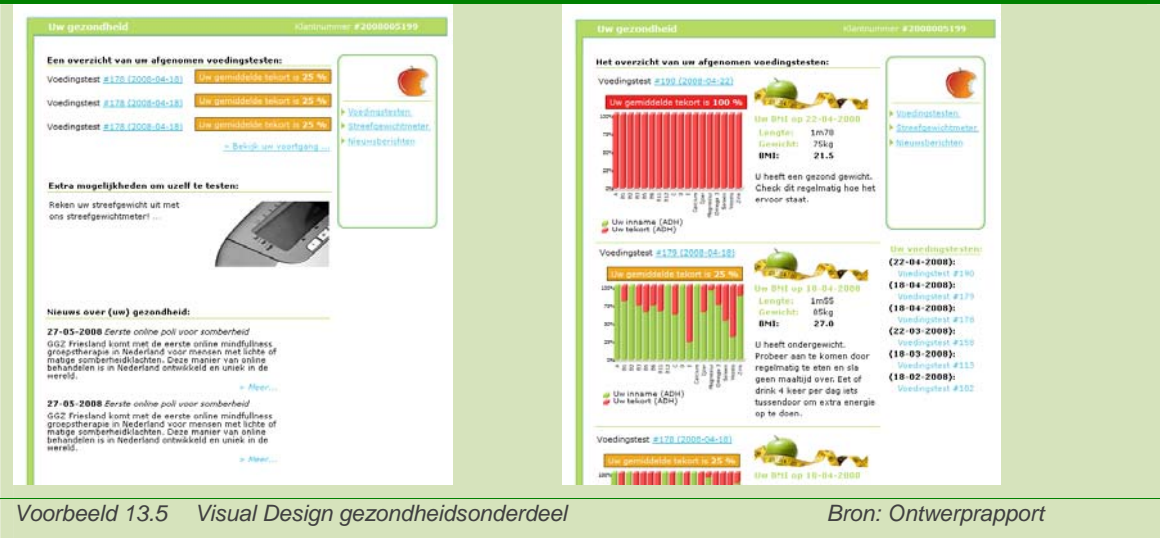

De punten die ik hier in het ontwerp heb geplaatst zijn:

- De grafische weergave levert een duidelijk overzicht
- Onderscheid maken met kleur(nuances)
- Overzicht van de ingevoerde waardes tegelijk met het resultaat
- Tips om het resultaat te behouden of te verbeteren
- Grafische ondersteuning (voor de meter), moet niet het belangrijkste zijn
- Eenvoudige opzet van het overzicht

## *13.4 Opstellen technisch ontwerp*

Na het vastzetten van de inhoud, ben ik verder gegaan met het technisch ontwerp. Hier heb ik vooral gekeken naar het flash-element. Hier moest ik kijken hoe ik de gegevens moest ophalen. Hiernaast heb ik gekeken naar het uitlezen van XML bestanden. De resultaten van de voedingstest worden opgeslagen in een XML bestand op de server, deze wordt door de flash-animatie aangevraagd om het resultaat weer te geven. Hiernaast heb ik met de opdrachtgever besloten om het gemiddelde tekort ook weer te geven. Om dit te doen heb ik op w3cschool.com gekeken hoe ik XML kon lezen en hiermee rekenen.

Om het XML bestand uit te lezen heb ik onderstaande code gebruik (Voorbeeld 13.6):

```
<?php 
$xmlDoc = new DOMDocument(); 
$xmlDoc->load("note.xml"); 
sx = $xmlDoc - > documentElement;foreach ($x->childNodes AS $item) 
  \left\{ \right.print $item->nodeName . " = " . $item->nodeValue . "<br />";
 } 
?> 
Voorbeeld 13.6 Code om de XML bestanden uit te lezen Bron: Ontwerprapport
```
#### *13.5 Verbeteren gezondheidspagina*

Na het vastzetten van de inhoud en extra functies, heb ik de gezondheidspagina uitgewerkt. Dit ging redelijk snel, omdat ik alles al had vastgelegd. Voor het uitwerken van het gezondheidsonderdeel heb ik eerst het ontwerp omgezet naar het wireframe dat ik had gemaakt. Hier heb ik de elementen aangemaakt in HTML en deze vormgegeven met CSS (voorbeeld 13.7).

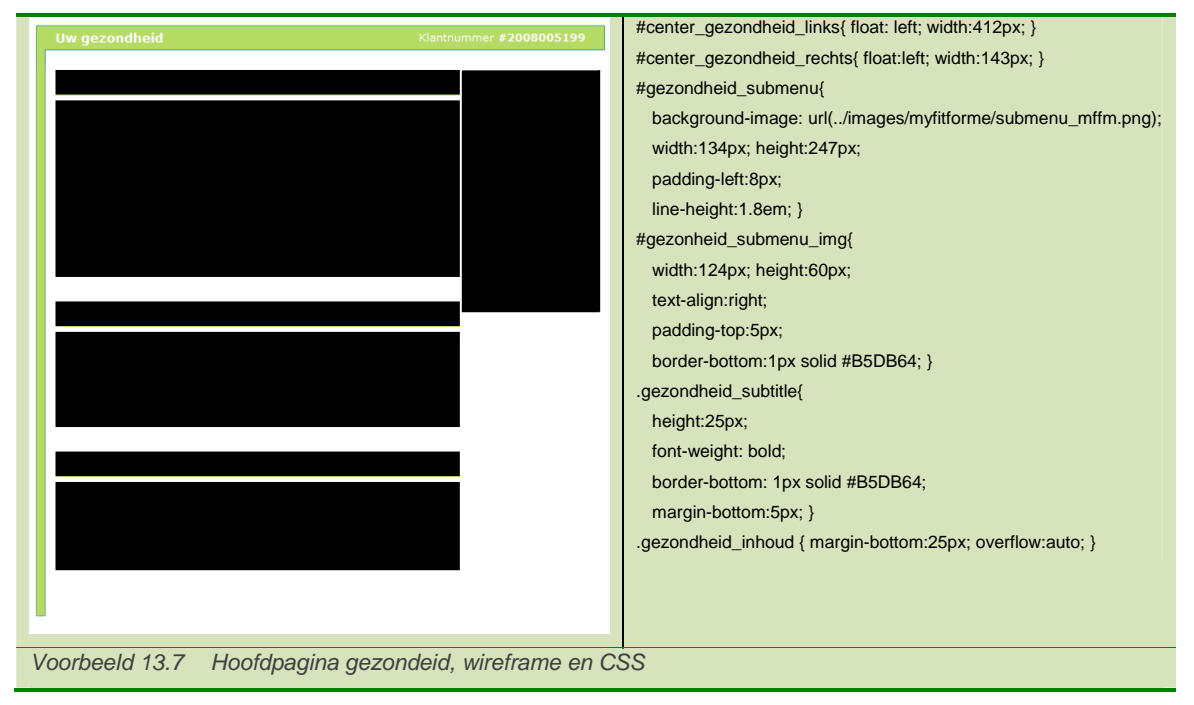

Na deze opmaak ben ik de elementen gaan invullen. Hier ben ik eerst de beginpagina gaan uitwerken, waarna ik verder ben gegaan met de overzichtpagina. Met de code die ik al had voor het uitdraaien van de afgenomen voedingstesten, heb ik de presentatie hiervan toegevoegd. Als laatste heb ik het overzicht van het BMI hier aan toegevoegd.

Na het afmaken van deze twee pagina's, heb ik de laatste uitbreiding toegevoegd. Deze uitbreiding van de streefgewichtmeter, waarmee je vanuit de lengte en het gewenste BMI het gewicht uitrekent dat je wenst te hebben. Hiervoor had ik nog geen ontwerp gemaakt, omdat ik deze vanuit de code wilde opzetten.

Hiervoor heb ik eerst de code geschreven om de meter te laten werken, met de gewenste uitvoer. Hierna ben ik deze grafisch gaan uitwerken. Hier heb ik echter nog geen voorbeeld van.

60

**III. De evaluatie** 

*Na het beschrijven van de activiteiten die ik tijdens mijn afstuderen heb gedaan, geef ik er hier terugkoppeling op.* 

*In de evaluatie beschrijf ik de producten die ik opgeleverd heb en de activiteiten die ik heb uitgevoerd. Hier bespreek ik de sterke punten en de zwakke punten voor het product en het proces.* 

*Als laatste geef ik een vooruitblik naar de tijd na mijn stageperiode. Hier zullen de punten staan waar ik mij zelf in wil verbeteren nadat ik afgestudeerd ben.*

# **14. Evaluatie**

In de evaluatie ga ik in op de sterke en zwakke punten die ik ben tegengekomen tijdens het project. Hier zal ik eerst de producten bespreken die ik heb opgeleverd. Na de producten ga ik in op het proces dat ik heb doorlopen. Als laatste geef ik een toelichting op de periode na mijn afstuderen. Vanwege de ontwikkeling op ICT gebied, ben ik na mijn afstuderen zeker niet klaar met leren. Ik wil hier eerst ingaan op de kennis die ik al heb, gevolgd door de kennis die ik mij nog eigen wil maken.

## *14.1 Reflectie producten*

Tijdens mijn afstuderen heb ik zes documenten opgeleverd. Deze producten bespreek ik eerst. Hierna bespreek ik het product (My Fit*for*Me) dat ik heb opgeleverd.

## *Plan van Aanpak*

Het eerste document dat ik heb gemaakt, was het Plan van Aanpak. Hier ben ik tevreden over de opzet die ik heb gemaakt voor het project. Door het opstellen van de projectrisico's en kwaliteitswaarborging heb ik een aantal problemen snel kunnen tackelen (ontbreken kennis, afwezigheid opdrachtgever). Hiernaast heeft het opstellen van de planning mij en de opdrachtgever inzicht gegeven in de werkzaamheden die ik ging doen. Deze basis voor het project heeft zo globaal mijn project begeleid.

Tussendoor is deze planning nog aangepast. Hier vond ik het jammer dat dit vooraf niet was besproken. De nieuwe planning werkte voor het uitwerken van het project wel prettiger.

## *Onderzoeksrapport*

Het onderzoeksrapport dat ik heb gemaakt is naar mijn gevoel ook goed geworden. Op enkele punten ben ik wellicht te uitgebreid geweest bij het beschrijven van de concurrentie. Verder had ik wellicht dieper op de doelgroep in kunnen gaan. Omdat ik echter heel weinig informatie kon vinden over de doelgroep die voedingssupplementen afneemt, heb ik dit niet kunnen doen.

Tijdens het project heb ik veel keuzes gemaakt aan de hand van mijn doelgroep en concurrentieanalyse. Dit heeft mijn tevredenheid over het document ook vergroot. Naast deze twee onderdelen heb ik ook gebruik gemaakt van het best practice onderzoek. Hier heb ik naast inzicht in de mogelijkheden ook een groot aantal ideeën voor de inhoud van My Fiti*for*Me gehaald.

## *Ontwerprapport*

Het ontwerprapport heb ik over het gehele project heen gebruikt en uitgebreid. Door het vertalen van mijn keuzes in woorden en diagrammen heb ik voor mijzelf een goed overzicht gemaakt van de inhoud van My Fit*for*Me. Ik merkte tussendoor dat ik veel beschrijf in het ontwerprapport, waarbij enkele onderdelen niet direct in het ontwerprapport horen. Hier zal ik op blijven letten. Tijdens het project heb ik wel gebruik gemaakt van de diagrammen en eerdere keuzes. Hiermee heb ik mijn motivatie en keuzes voor de onderdelen ook beter kunnen voorleggen aan de opdrachtgever.
#### *Testrapport*

Het documenteren van de testen die gedaan zijn, heeft mij geholpen met het structureren hiervan. De testen hebben geholpen de meeste fouten uit het systeem te halen. Het rapport heb ik teruggekoppeld naar het ontwerp dat ik gemaakt had, dit samen heeft mij ook weer geholpen de gevonden fouten op te lossen. Wellicht zal ik vaker en ook vooraf testen moeten omschrijven, zodat er nog beter getest kan worden.

#### *Verdieping onderzoekrapporten*

Nadat ik het eerste deel van het project heb gemaakt, ben ik elementen hiervan gaan verbeteren en toevoegen. Het eerste onderzoek voor de recensies heeft mij inzicht gegeven in mogelijkheden voor dit systeem. Ik ben tevreden over het rapport, omdat ik hiermee duidelijk punten kon omschrijven, die in het onderdeel moesten komen. Hierdoor heb ik kort hoeven te overleggen met de opdrachtgever om het onderdeel samen te stellen.

Het korte onderzoek naar de mogelijkheden aan de functionele en technische kant voor de gezondheidspagina heeft hetzelfde effect gehad. Door te kijken naar de mogelijkheden die er technisch lagen, was er grafisch weer meer mogelijk. Dit heeft mij hiernaast ook geholpen om de opdrachtgever te overtuigen van de grafische weergave.

Met deze kleine onderzoeken kon ik tussendoor met een frisse blik verder ontwerpen voor My Fit*for*Me. Deze kleine onderzoeksrapporten hebben mij de mogelijkheid gegeven tussendoor terugkoppeling te geven naar de opdrachtgever. Hierdoor kon overleg sneller verlopen en had ik duidelijke (recente) voorbeelden. Met deze tussentijdse terugkoppeling wist ik ook dat de applicatie voldoende toegevoegd aan het bedrijf.

#### *14.2 Reflectie proces*

Over het gehele proces ben ik redelijk tevreden, al zijn er nog enkele punten die ik tijdens mijn afstuderen ben tegengekomen.

Binnen het bedrijf heb ik in eerste instantie aan mijn eigen onderdeel gewerkt. Halverwege kwam naar voren dat er drie man, met verschillende stijlen aan de website en het uiterlijk van Fit*for*Me werkten. Hier is besloten om de vormgeving opnieuw vast te stellen. Dit hebben we met zijn drieën gedaan, zodat de consistentie van de onderdelen bleef.

Het opnieuw vaststellen van de vormgeving heeft mij een week tijd gekost, die ik liever in de inhoud van My Fit*for*Me had gestoken. Het resultaat dat hieruit voortkwam, heeft mij wel meer mogelijkheden gegeven om de inhoud te presenteren. Door dit laatste punt ben ik wel tevreden over deze uitstap.

Over de andere werkzaamheden die ik heb gedaan ben ik ook tevreden. De kennismaking met het bedrijf heeft mij meer inzicht gegeven in het project dat ik heb gemaakt. Met het vastzetten van de grote lijn voor het project kon ik hier snel mee beginnen. In de eerst week heb ik hierdoor ook de opzet voor het onderzoek vastgezet.

De weken die hierop volgden heb ik aan het onderzoek besteed. Hier ben ik vooral tevreden over de gegevens die ik heb gevonden. Helaas was niet alle informatie aanwezig, zoals recente gegevens

over de afname van voedingssupplementen. Hiernaast heb ik tijdens het onderzoek veel mogelijkheden gehaald voor My Fit*for*Me.

Over mijn werkzaamheden voor het ontwerprapport ben ik ook tevreden. Tijdens de projecten op school had ik vaak het idee dat ik documentatie moest maken, enkel om de documentatie. Bij dit project heb ik dit anders gedaan door enkel alles van toepassing te beschrijven.

Met deze insteek heb ik voor de uitbreidingen ook een groot deel vastgelegd. Hierdoor was het uitbreiden van My Fit*for*Me makkelijker dan als ik hier opnieuw vanaf het begin moest ontwerpen. Tijdens het ontwerpen heb ik veel gebruik gemaakt van tussentijdse beoordelingen. Hier heb ik voor de layout eerst een aantal wireframes gemaakt, die ik na keuze van de opdrachtgever heb uitgewerkt. Van deze uitwerkingen heb ik weer een keuze laten maken, waaruit de opdrachtgever de definitieve versie kon uitkiezen.

De opdrachtgever en ik waren over deze volgorde van ontwerpen zeer tevreden. Ik had zo meer vrijheid om te ontwerpen, zonder elk detail van alle mogelijke scenario's uit te hoeven werken. Hiernaast had de opdrachtgever veel inspraak in de ontwikkeling, waarbij hij ook achter het ontwerp stond.

Over het uitwerken van het My Fit*for*Me ben ik ook tevreden. Naast het eerder beschreven minpunt dat de stijlen van de ontwerpen verschilden, ben ik hier tevreden over. Tijdens het uitwerken merkte ik wel dat ik nog te strak had gepland. Hierdoor heb ik uiteindelijk een week langer over het uitwerken van de order-pagina gedaan, doordat hier meer tijd voor nodig was dan ik had verwacht. Door deze uitloop en de uitloop van de vormgeving, heb ik uiteindelijk minder kunnen uitwerken binnen My Fit*for*Me. Dit is echter tijdens het project naar voren gekomen en dat had ik vooraf niet voorzien. De nieuwe vormgeving heeft echter wel meer mogelijkheden geboden voor de verdere invulling van My Fit*for*Me, waardoor ik het geen verspilde tijd vind.

Bij het testen van de applicatie heb ik vooral op de functionaliteit en mijn toegevoegde waarde getest. Omdat een andere afstudeerder al een complete usabilitytest had uitgevoerd, vond ik het niet nodig om deze alleen op My Fit*for*Me los te laten.

De testen die ik door de medewerkers heb laten doen heeft mij voldoende terugkoppeling gegeven om deze ook voor de doelgroep beter uit te werken. Hiernaast hebben de opdrachtgevers alles doorlopen, waarmee zij nog enige op en aanmerkingen hadden op de uitwerking. Over het testen ben ik dan ook tevreden. Helaas kan ik echter in de korte tijd van mijn afstuderen niet zien hoeveel effect de applicatie op het bedrijf heeft. Dit vind ik wel jammer.

Over de laatste twee onderdelen ben ik zeer tevreden. Het korte onderzoek, de ontwerpfase en het uitwerken van de twee uitbreidingen heb ik prettiger ervaren dan de grote stap die ik voor het eerste onderdeel heb uitgewerkt. Deze korte fases zijn door het directe (snellere) resultaat en de kleine omvang prettig geweest. Hierdoor heb ik ook het gevoel gehad dat deze sneller zijn verlopen. Wellicht was het sneller geweest om eerst de globale opzet te maken, voordat ik de eerste drie onderdelen in My Fit*for*Me had gezet. Dit is een mogelijkheid voor latere projecten.

#### *14.3 Toekomstbeeld*

Als laatste wilde ik ingaan op de tijd na mijn studie. Tijdens dit project heb ik gebruik gemaakt van de methode van Jesse James Garrett, die ik nog steeds prettig vind werken. Hiernaast heb ik ook gebruik gemaakt van UML, waarmee ik toch veel onderdelen makkelijk heb vertaald. Een van mijn collegae heeft gebruik gemaakt van de methode DSDM (Dynamic Systems Development Method). Hier heb ik een deel van meegekregen en het leek mij een methode waar ik ook prettig mee overweg kan.

Tijdens mijn studie heb ik weinig gebruik hoeven maken van Photoshop. Tijdens dit project heb ik hier meer gebruik van gemaakt en heb ik ook gemerkt dat het ontwerpen moeizamer ging. Na mijn afstuderen ga ik hier meer tijd in steken. Dit wil ik doen zodat ontwerpen niet meer gelimiteerd is aan mijn kennis van applicaties. Aan het eind van het project kon ik beter met Photoshop overweg, waardoor de latere onderdelen naar mijn inzicht mooier zijn geworden.

Als laatste wil ik meer oefenen met Object Georienteerd PHP programmeren, XML en javascript. Deze drie talen heb ik hier veel gebruikt en ze hebben mij meer mogelijkheden gegeven tot het presenteren en aanpassen van gegevens. Meer tijd hierin steken, zal mij uiteindelijk meer mogelijkheden geven bij het uitwerken van websites.

Deze drie punten kan ik het komende half jaar binnen het bedrijf verbeteren. Door mijn veelzijdigheid van kennis, zowel aan de voorkant als aan de achterkant van de website, hebben mijn begeleiders een aanbod gedaan. Hier wil ik tijdens mijn dienstverband blijven groeien in de technische en functionele onderdelen die ik in mijn studie heb geleerd.

# **Literatuurlijst**

De literatuurlijst bevat de bronnen die ik heb gebruikt bij het doorlopen van het project. De bronnen heb ik onderverdeeld in boeken en digitale kennis van het internet.

*Boeken* 

Garrett J J, The Elements of User Experience, User-Centered Design for the Web, eerste druk, s.l. (United States of America), 2003 Warner J, Kleppe A, Praktisch UML, 3<sup>e</sup> editie, derde druk, s.l.. 2004

Steenis T, van Dijk M, doelgroepanalyse, Rotterdam, 2007

*Internet* 

- **Twinkle Magazine** *http://www.twinklemagazine.nl*
- **W3schools** *http://w3schools.net*
- **i** jQuery website met de thickbox *http://jquery.com/demo/thickbox/*
- **PHP** website *http://www.php.net*
- **Helpmij website** *http://www.helpmij.nl/forum*
- Sanoma media *http://www.sanoma-uitgevers.nl*
- **Centraal Bureau voor Statistieken** *http://www.cbs.nl*

**Bijlagen** 

# **Bijlage A: Opdrachtsomschrijving**

# **MyFit***for***Me, het ontwikkelen van een klantbindingsapplicatie Opdrachtgever en Uitvoerenden**

#### *Opdrachtgever*

Bedrijf: Fit*for*Me.

Begeleider: Sjoerd van Berkel.

De opdrachtgever heeft de taak om de eindproducten van de opdracht te ontvangen en commentaar te leveren op tussenproducten. Hiermee zorgt hij ervoor dat het eindproduct naar wens van het bedrijf wordt gemaakt.

## *Uitvoerenden*

De opdrachtnemer is Peter Lincklaen Arriens, student CMD van de Haagse Hogeschool.

## **Inleiding**

Fit*for*Me is actief in de markt voor voedingssupplementen. Zij stellen de consument in staat vitamines af te stemmen op zijn/haar behoefte.

Het bedrijf is opgericht door Henk Spoon (oud directeur Procter & Gamble) en Katrien Blaauw (diëtiste). Zij kwamen op het idee om in te spelen op de persoonlijke wens van de consument. De consument had naar hun mening teveel keuze tussen het in de schappen te verkrijgen, gestandaardiseerde aanbod van de bekende leveranciers (Davitamon, drogisterij.net). Bij het opstellen van de pilot met de titel '*vitamines op maat'* is Simon Hamer (student) bij het idee betrokken. Onder de leiding van deze drie personen is de dienst Fit*for*Me, persoonlijke vitamines, op haalbaarheid getest. Op dit moment speelde het bedrijf in op de vraag naar aanvullende vitaminen, zonder deze "voor iedereen" aan te bieden.

In de zomer van 2006 bleek er genoeg vraag naar de dienst en het product te zijn. Op dit moment is het bedrijf definitief gestart. Bij deze start van Fit*for*Me is Sjoerd van Berkel bij het bedrijf betrokken geraakt. Henk Spoon en Katrien Blaauw hebben zich vanaf dit moment opgesteld als adviseurs van het bedrijf. Als leidinggevenden hebben Simon Hamer en Sjoerd van Berkel gezocht naar investeerders, waarvan er een is aangetrokken. Deze heeft zijn plaats ingenomen de bovenstaande adviseurs.

Door de jonge status van het bedrijf zijn zij druk bezig met de communicatie naar de klant toe. Dit resulteert in veranderingen op de website, in de productlijn en de promotie naar buiten toe. Met deze stappen zijn zij ook bezig het merk beter te positioneren op de markt.

Naast communicatie wil het bedrijf de dienst ook inhoudelijk persoonlijker maken. Met de voedingstest (met persoonlijk advies) en de komst van de Personal Multi maken zij hier al een grote stap. Hiernaast is er de wens om met Community Based Marketing een klantportaal op te zetten, waarmee Fit*for*Me dieper ingaat op de mogelijkheden voor de klant. Op de persoonlijke pagina, binnen het

klantportaal, wil Fit*for*Me inspelen op de verdere personalisering van het merk. Het klantportaal is te zien als een apart onderdeel binnen de huidige website, dat extra functionaliteit biedt aan de klanten.

De aanleiding voor de opdracht, is de wens om de klanten meer aan het merk te binden. Hiernaast wil het bedrijf herhaalbezoeken aan de website vergroten en abonnementen in het leven gaan roepen. Verder wil het bedrijf de binding van de klant aan het merk bevorderen, omdat mensen zich graag associëren met een merk. Deze mogelijkheid is binnen het bedrijf en de dienst nog niet aanwezig.

## **Probleemstelling**

Fit*for*Me wil het aantal bestellingen via de website bij het bedrijf verhogen. Verder mist Fit*for*Me een persoonlijke dienst voor de klanten.

Het klantportaal kan een van de onderdelen zijn, om naast herhaalgebruik te bevorderen, meer klanten aan te trekken.

## **Doelstelling**

Het doel van de afstudeeropdracht is het ontwikkelen van een klantportaal, dat een belangrijk deel van de wensen van de opdrachtgever ondersteund. Deze wensen zijn kort samen te vatten onder de kop 'merkbinding', waar aan de volgende wensen aan het klantportaal worden gehangen; het opvragen en wijzigen van de klantgegevens; het opvragen van lopende orders en de orderhistorie van de klant; het wijzigen van lopende orders; opvragen en vergelijken van voedingstesten; opstellen van een wishlist; overzicht nieuwsbrieven; spaarsysteem; aanbieden aanvullende testen. Hiermee wil het bedrijf de herhaalbezoeken bij de website bevorderen met 30% en de klanten aan het merk binden. De duur van deze vaste klant willen zij verlengen met zes maanden. Verder wil Fit*for*Me hiermee het aantal bestellingen verhogen met 10%.

Naast het klantportaal zullen er een plan van aanpak, onderzoeksrapport, ontwerprapport en een testresultatenrapport worden opgeleverd. Uit het onderzoeksrapport kunnen extra onderdelen voor het klantportaal komen, die naast de wensen van de opdrachtgever zullen worden uitgewerkt. Het klantportaal zal een aanvulling zijn op de huidige website.

# **Uitgangssituatie**

Voor de opdracht zijn de volgende onderdelen van belang; verdeeld over software, scripttalen en rapporten.

#### *Software*

Een computer met een Grafisch programma (Photoshop of Paint Shop Pro)

#### *Scripttalen*

- MySQL
- PHP4 of hoger
- **Javascript**

#### *Rapporten*

Binnen het bedrijf is er een bezoekersprofiel opgesteld. Hierbij is er naast demografisch, leeftijd en gegevens over geslacht al dieper onderzoek gedaan. Dit rapport beschrijft het bezoekersprofiel en de doelgroep van het bedrijf. Hierbij zijn kenmerken toegevoegd van mediagebruik. Het document beschrijft echter enkel de media die zij gebruiken en wat ze bekijken en is begin 3<sup>e</sup> kwartaal 2007 opgesteld.

## *Aanwezige Ideeën*

De wens voor een klantenportaal is al aanwezig. Hierbij zijn bijvoorbeeld ideeën aanwezig over de informatie die het moet geven en acties die de gebruikers kunnen doen. Uiteindelijk zal dit klantportaal worden gezien als de bindende factor tussen de klant en het bedrijf, zodat de klant langer betrokken blijft bij FitforMe. De volgende wensen voor het klantportaal zijn aanwezig:

- Voor het bedrijf de mogelijkheid creëren om meer gegevens van de klant bij te houden, zonder de drempel te verhogen om bezoekers producten te laten bestellen Hierbij moet gedacht worden aan de voortgang van de persoonlijke staat (voedingstesten vergelijken) en gegevens met betrekking tot de gezondheid
- Voor de klant het opvragen van zijn gegevens; afgenomen voedingstesten, geleverde en openstaande orders, accountgegevens
- Een communicatiemiddel naar de klant; overzicht geven van nieuwsbrief, melding opraken voorraad, nieuwsberichten omtrent het bedrijf/ de producten
- Promotie voor vaste klanten; aanbiedingen, aanbieden spaarsysteem, kortingen, wishlist
- Opzetten community/ discussieplatform tussen klanten en van de klant naar het bedrijf.
- Mogelijkheid bieden tot user generated content voor de productreviews
- Geïntegreerde (aanvullende) testen; BMI-meter, vitaminen van voedingsmiddelen bepalen, bijhouden voedingspatroon

Het verduidelijken en specificeren van de wensen en eisen voor deze ideeën wordt in de eerste week verder gedaan. Uit het onderzoek naar de markt en de doelgroep zullen meer ideeën voor de invulling van het klantportaal komen. Deze worden in overleg met de opdrachtgever tot een definitieve lijst gebracht. Uit deze lijst met ideeën wordt in volgorde van belangrijkheid een aantal selecties overgehouden, die in stappen worden uitgevoerd.

## **Concrete werkzaamheden**

De opdracht zal in een drietal fases worden gedaan. Hierbij wordt er onderscheid gemaakt tussen de onderzoeksfase, ontwerpfase en bouwfase. In de onderzoeksfase wordt gekeken hoe de opdracht het best kan inspelen op de doelgroep, markt en de wensen van de opdrachtgever. Hierna zal in de

ontwerpfase het op te leveren product worden ontworpen, gebruik makend van de gegevens uit de eerste fase. In de laatste fase, de bouwfase zal het er aan het eindproduct gewerkt worden. De ontwerpfase en bouwfase zullen zich afwisselen, bij het uitwerken van de verschillende onderdelen binnen het klantportaal.

In onderstaand overzicht is te zien wat er binnen deze fases gedaan zal worden.

## *Kennismakingfase met het bedrijf*

- Kennismaken met het bedrijf en haar werkmethode
- Globale wensen en eisen van de opdrachtgever specificeren
- Functionele eisen klantportaal opstellen naar aanleiding van de aanwezige ideeen en de website
- Haalbaarheid werkzaamheden nakijken
- Plan van aanpak opstellen

## *Onderzoeksfase*

## **JJ Garret > Strategy en Scope plane**

- Begin opdracht
- Opstellen Site Objectives
- Verdiepen doelgroeponderzoek (terugkerende onderdelen onderzoeken)
- Onderzoek naar de concurrenten van Fit*for*Me
- Best practice onderzoek naar de communicatie van de concurrenten naar de doelgroep
- Uitbreiden functionele eisen klantportaal naar gevonden punten uit het onderzoeksrapport
- Content requirements opstellen
- Opstellen advies en eisen klantportaal
- Opstellen advies mogelijke uitbreidingen klantportaal en website
- Onderzoek Usability Heuristics en andere technieken om tevredenheid van gebruikers te vergroten ten opzichte van websites en applicaties
- Opstellen onderzoeksrapport

#### *Ontwerpfase*

#### **JJ Garret > Structure, Skeleton en Surface plane**

- Verdiepen Usability Heuristics en gevonden technieken
- Interaction Design en Information Architecture opstellen
- Information Design, Navigation Design en Interface Design opstellen
- Vormgeving klantenportaal schetsen (Interface design)
- Terugkoppelen ontwerp op de Usability Heuristics en gevonden technieken
- Vormgeving klantenportaal uitwerken na keuze opdrachtgever
- Opstellen Functioneel onderdeel ontwerprapport
- Use Cases opstellen
- Sequentie Diagrammen opstellen
- Databasemodel en koppeling opstellen
- Toestanddiagram klant opstellen

- Opstellen Technisch onderdeel ontwerprapport

#### *Bouwfase*

- Digitaal uitwerken schermen klantportaal
- Interactieve onderdelen website bouwen
- Testplan opstellen
- Klantportaal testen met behulp van de opgestelde functionele eisen en opgestelde Usabilityeisen
- Testresultaten uitwerken in een restresultatenrapport
- Bijwerken ontwerprapport
- Uitwerken systeemdocumentatie (onderdeel ontwerprapport)

## *Methode en Technieken*

Ik ga gebruik maken van de methode "The Elements of User Experience" van Jesse James Garrett om het product voor het grootste deel uit te werken. Hiernaast maak ik gebruik van IAD (incrementeel opleveren) in combinatie met Time Boxing om het product uit te werken. De definitiestudie binnen IAD zal in combinatie met de laatste fasen van Jesse James Garrett de onderdelen van het klantportaal beschrijven.

Naast deze twee methodes zal ik gebruik maken van de volgende technieken:

- UML
- Design for New Media (Lon Barfield)
- Lijst met Usability Heuristics

Er zal verder één keer per week terugkoppeling worden gegeven aan de opdrachtgever en afdeling ICT via een korte vergadering.

# **Resultaten voor de opdrachtgever**

Tijdens de afstudeerperiode zullen de volgende producten worden opgeleverd:

- Plan van aanpak
- Onderzoeksrapport met een doelgroepanalyse, marktanalyse (incl best practice onderdelen) en een advies voor de webapplicatie
- Ontwerprapport waar grotendeels wordt ingegaan op de werking van de website. Dit zal voor het grootste deel het functionele ontwerp beschrijven, opgesteld volgens Jesse James Garret. Hiernaast zal er worden ingegaan op het technische ontwerp via UML diagrammen
- **Testresultatenrapport**
- Het klantportaal welke aan de website wordt gekoppeld

# **Bijlage B: Shortlist ideeën**

#### **Fase 1**

Eenmalige klant krijgt inlog gemaild (meteen inloggen)

 Bij inloggen/bestellen checken of klant nog openstaande betalingen heeft Proefpakketten krijgen het meegestuurd met brief

Wiizigen wachtwoord

Gegenereerd wachtwoord (aanmaken, ww vergeten)

**Orders** 

 Wijzigen Telefonisch afmelden Afleveradres wijzigen datum wijzigen Overzicht opvragen Retourneren Orders samenvoegen Feedback over producten achterlaten

Spaarsysteem

 uitbreiding tell-a-friend (met e-cards) Family program Beloning bij doorsturen Meerwaarde vaste klanten Meesturen test/optie bij tell-a-friend (2) Eerst uitwerken op welke manier het spaarsysteem geimplementeerd moet worden (punten??)

Leverhistorie

Oude voedingstesten bekijken grafieken vergelijken > onder elkaar/overlay Uitbreiding grafieken > mouse-over + meer info Productbeheer (aantal, periode (30/90), leverdatum) Stopzetten levering > BELLEN

#### Overzicht kortingen

Extra's

 BMI meter (2) andere meters

Bericht na kwartaal niet inloggen op account Nieuws pagina op website Wachtwoord vergeten functie Nieuwsbrief aan/afmelden Chatfunctie uitbreiden >> Laat de dietist mij bellen Weblog FitforMe (icm RSS feeds) Nieuwsitems sporters (DB) Nieuwe producten Updates website Updates myFitforMe

Afwijkend afleveradres bestelformulier myFitforMe laatstgebruikte invullen/ uitlezen

Bestelformulier uitzoeken of men al bekend is > inloggen Mogelijkheid bieden tot 'snel' bestellen, door inlogschermpje

myFitforMe kan...

 commentaar achterlaten producten/website reviews aanbevelingen > uitgebreide tell-a-friend

Wist je dat...

#### **Fase 2**

Gewenste producten Wishlist (suggesties, goede en verbeterpunten FitforMe) Poll (keuze tussen fitforme ideeën)

Fun/Games/testen **Spelletjes** Fitnessfilmpjes >> houdt uzelf gezond

> Eet jij gezond? (voedingstest 2) Caloriechecker BMI test testen op afwisseling voeding/ beweging

 Pacman **Tetris**  kinderspelletjes (kinderproducten) vettest (hoe vet is je eten) Quiz > wat weet jij over vitamines

 Aanbod screensavers Aanbod afbeeldingen Aanbod e-cards

Aanbevelingen van andere producten binnen myFitforMe (op orders)

Stimulans om vaste klant te wordfen Prijsvragen, winmogelijkheden (email en win) **Ecards** 

Webwinkel met meer producten partnerproducten vitaminebakjes pennen mokken shirts vitamine gerelateerde producten

Packages aanbieden van producten

#### **Fase 3**

Forum > community-effect! Productwijzer > eenvoudig stappenplan om tot product te komen **Widgets**  > flexibele contentvlakjes om informatie te bekijken buiten myFitforMe > zelf landingspagina myFitforMe Kortingen meer producten bestellen per keer Vriendenkorting Familykorting Herkomstkorting vanuit partners (aanwezig) Zoekfuntie website resultaat per onderdeel website

Retourgarantie (of juist niet) Discussies (blogs/reviews) - alleen voor klanten!!

Extra's

 Brochures aanbieden Partners aanbieden Kadootje aanvragen \*(balanskookboek??) Vaste klant!

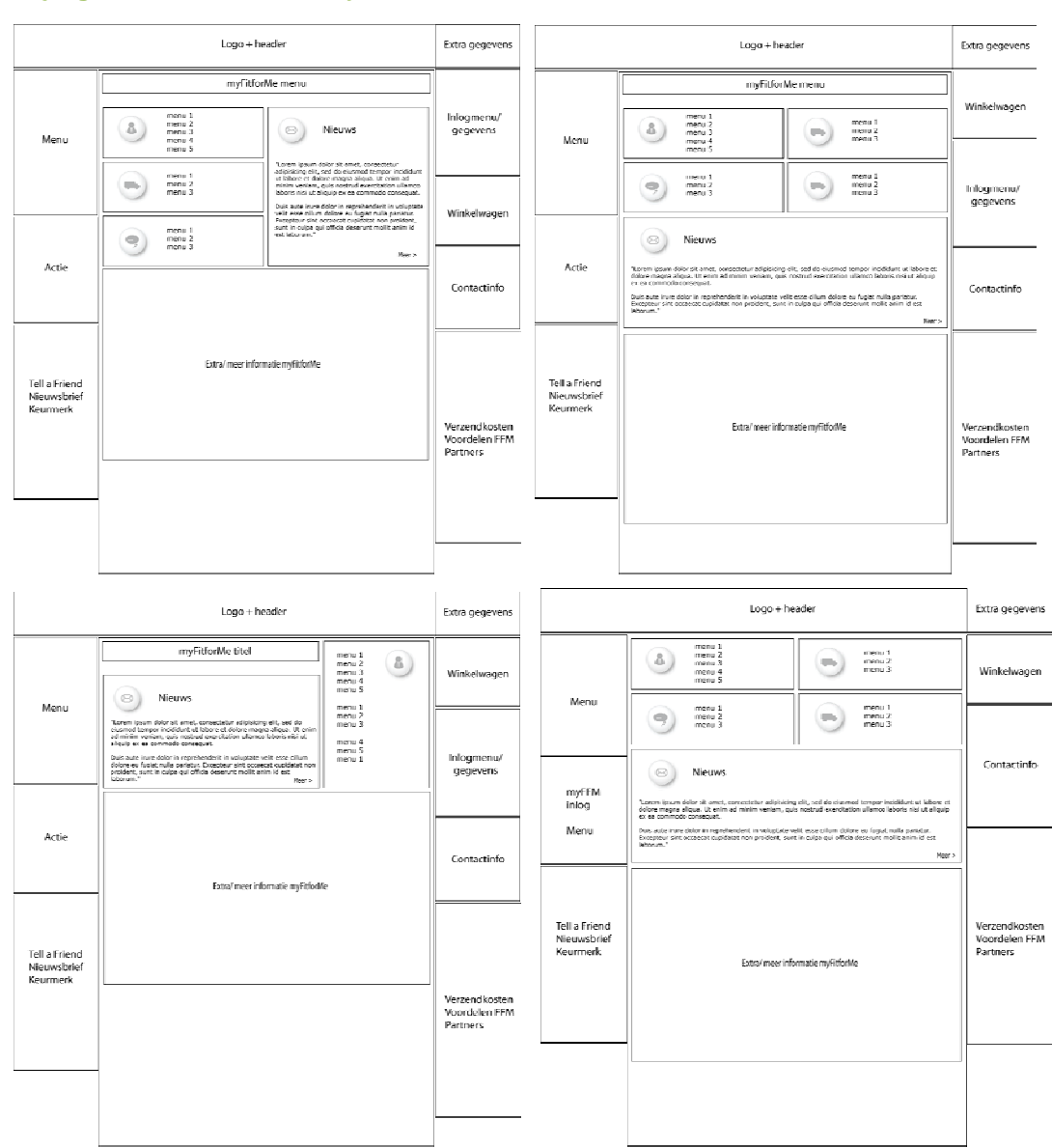

# **Bijlage C: Wireframes My Fit***for***Me**

# **Overzicht externe bijlagen**

De externe bijlagen zijn de documenten die ik tijdens mijn periode heb opgeleverd. Volgende bijlagen zijn in een apart document meegeleverd;

- Plan van Aanpak
- Onderzoeksrapport
- Ontwerprapport
- Testresultatenrapport
- Verdiepingsonderzoek Recensies
- Verdiepingsonderzoek Gezondheidsonderdeel

Bijgaand op cd alle documenten in PDF